# 機能説明書 **デルタバー FMD71/FMD72**

電気式差圧レベル計

電気式差圧伝送器(セラミックセンサおよびメタルセン サ仕様)

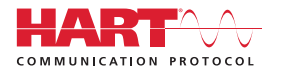

GP01013P/00/JA/04.14

71265794 バージョン 01.00.00

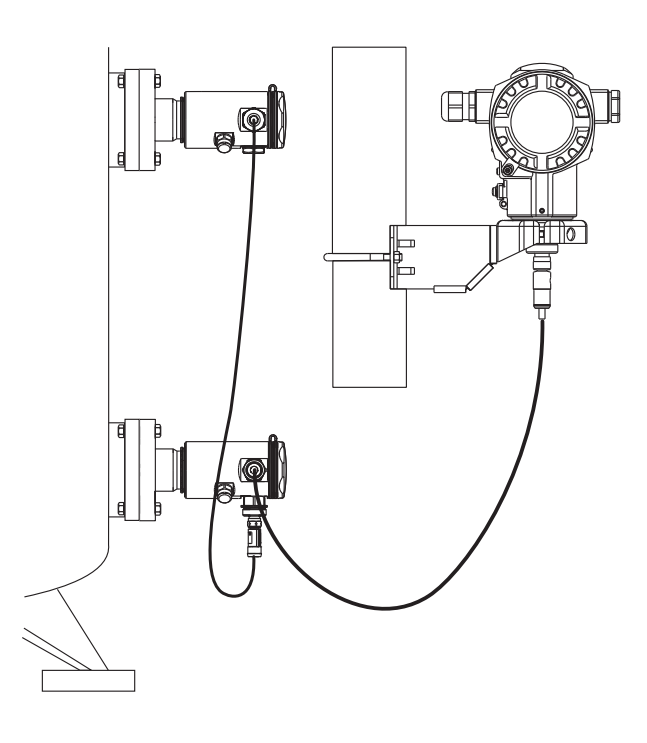

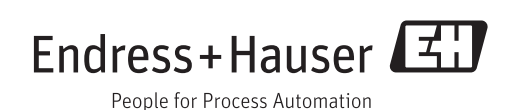

## **目次**

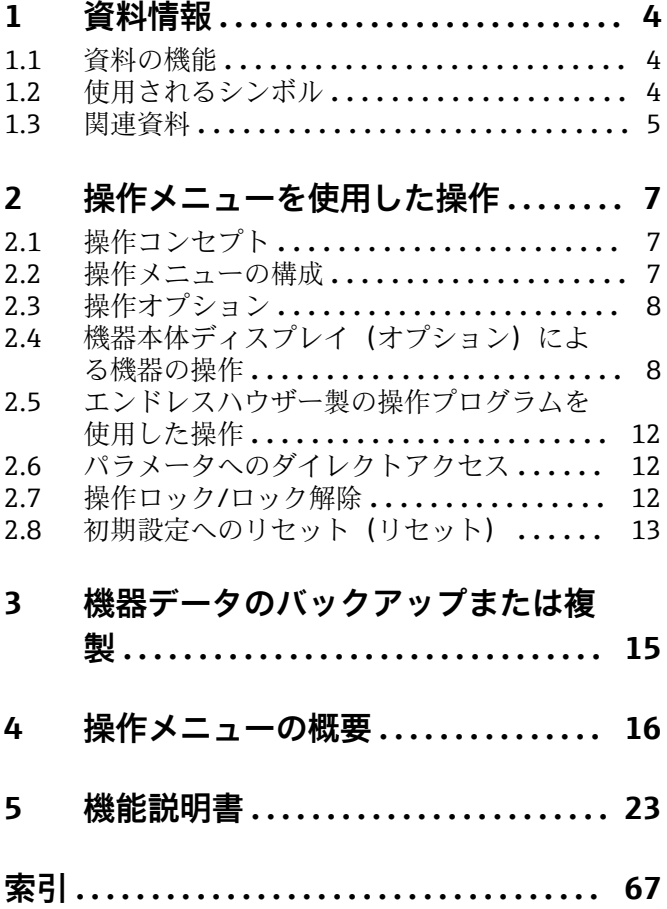

## <span id="page-3-0"></span>**1 資料情報**

## **1.1 資料の機能**

本資料には、操作メニュー内の各パラメータの詳しい説明が記載されています。本説明 書は、全ライフサイクルにわたって本機器を使用し、特定の設定を行う人のために用意 されたものです。

## **1.2 使用されるシンボル**

## **1.2.1 安全シンボル**

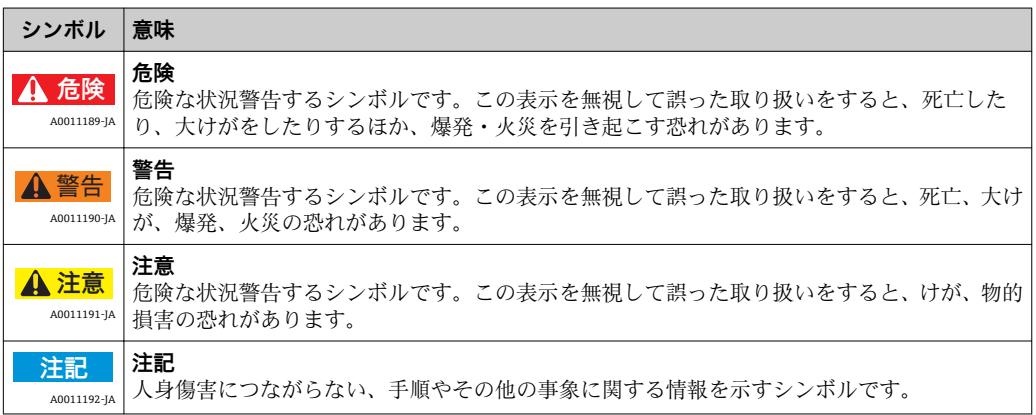

## **1.2.2 電気シンボル**

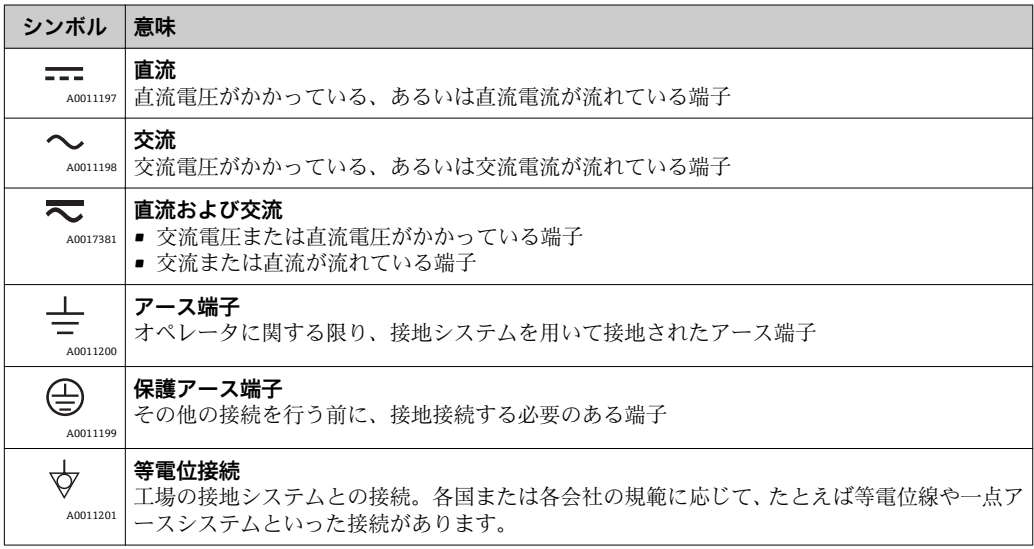

## **1.2.3 特定情報に関するシンボル**

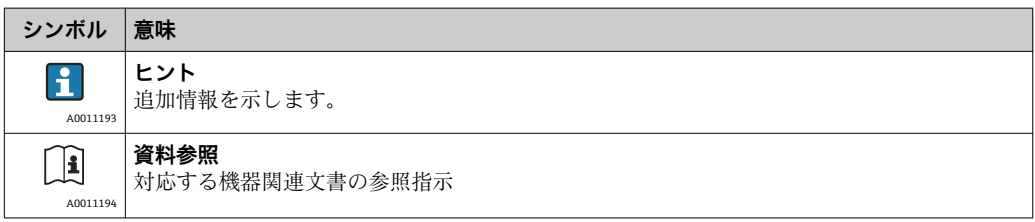

<span id="page-4-0"></span>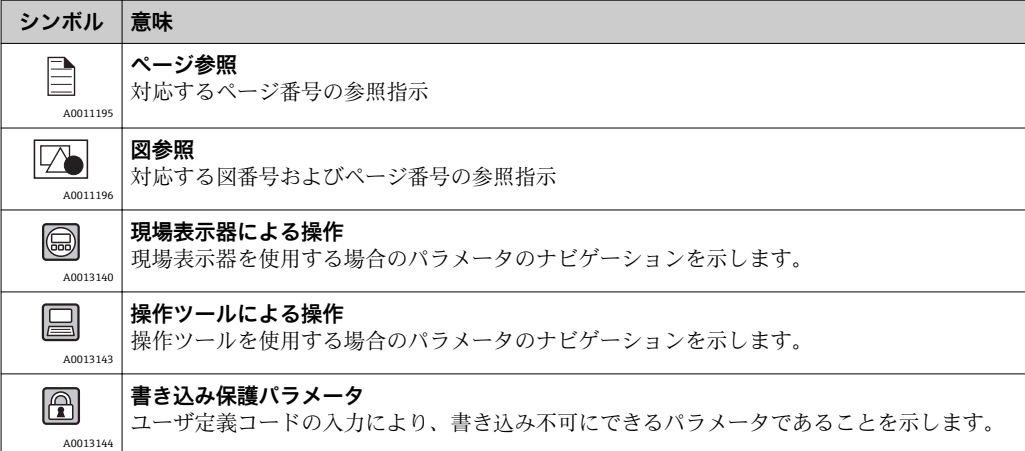

## **1.2.4 図中のシンボル**

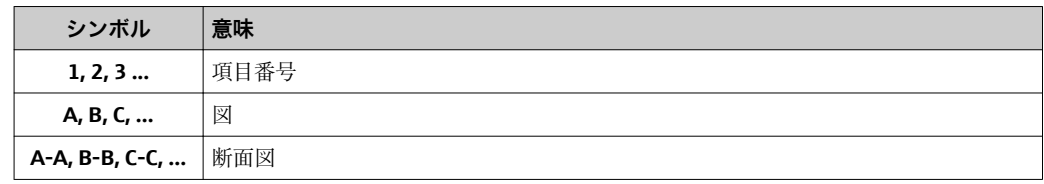

## **1.3 関連資料**

● 列記した資料は以下から入手できます。

- ■機器と一緒に納入される CD より
- 弊社ウェブサイトのダウンロードエリアより:www.endress.com → Download

## **1.3.1 技術仕様書 TI01033P:機器のプランニングをサポート**

本資料には、機器に関するすべての技術データが記載されており、本機器用に注文可能 なアクセサリやその他の製品の概要が示されています。

## **1.3.2 簡易取扱説明書 KA01105P:最初の測定値の迅速な取得用**

簡易取扱説明書には、納品内容確認から初回の設定までに必要なすべての情報が記載さ れています。

## **1.3.3 取扱説明書 BA01044P:包括的な参照用**

この取扱説明書には、機器ライフサイクルの各種段階(製品の識別、納品内容確認、保 管、取付け、接続、操作、設定からトラブルシューティング、保守、廃棄まで)におい て必要とされるあらゆる情報が記載されています。

## **1.3.4 安全注意事項(XA)**

認証に応じて、安全注意事項(XA)が機器に同梱されます。この説明書は、取扱説明 書の付随資料です。

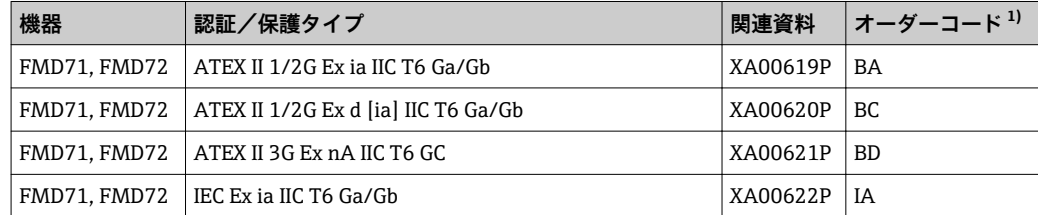

<span id="page-5-0"></span>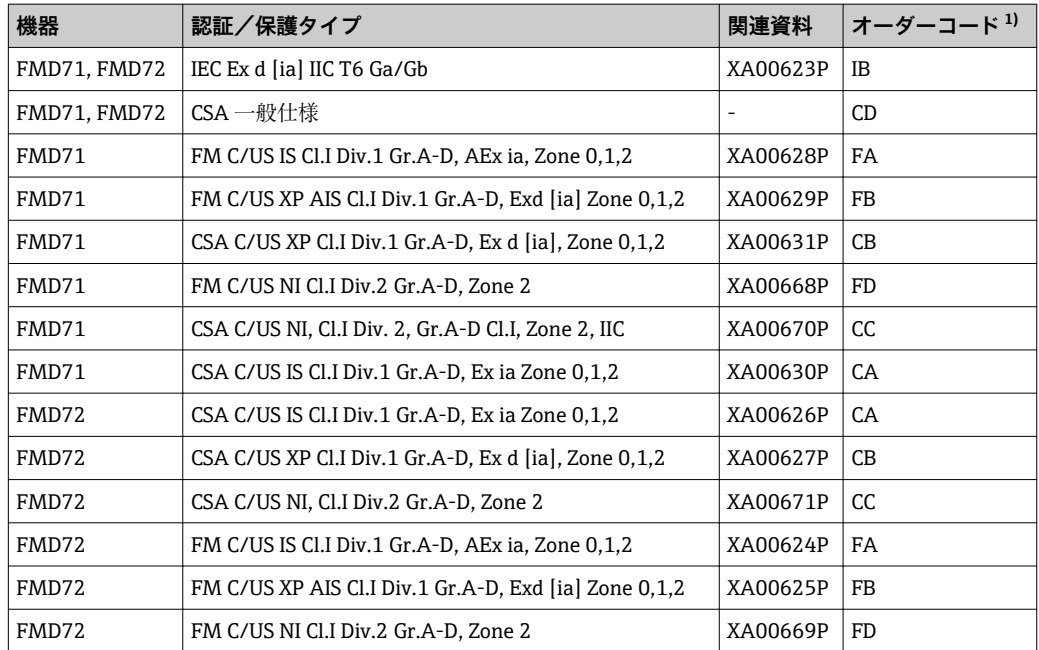

1) 製品コンフィギュレータ、「認証」セクション

機器に対応する安全注意事項(XA)の情報が銘板に明記されています。

## <span id="page-6-0"></span>**2 操作メニューを使用した操作**

## **2.1 操作コンセプト**

操作メニューを使用した操作は、「ユーザの役割」を使用する操作コンセプトに基づい ています。

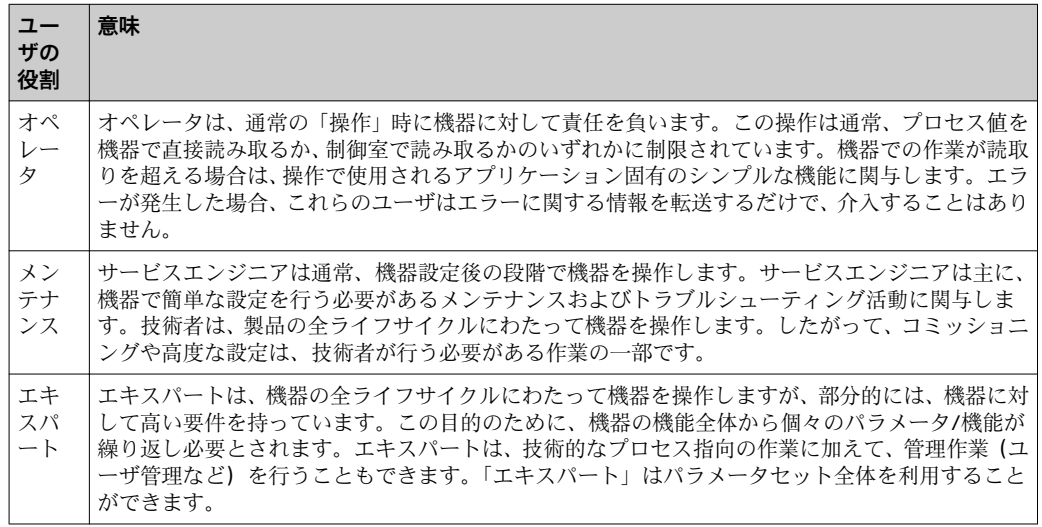

## **2.2 操作メニューの構成**

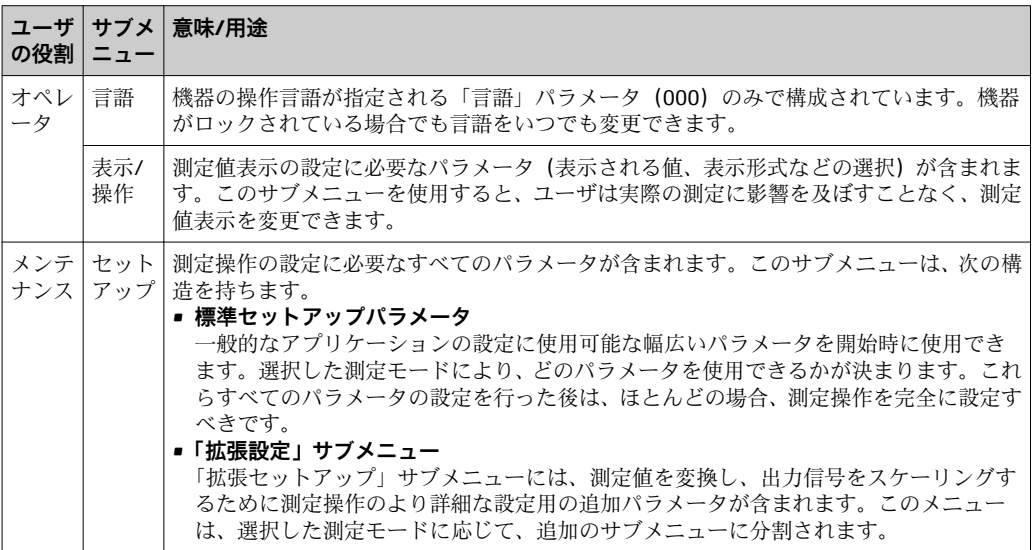

<span id="page-7-0"></span>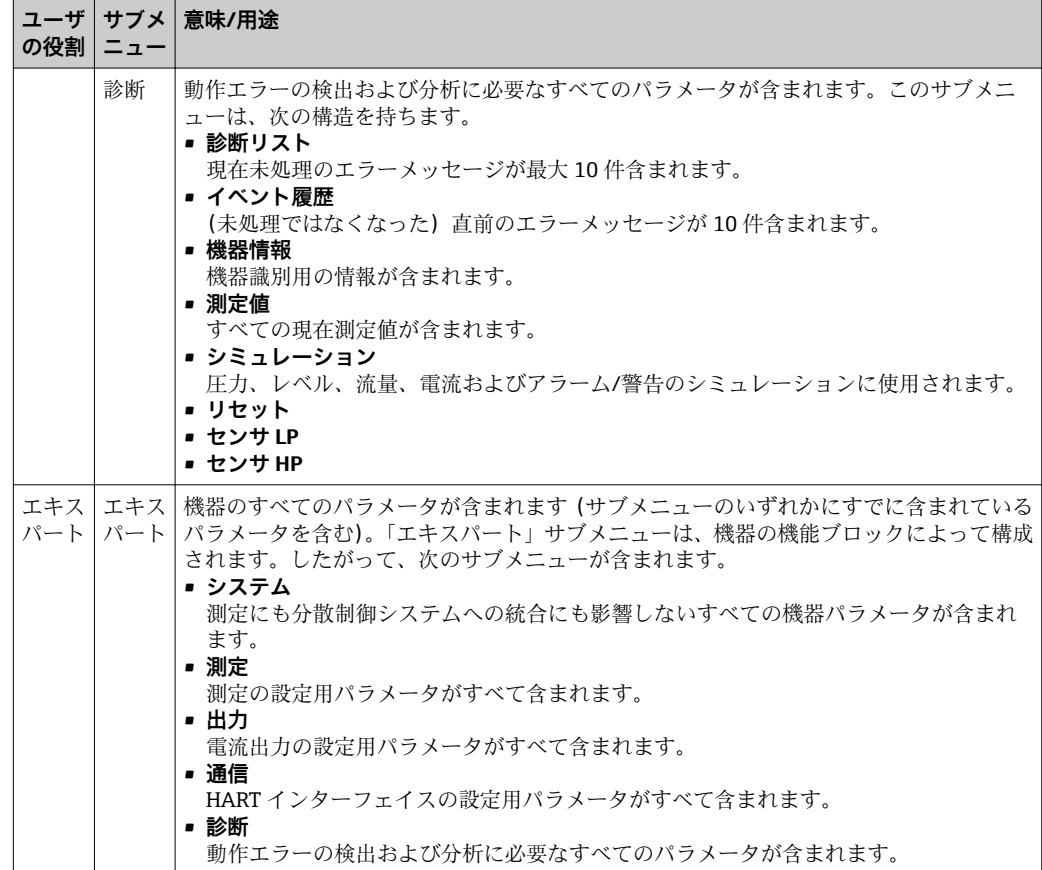

## **2.3 操作オプション**

## **2.3.1 現場操作**

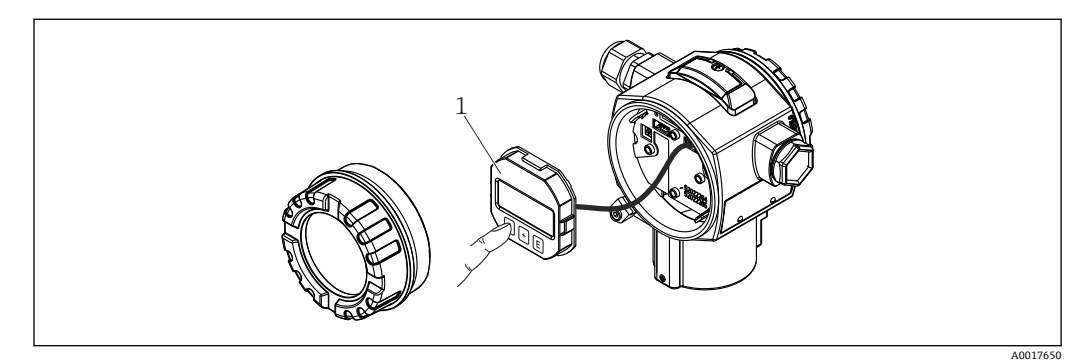

1 プッシュボタン付き表示部および操作モジュール。操作するには、カバーを開ける必要があります。

## **2.4 機器本体ディスプレイ(オプション)による機器の操 作**

表示/ 操作には 4 行の液晶ディスプレイ(LCD)を使用しています。機器本体ディスプ レイは、測定値、ダイアログテキストだけでなくアラームメッセージや通知メッセージ をテキスト形式で表示するため、あらゆる操作段階でユーザをサポートします。機器デ ィスプレイは 90°単位で回転できます。これにより機器の取付け方向に関係なく簡単 に機器を操作し、測定値を読むことができます。

機能:

- 符号、小数点を含む 8 桁の測定値表示、電流表示には 4 ~ 20 mA HART のバーグラ フ。
- パラメータがいくつかのレベルに分かれているため、簡単で完全なメニュー式ガイダ ンス。
- パラメータにはそれぞれ 3 桁の ID 番号が与えられており、ナビゲーションが簡単。
- ■言語、表示切り替え、コントラスト設定、センサ温度など他の測定値の表示など、個 々の要件や希望に合わせた表示を構成可能。
- ■包括的な診断機能(障害および警告メッセージ、ピークホールドインジケータなど)。
- 迅速かつ安全な設定

## **2.4.1 表示モジュールのコントラスト設定**

- 日と 回 (同時に押す):コントラストが上がります。
- 曰 と 回 (同時に押す):コントラストが下がります。

## **2.4.2 概要**

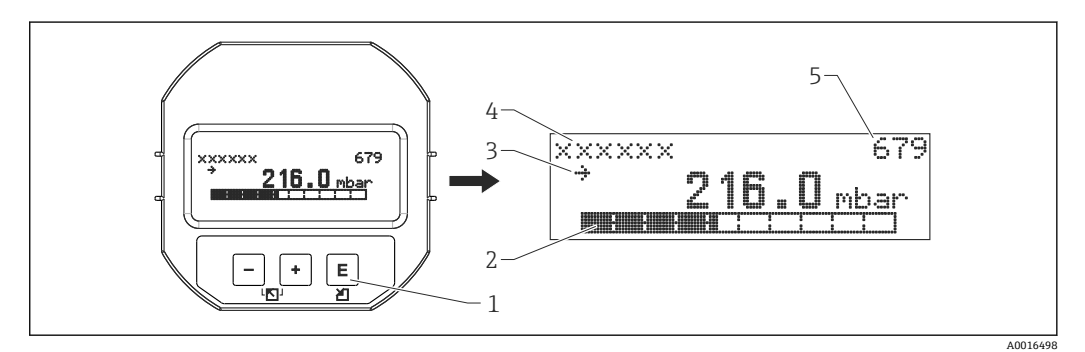

- 1 操作キー
- 2 バーグラフ<br>3 シンボル
- 3 シンボル
- 4 ヘッダー
- 5 パラメータ ID 番号

## **2.4.3 機器本体ディスプレイのシンボル**

### **エラーシンボル**

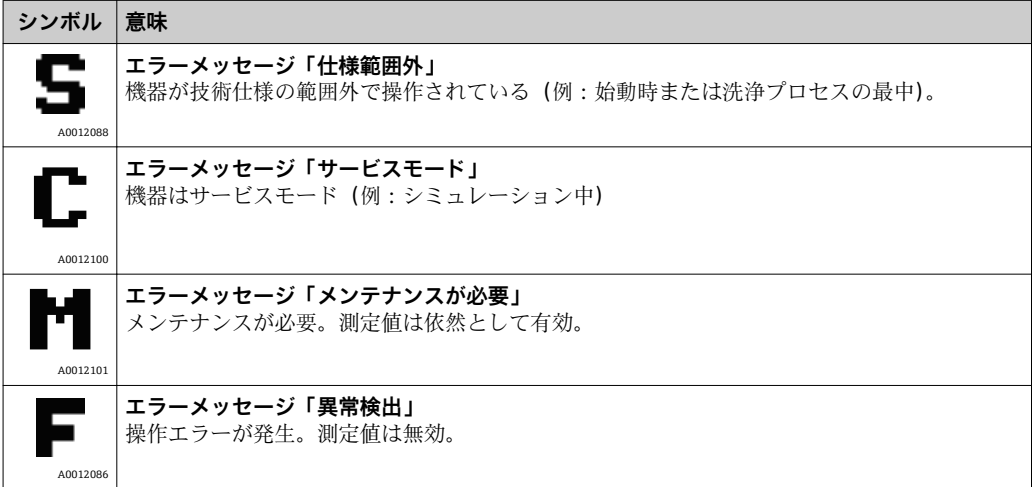

**ロック状態の表示シンボル**

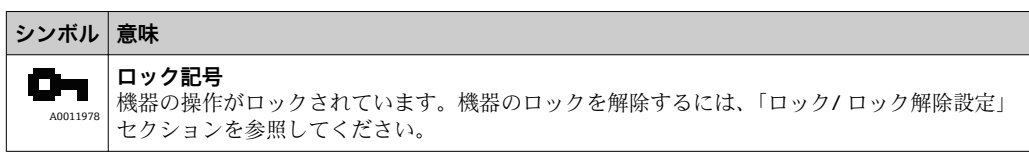

### **通信の表示シンボル**

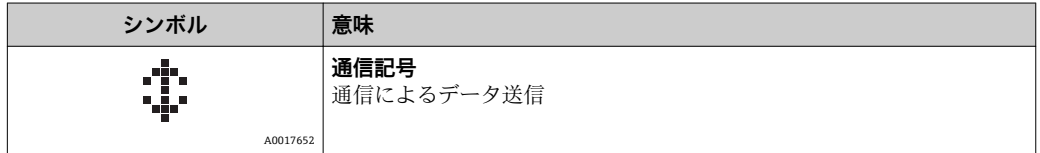

## **2.4.4 リストからのナビゲーションおよび選択**

操作メニューのナビゲーションおよび選択リストから項目を選ぶためには操作キーを 使用します。

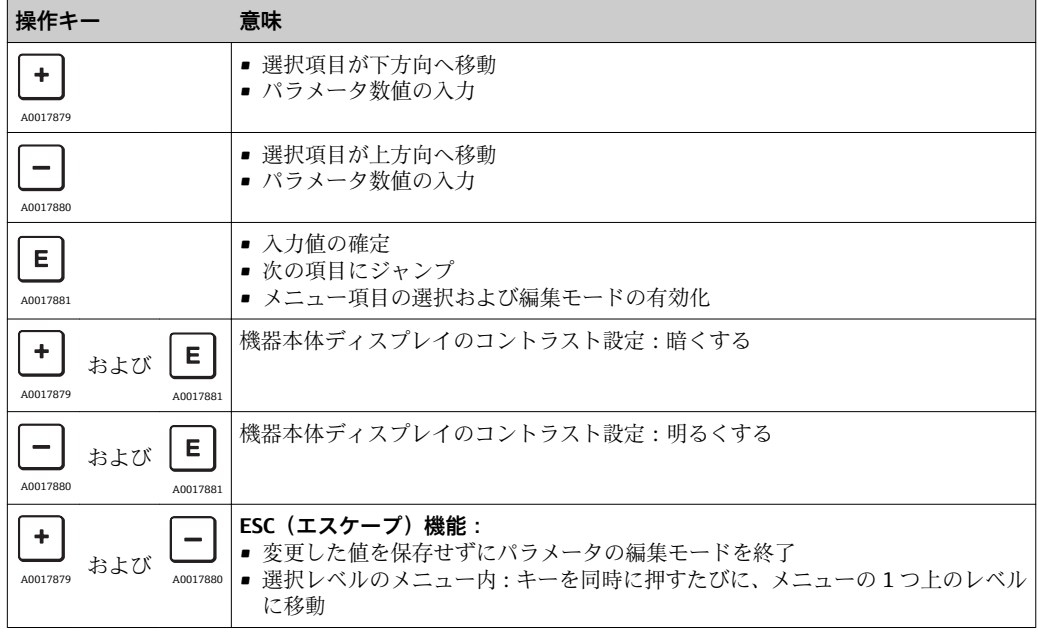

## **2.4.5 ナビゲーション例**

## **選択リストのパラメータ**

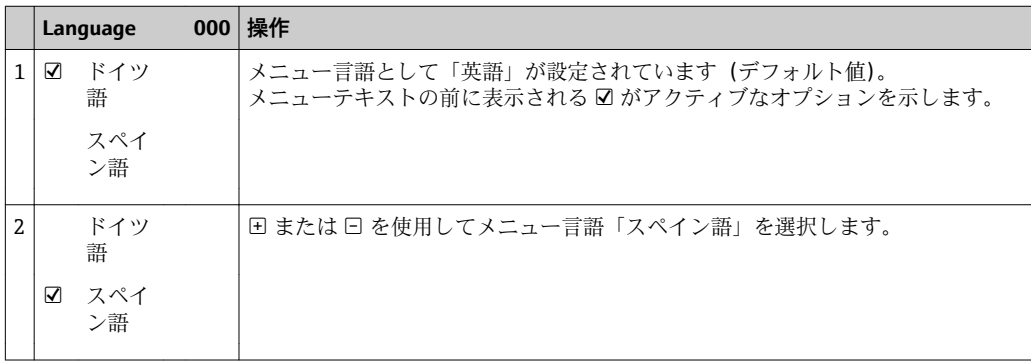

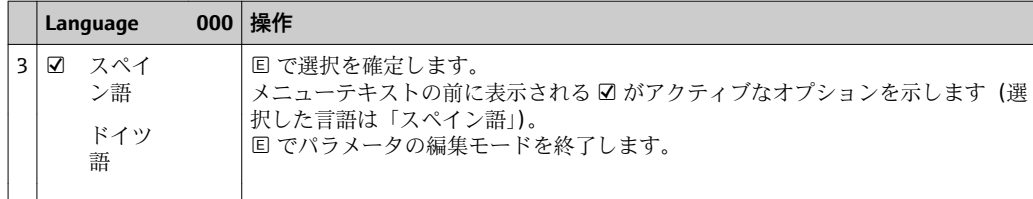

### **現在の圧力の承認**

例:位置補正を設定します。

メニューパス:メインメニュー → セットアップ → ゼロ点補正

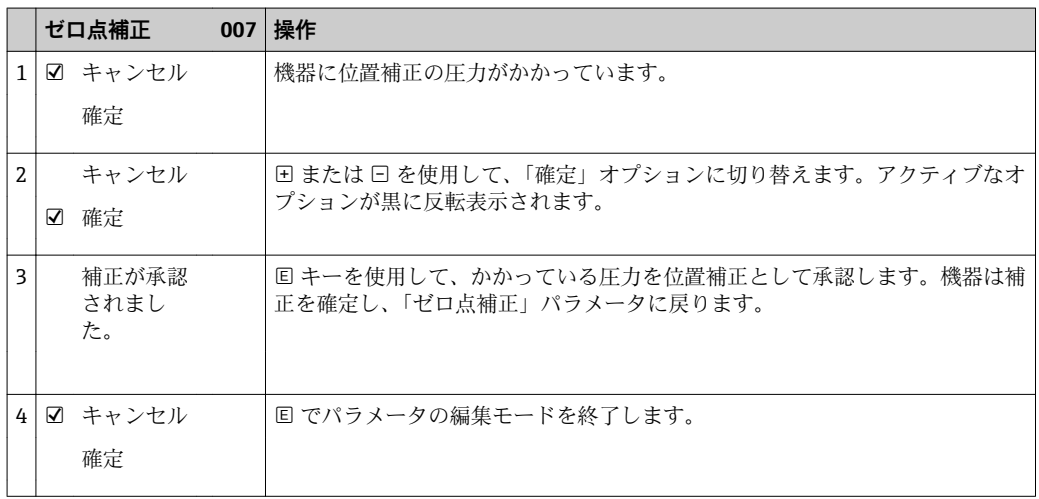

## **ユーザ定義可能なパラメータ**

例:パラメータ「URV 設定(014)」を 100 mbar(1.5 psi)から 50 mbar(0.75 psi) に設定します。

メニューパス:セットアップ → アドバンス設定セットアップ → 電流出力 → URV 設定

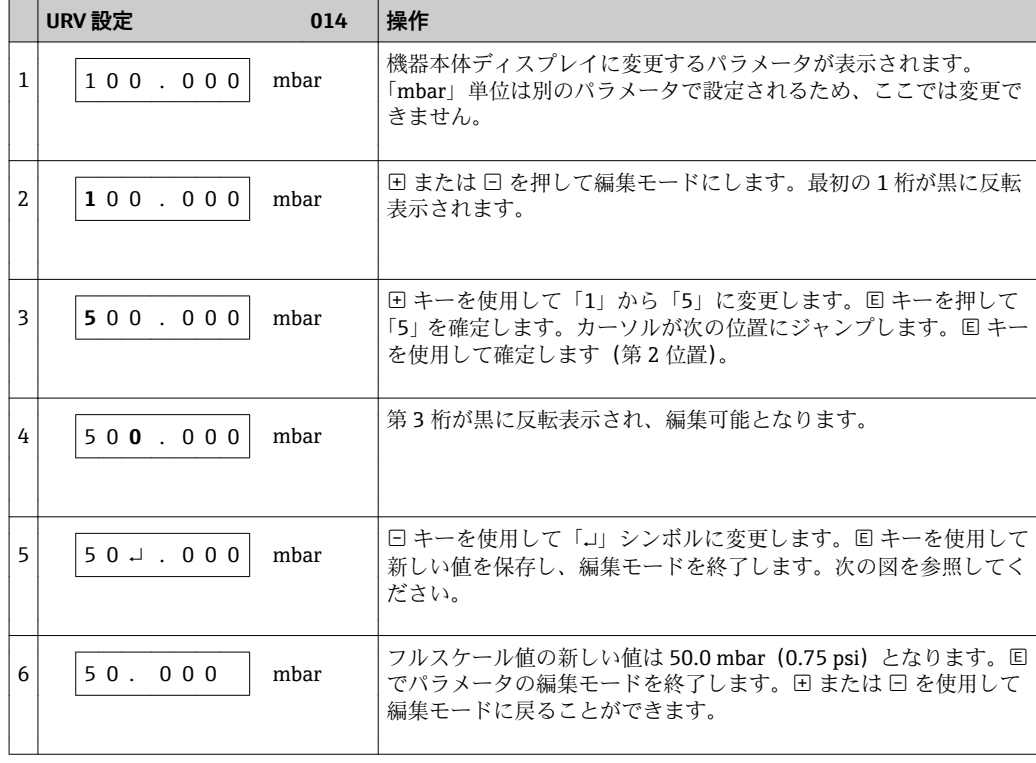

## <span id="page-11-0"></span>**2.5 エンドレスハウザー製の操作プログラムを使用した操 作**

FieldCare 操作プログラムは、FDT テクノロジーに基づくエンドレスハウザーのプラン ト資産管理ツールです。FieldCare を使用すれば、エンドレスハウザーのすべての機器 だけでなく、FDT 規格に準拠した他の製造者の機器も設定することができます。

ハードウェア/ソフトウェア要件は、インターネットで確認できます:

www.jp.endress.com → FieldCare を検索 → FieldCare → 技術データ

**FieldCare は、以下の機能をサポートしています。**

- ■伝送器のオンライン/オフラインモードの設定
- ■機器データの読み込みおよび保存(アップロード/ダウンロード)
- 測定点の文書化

## **2.6 パラメータへのダイレクトアクセス**

パラメータには、「エキスパート」ユーザの役割を介してしか直接アクセスできません。

**ダイレクトアクセス(119)**

- **ナビゲーション** ■■ エキスパート → ダイレクトアクセス
- **読取許可** オペレータ/サービスエンジニア/エキスパート
- **書込許可** オペレータ/サービスエンジニア/エキスパート
- **説明** スペティングラメータに直接移動するには、ダイレクトアクセスコードを入力します。
- **選択項目** インティングラメータコードを入力します。

#### **初期設定** 0

**備考** スタックバックトアクセスの場合、先行ゼロを入力する必要はありません。

## **2.7 操作ロック/ロック解除**

すべてのパラメータの入力後、認証されていない、また不要なアクセスに対してエント リのロックができます。

#### **操作のロック/ロック解除には、以下のオプションがあります。**

- 機器本体の電子回路インサート上の DIP スイッチ
- 現場表示器 (オプション)
- 通信 (FieldCare、HART ハンドヘルドターミナルなど)

現場表示器に表示される■■記号は、操作がロックされていることを示します。ただ し、「言語」や「ディスプレイコントラスト」など、ディスプレイの表示に関連するパ ラメータは変更できます。

■ 操作が DIP スイッチでロックされている場合、DIP スイッチでしか操作をロック解 除できません。操作が現場表示器または遠隔操作(FieldCare など)でロックされ ている場合、現場表示器または遠隔操作のいずれかで操作をロック解除できます。

機器のロックおよびロック解除には、「オペレータコード」パラメータが使用されます。

パラメータには、「エキスパート」ユーザの役割を介してしか直接アクセスできません。

#### <span id="page-12-0"></span>**オペレータコード(021)**

- **ナビゲーション** ■ セットアップ → 拡張セットアップ → オペレータコード
- **読取許可** オペレータ/サービスエンジニア/エキスパート
- **書込許可** オペレータ/サービスエンジニア/エキスパート
- **説明** この機能を使用して、操作をロックまたはロック解除するためのコードを入力します。
- **ユーザ入力 ロック:解除コードに数値≠(値範囲:1~9999)を入力します。** ■ ロック解除:解除コードを入力します。
- **初期設定** 0

### 備考 オーダー設定では、解除コードは「0」です。「コード定義」パラメータで、別の解除 コードを定義できます。ユーザが解除コードを忘れた場合は、数値「5864」を入力す ることによって解除コードを表示できます。

解除コードは、「コード定義」パラメータで定義されます。

#### **コード定義(023)**

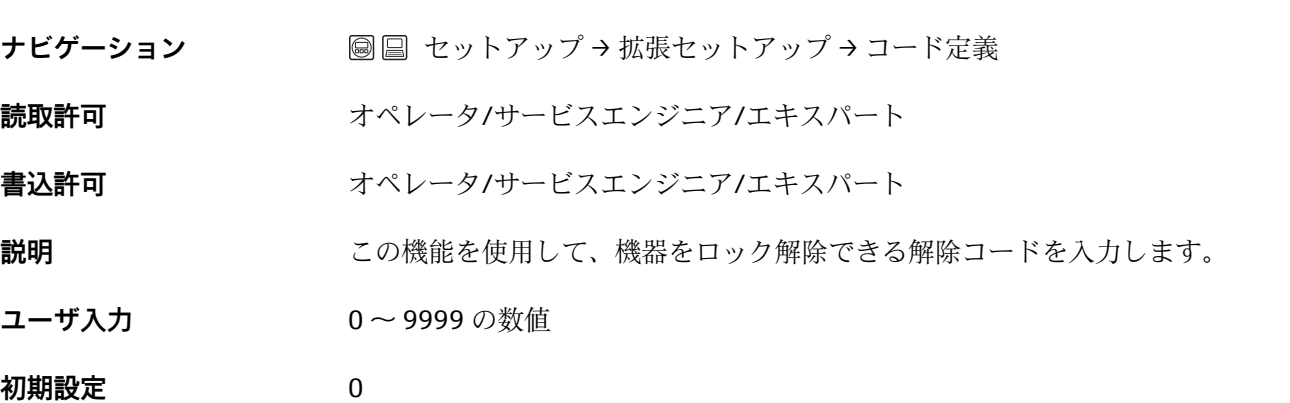

## **2.8 初期設定へのリセット(リセット)**

特定のコードを入力すると、入力したパラメータ値から初期設定値へ完全に、または部 分的にリセットできます 1)。「リセット」パラメータを使用してコードを入力します (メニューパス:「診断」→「リセット」)。

機器にはさまざまなリセットコードがあります。下表は特定のリセットコードによっ てどのパラメータがリセットされるかを示しています。パラメータをリセットするに は、操作をロック解除する必要があります(「操作ロック/ロック解除」ヤクション (→ ■12) を参照)。

日 工場で実施されたお客様固有の設定は、リセットによる影響を受けません(お客様 固有の設定はそのまま残ります)。工場で実施されたお客様固有の設定を変更した い場合は、弊社サービスまでご連絡ください。

<sup>1) 。</sup>個々のパラメータの初期設定は、パラメータの説明で指定されています

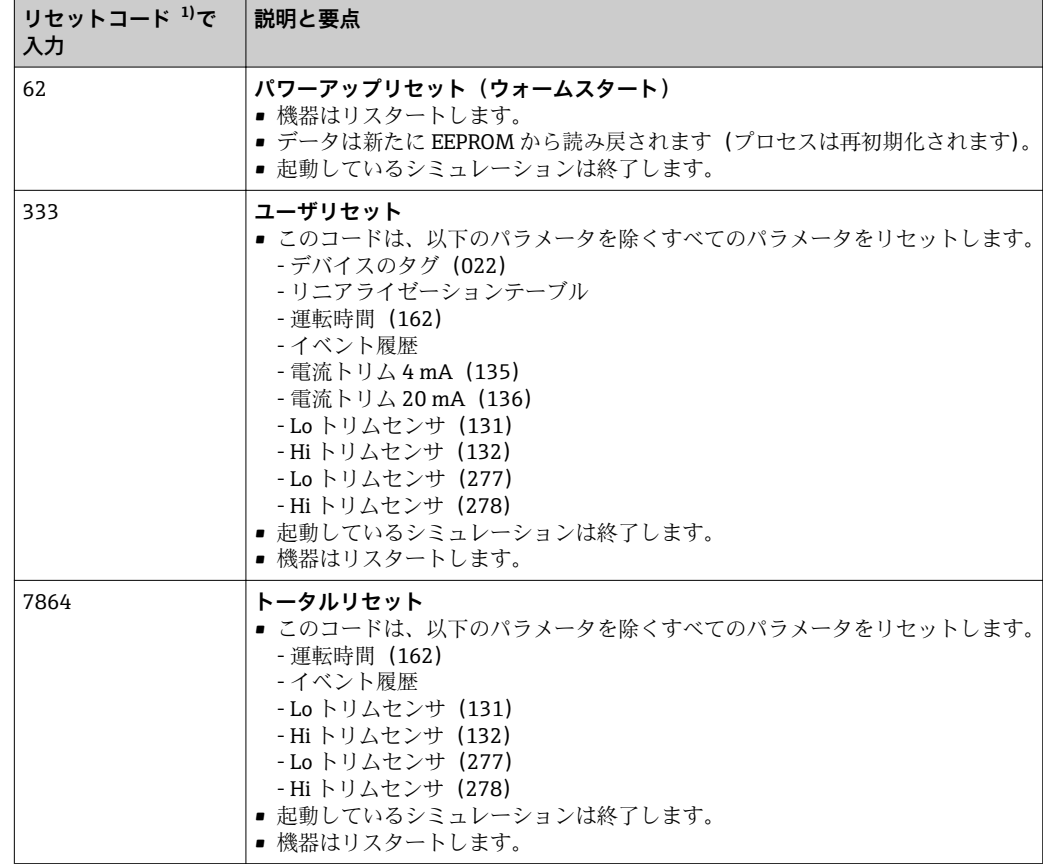

1) 「システム」→「管理」→「リセット」(124)

FieldCare での「トータルリセット」後、計測機器もリセットされるようにするに は、「更新」ボタンを押す必要があります。

## <span id="page-14-0"></span>**3 機器データのバックアップまたは複製**

**FDT テクノロジーに基づく操作ツール(FieldCare など)では、以下のオプションを使 用できます。**

- 設定データの格納/回復。
- 機器パラメータの複製。
- 電子回路インサートの交換時におけるすべての関連パラメータの転送。

これには、以下のパラメータを使用します。

#### **ダウンロード選択(FieldCare でのみ表示されます)**

**ナビゲーション** ■■ エキスパート → システム → 管理 → ダウンロード選択

**書込許可** オペレータ/サービスエンジニア/エキスパート

**説明 FieldCare** および PDM のアップロード/ダウンロード機能のためにデータパッケージを 選択します。

- **必須条件** DIP スイッチが「SW」に設定されており、「ダンピング」が「オン」に設定されている こと。初期設定「機器設定のコピー」を使用してダウンロードする場合は、測定に必要 なすべてのパラメータがダウンロードされます。「基板の交換」設定の機能は、弊社サ ービス用に予約されており、正しい機器アクセスコードが入力された場合にしかアクセ スできません。
- **選択項目 • 機器設定のコピー:このオプションは、シリアルナンバー、オーダー番号、校正、ゼ** ロ点補正、アプリケーションおよび日付情報を除く一般的な設定パラメータを上書き します。
	- ■機器の交換:このオプションは、シリアルナンバー、オーダー番号、校正およびゼロ 点補正を除く一般的な設定パラメータを上書きします。
	- ■基板の交換:このオプションは、一般的な設定パラメータを上書きします。

初期設定 **インストラックス 機器設定のコピー** 

## **4 操作メニューの概要**

1 以下の表には、「エキスパート」メニューに含まれるすべてのパラメータが記載さ れています。ページ番号は、パラメータの説明の参照先を示しています。

パラメータ設定に応じて、使用できないサブメニューやパラメータがあります。こ の詳細については、パラメータの説明にある「必須条件」を参照してください。

<span id="page-15-0"></span>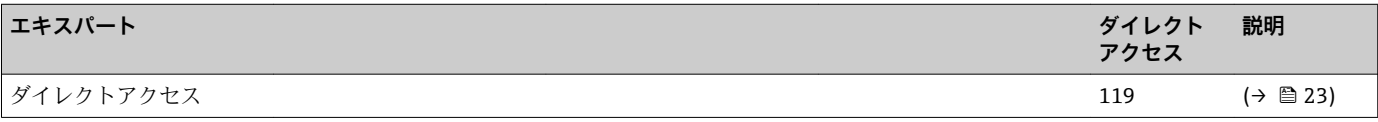

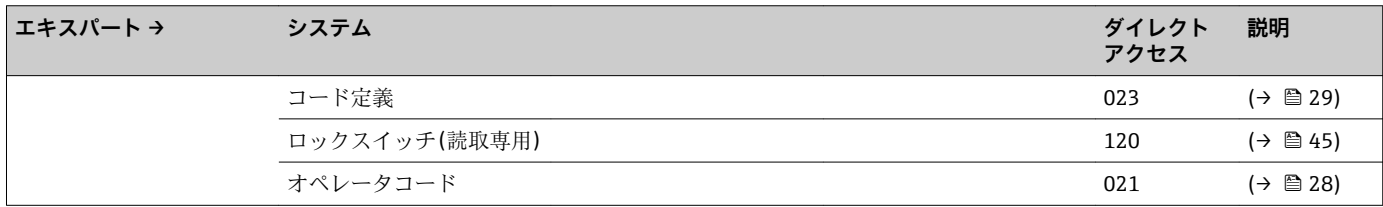

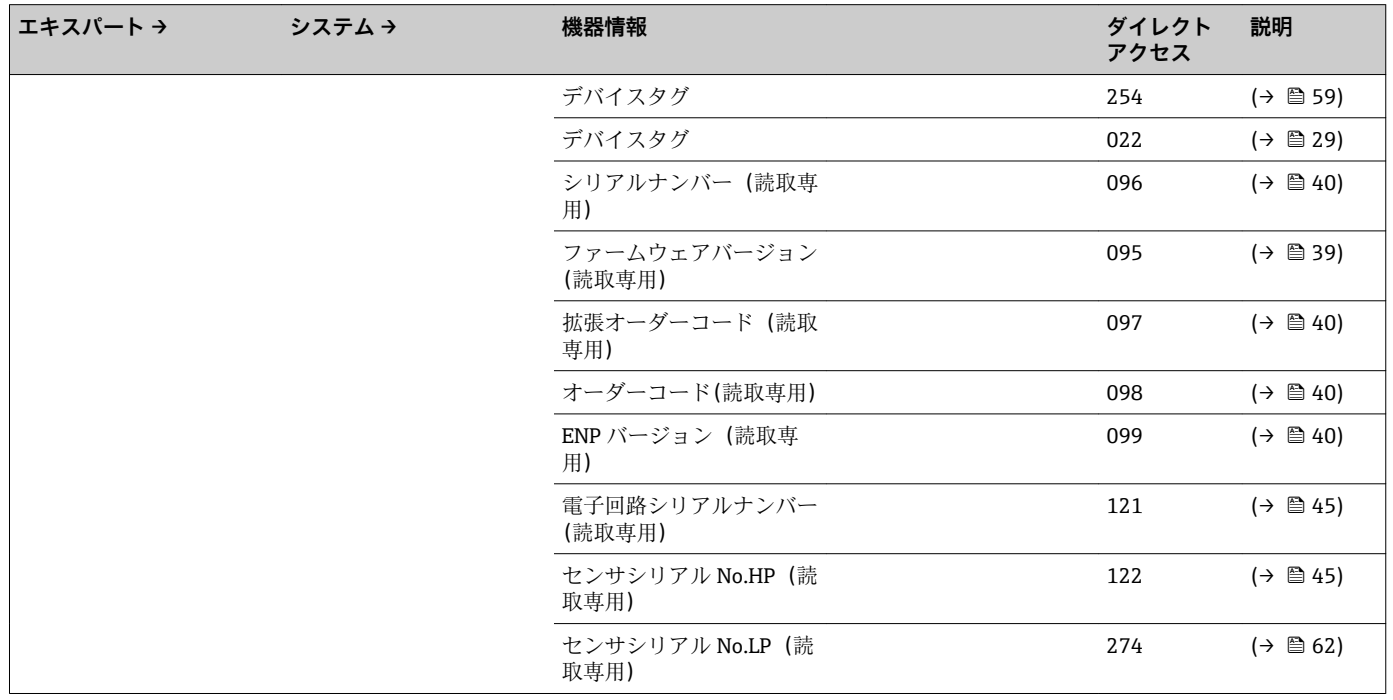

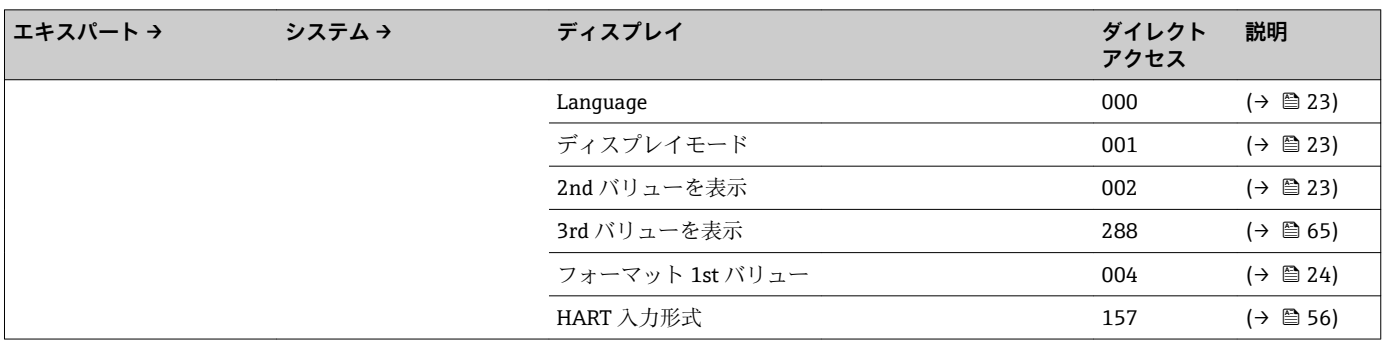

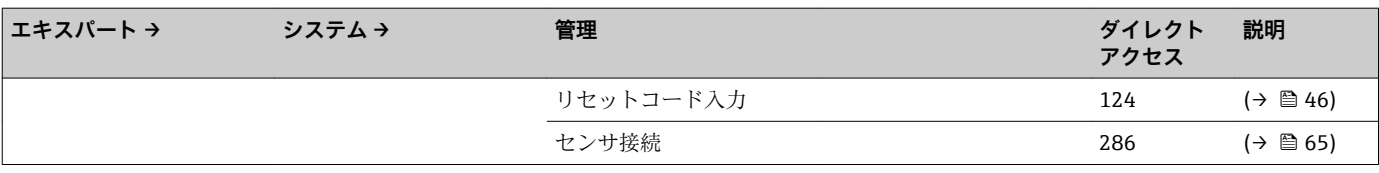

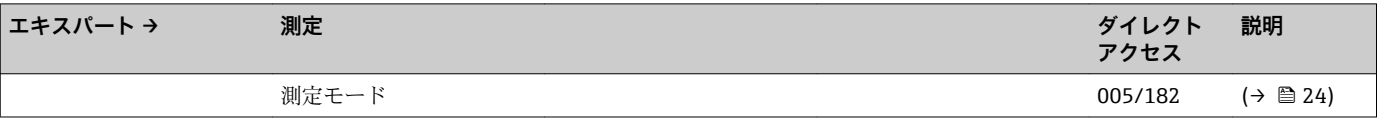

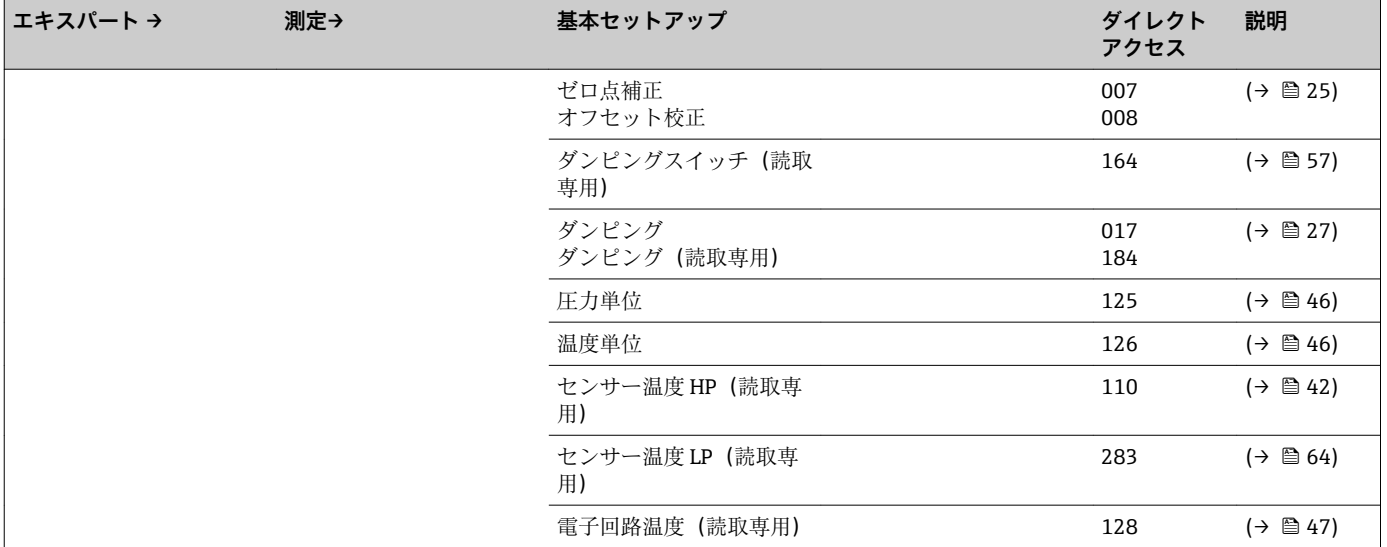

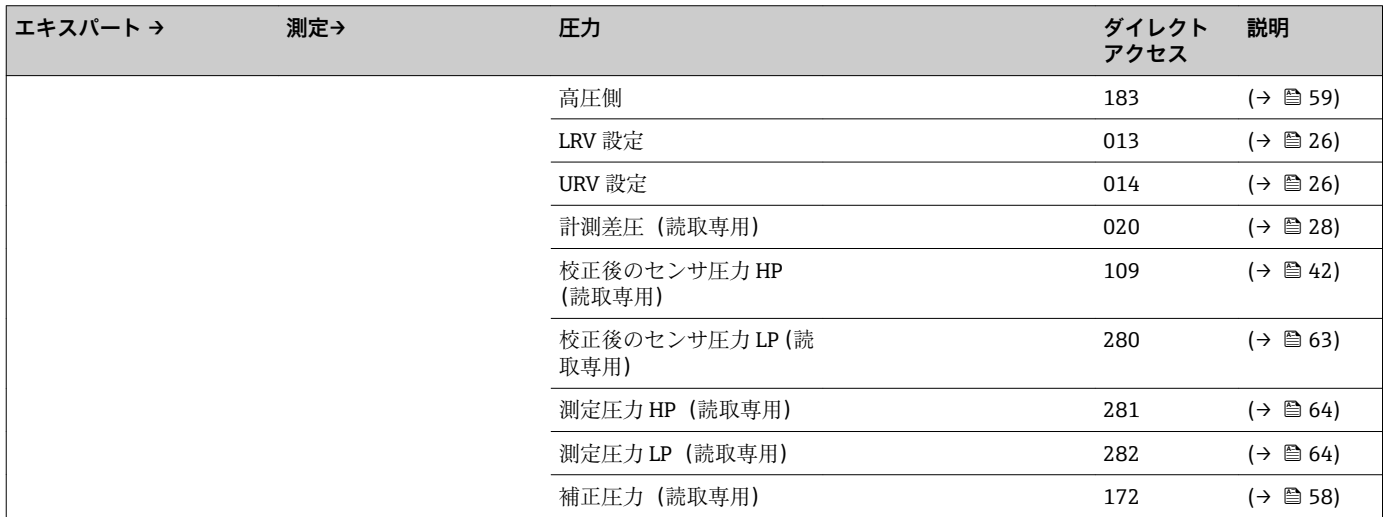

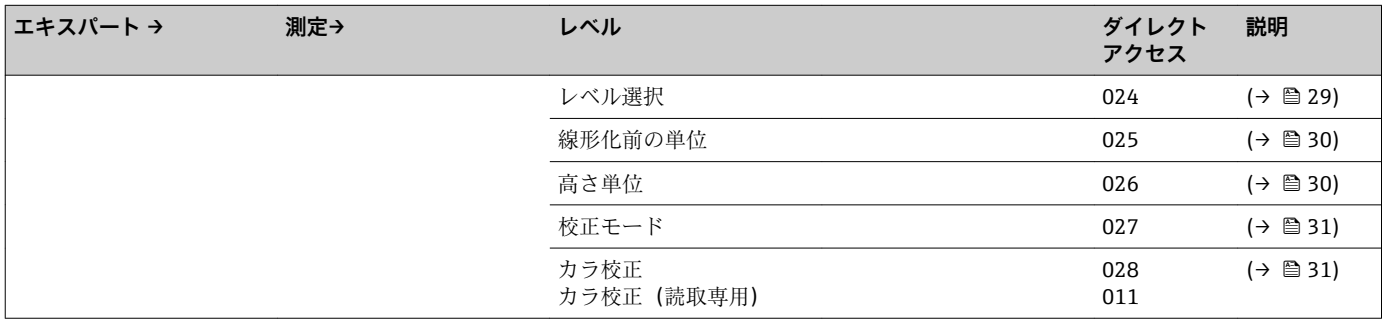

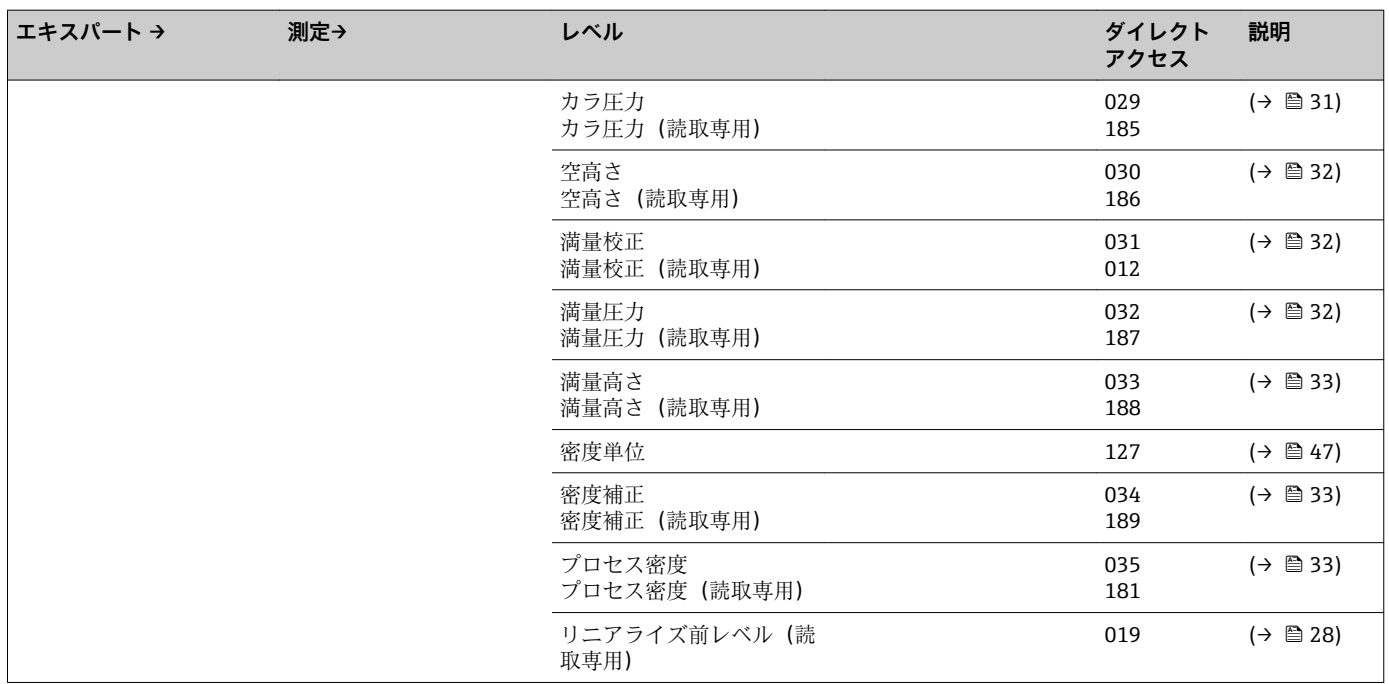

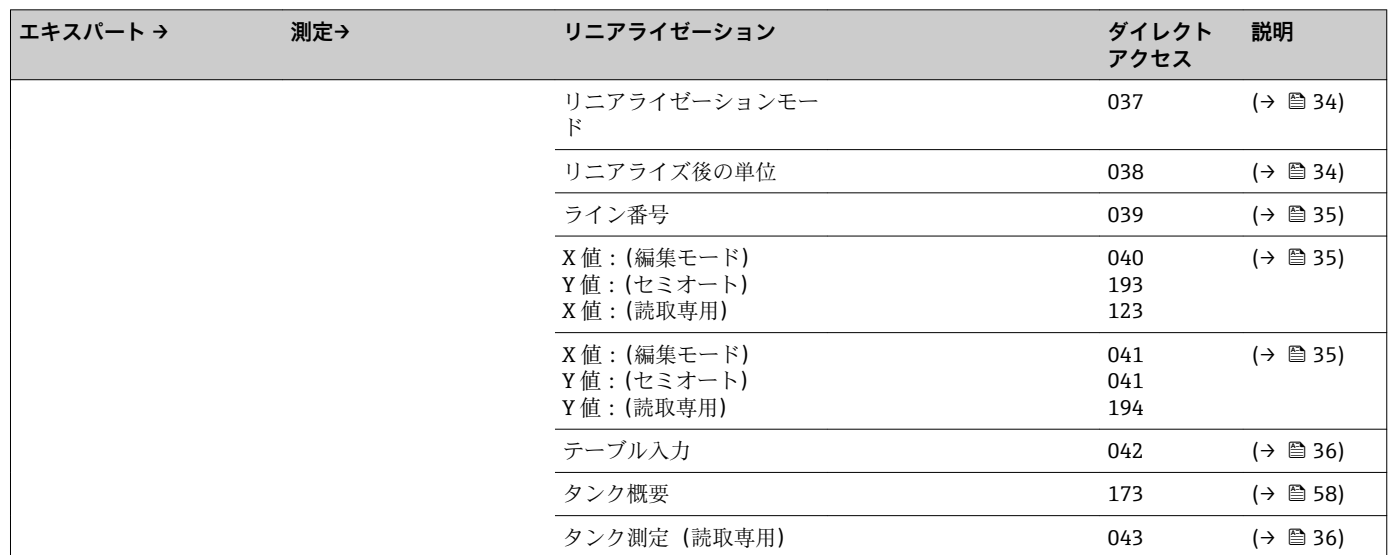

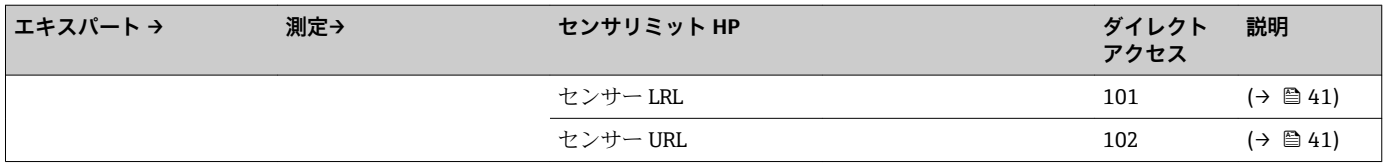

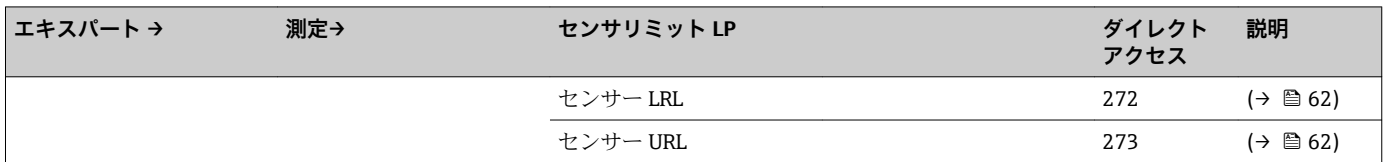

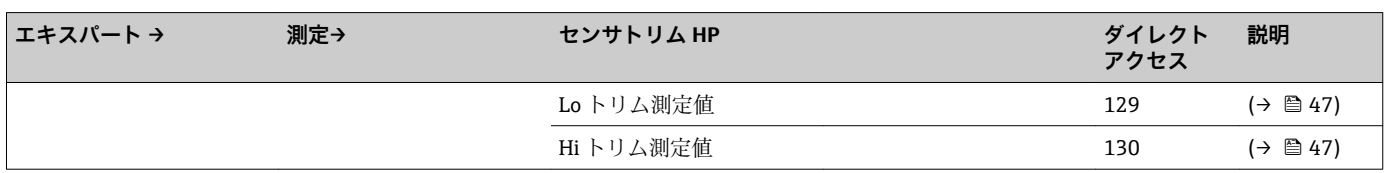

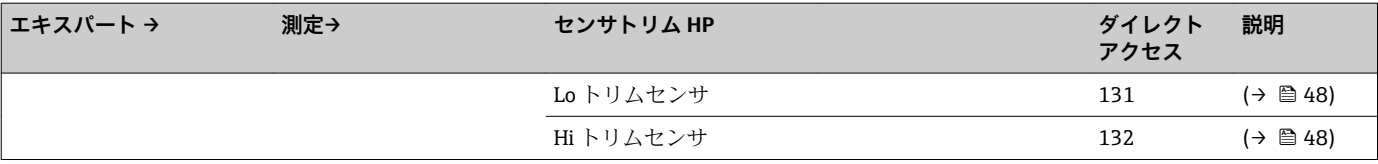

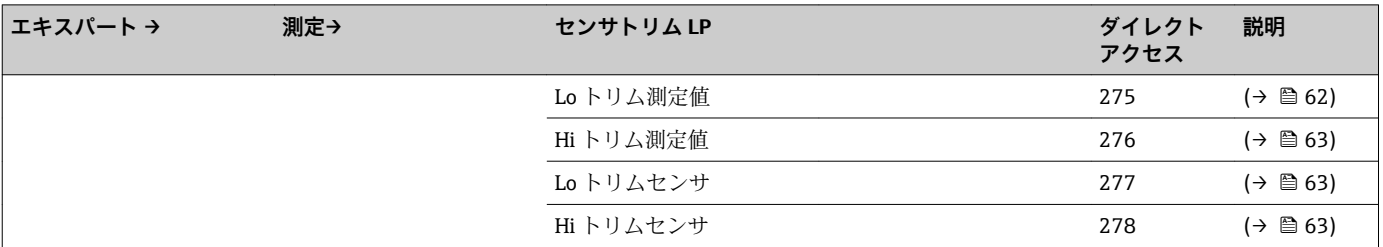

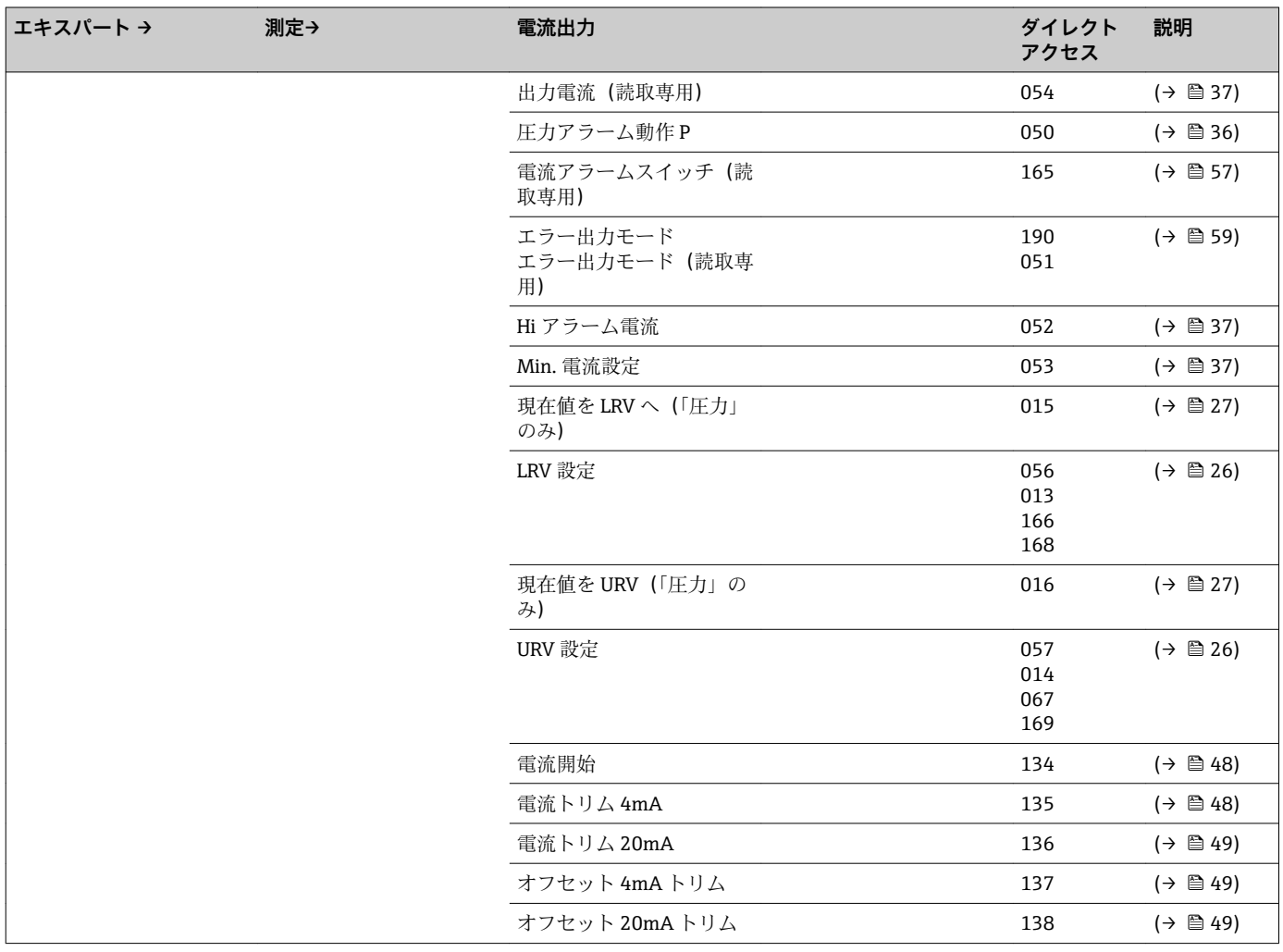

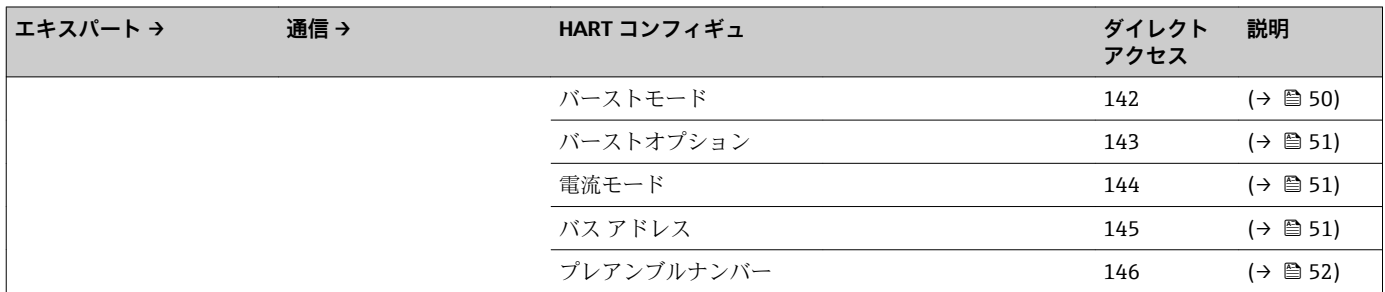

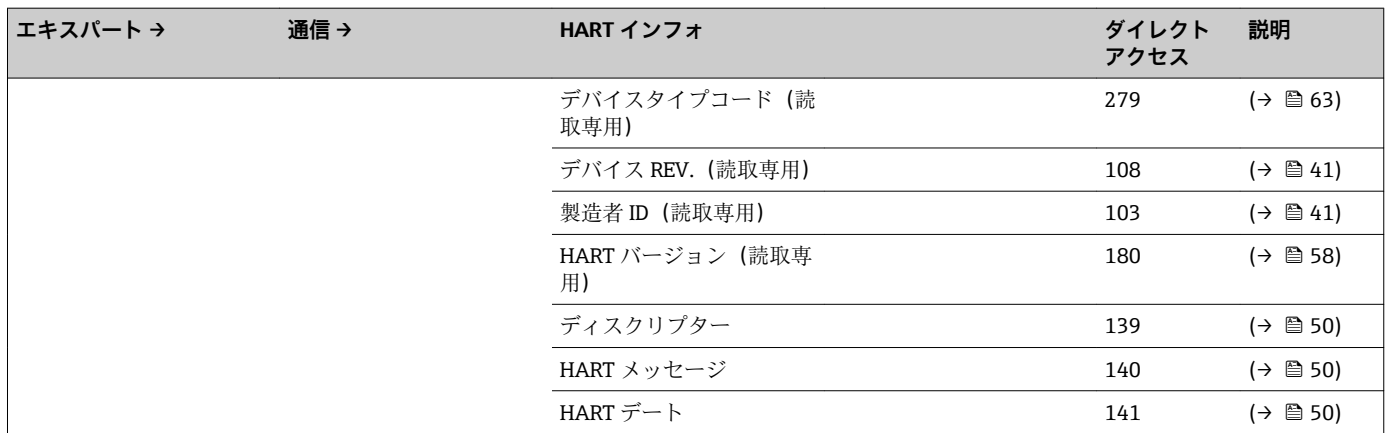

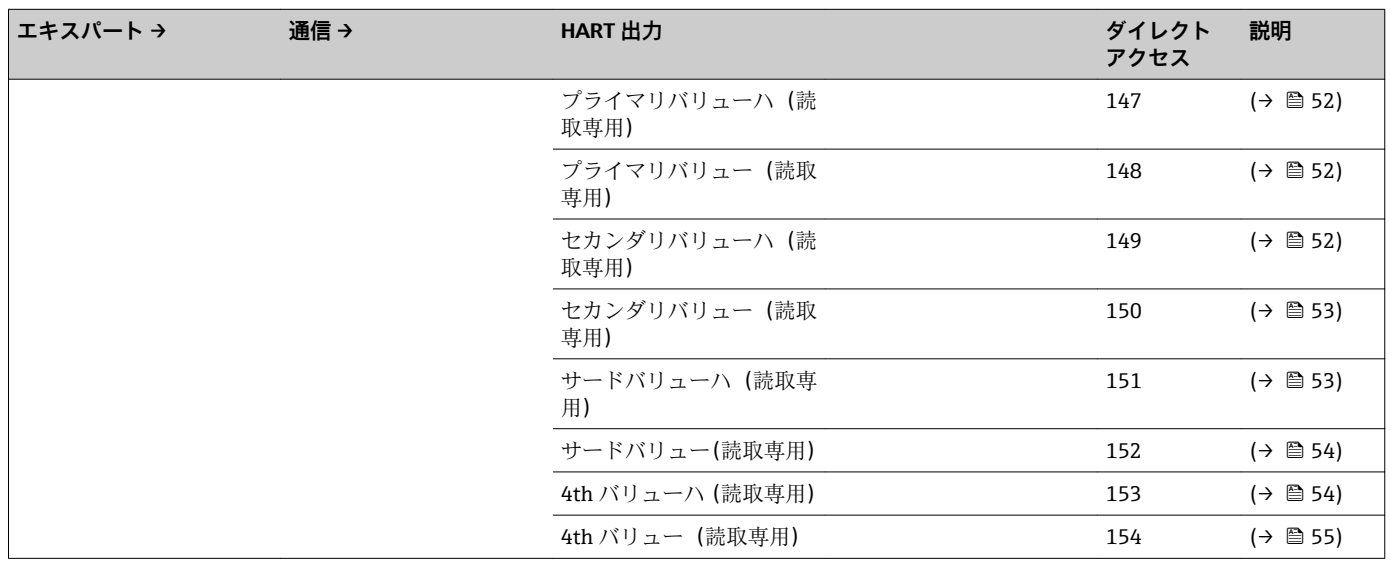

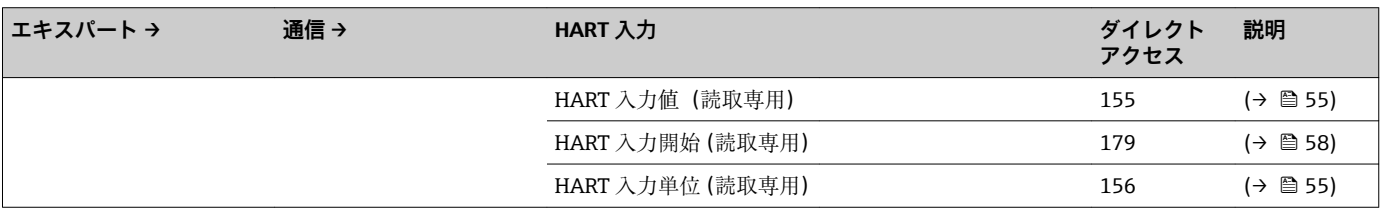

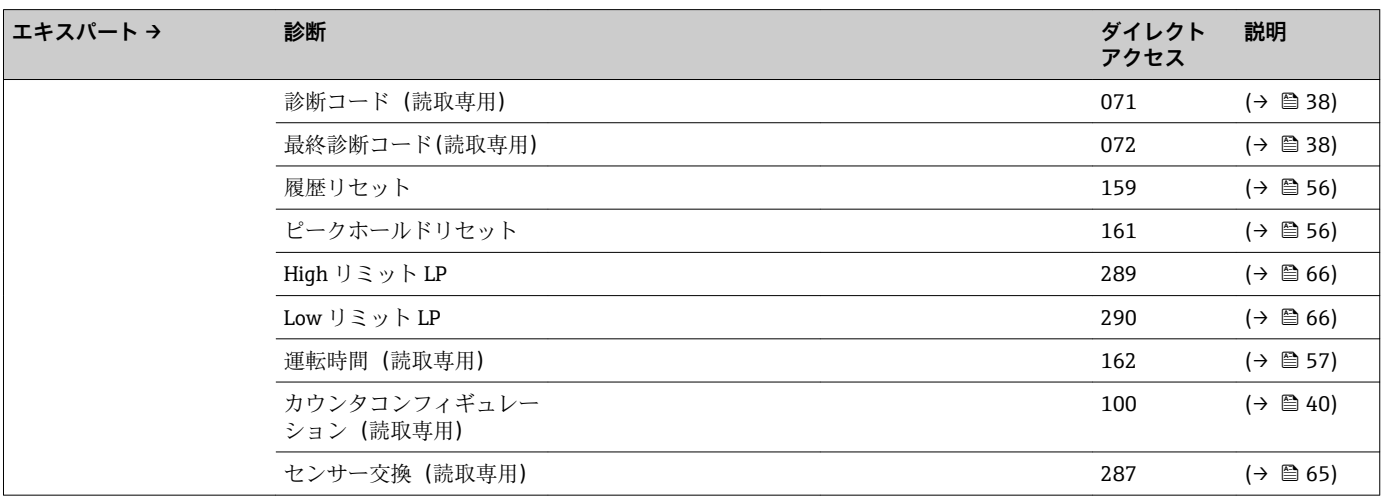

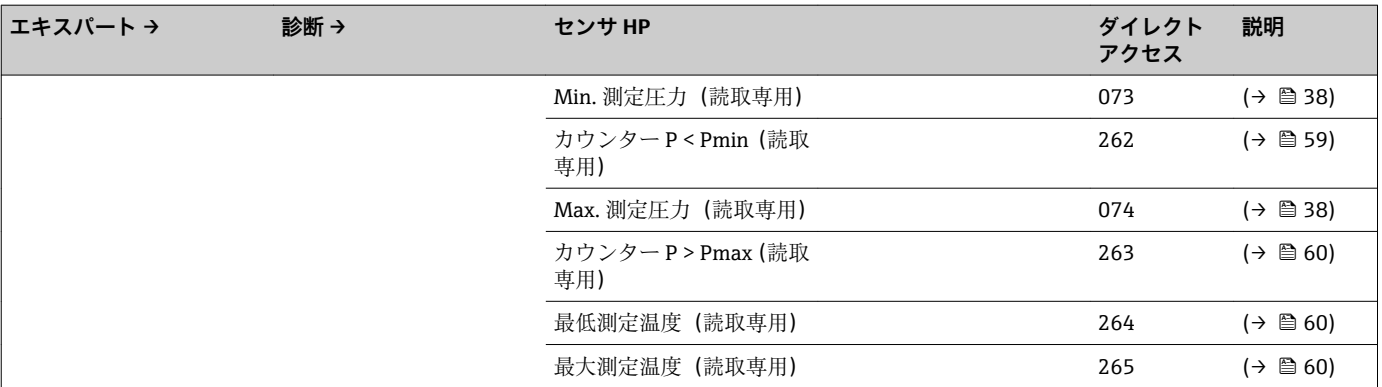

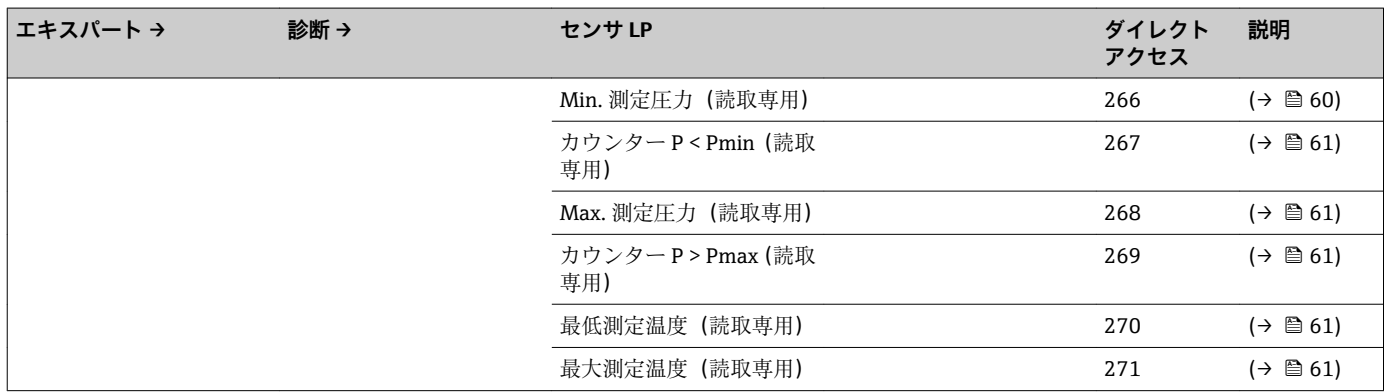

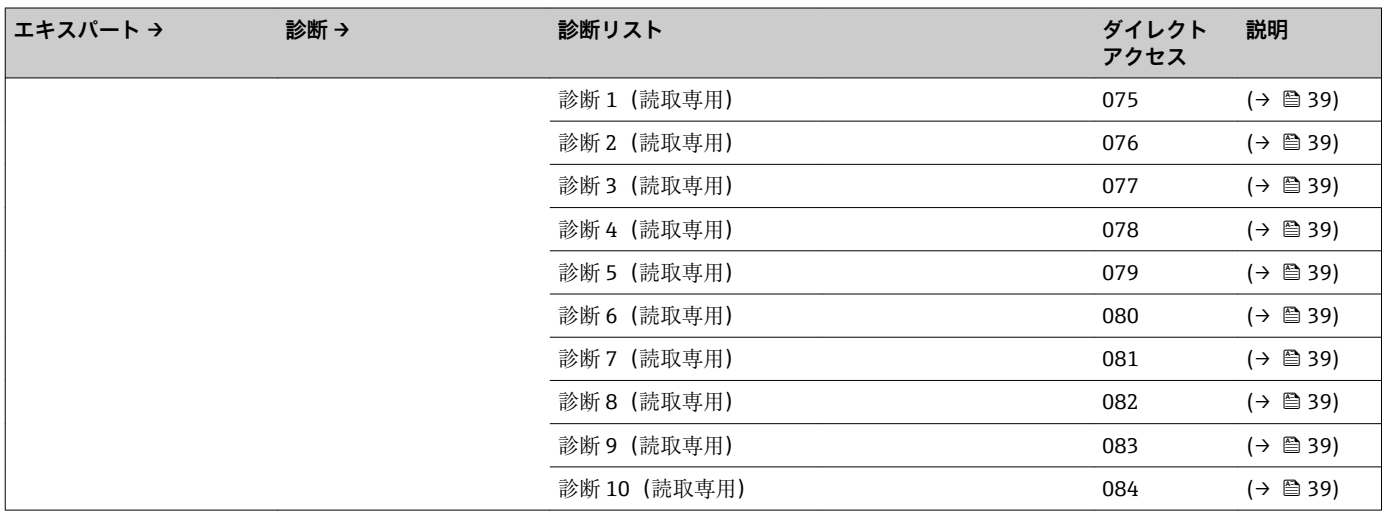

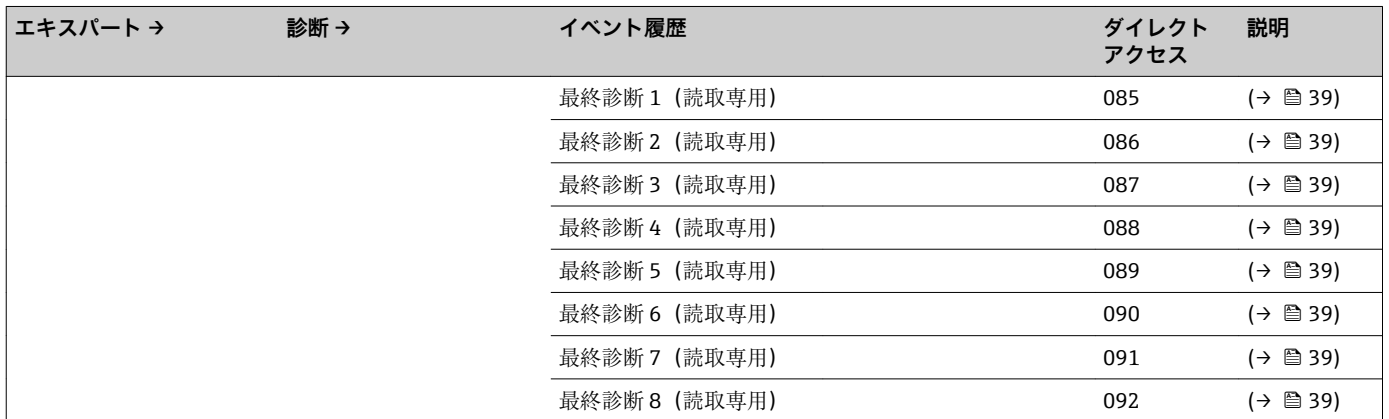

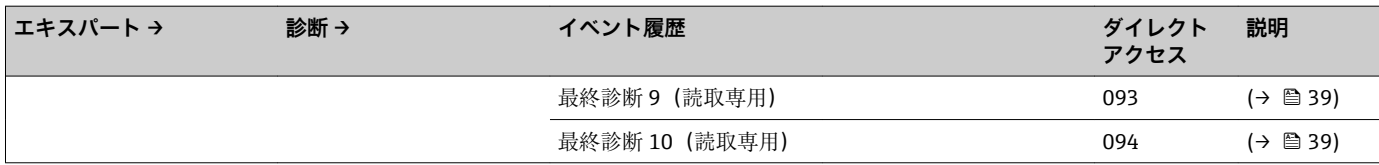

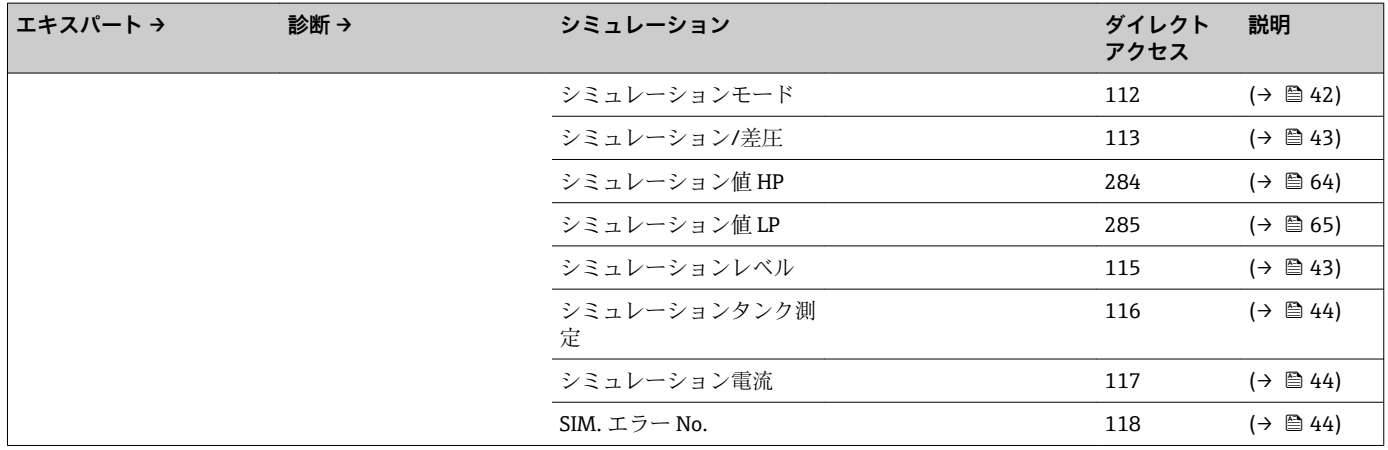

<span id="page-22-0"></span>**言語(000)**

## **5 機能説明書**

- ■:表示モジュールおよび操作モジュールを使用してパラメータに移動する方法 を示します。
	- 2: 操作ツール (FieldCare など) を使用してパラメータに移動する方法を示し ます。

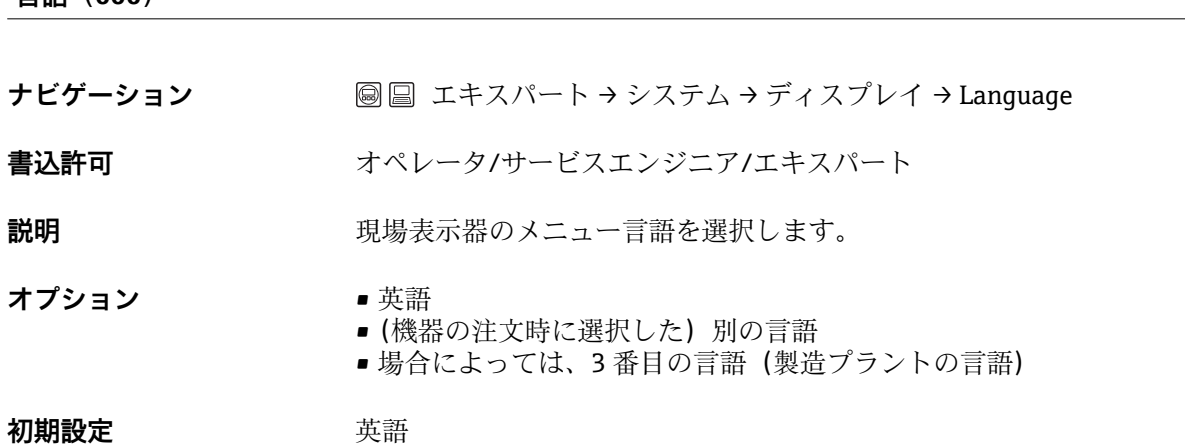

## **ディスプレイモード(001)**

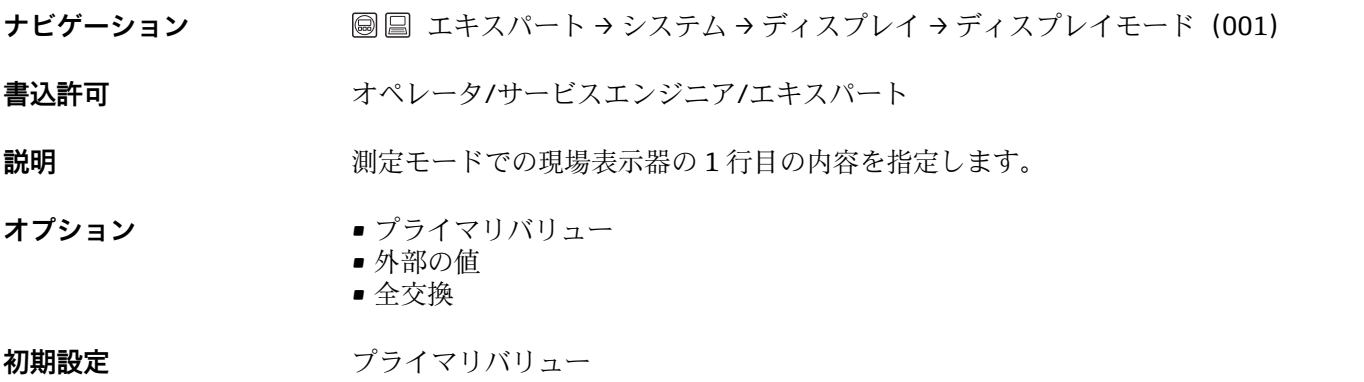

### **2nd バリューを表示(002)**

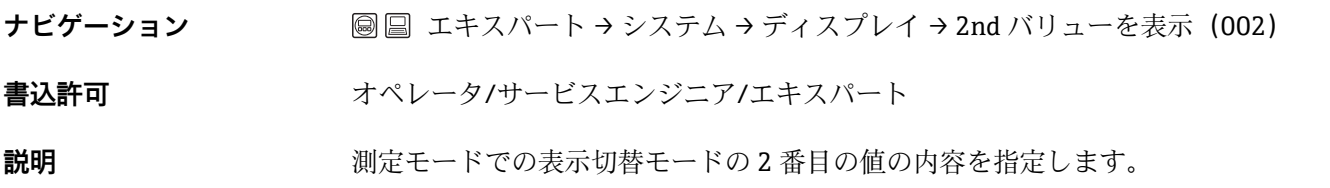

<span id="page-23-0"></span>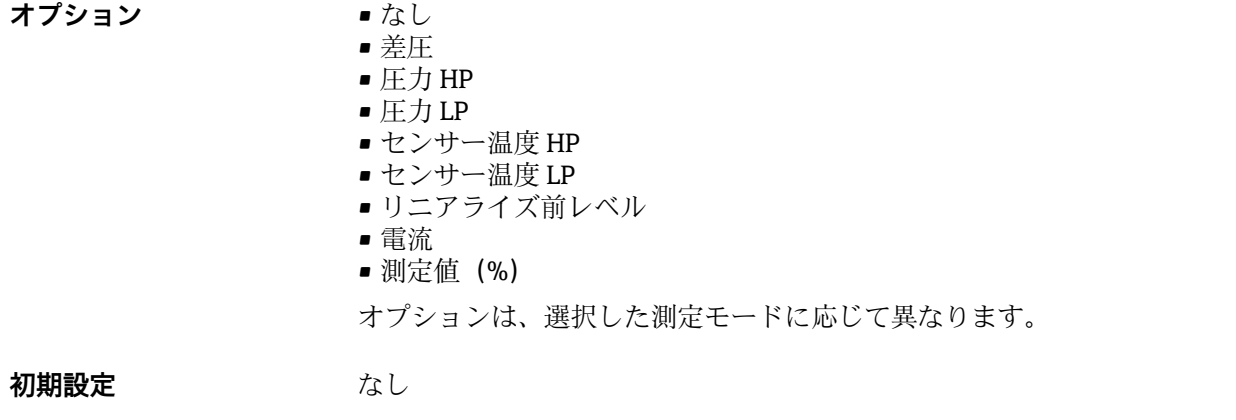

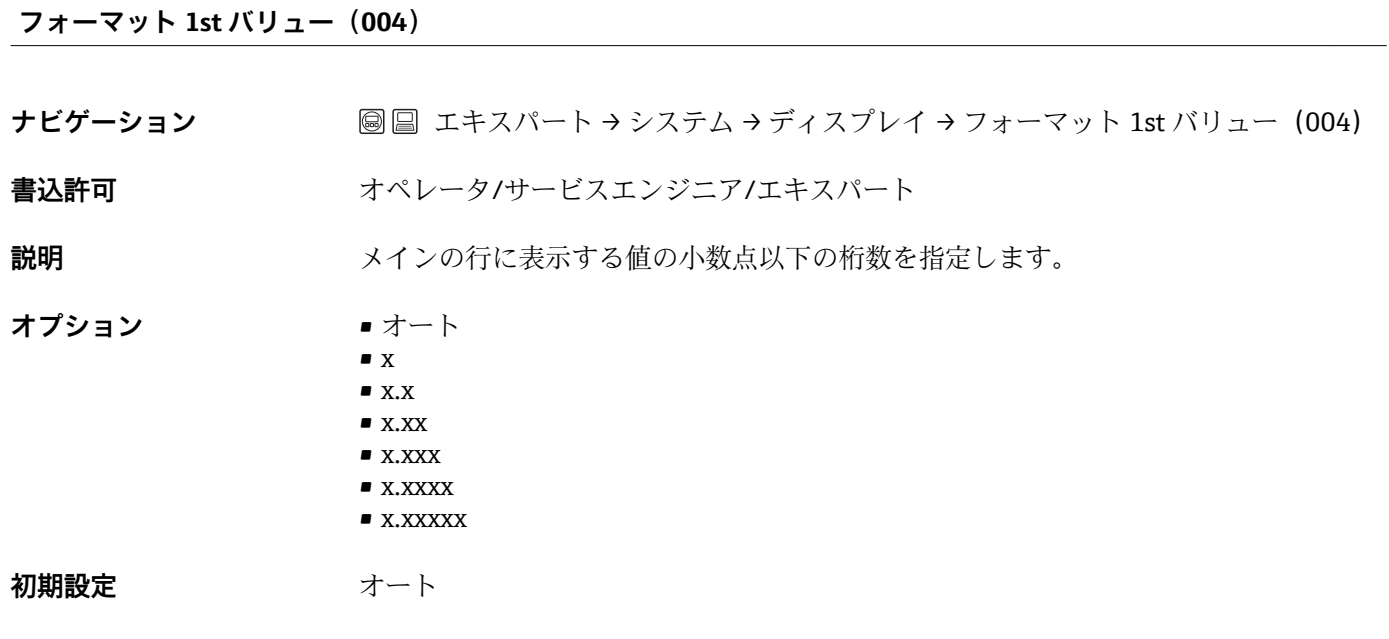

## **測定モード(005/182)**

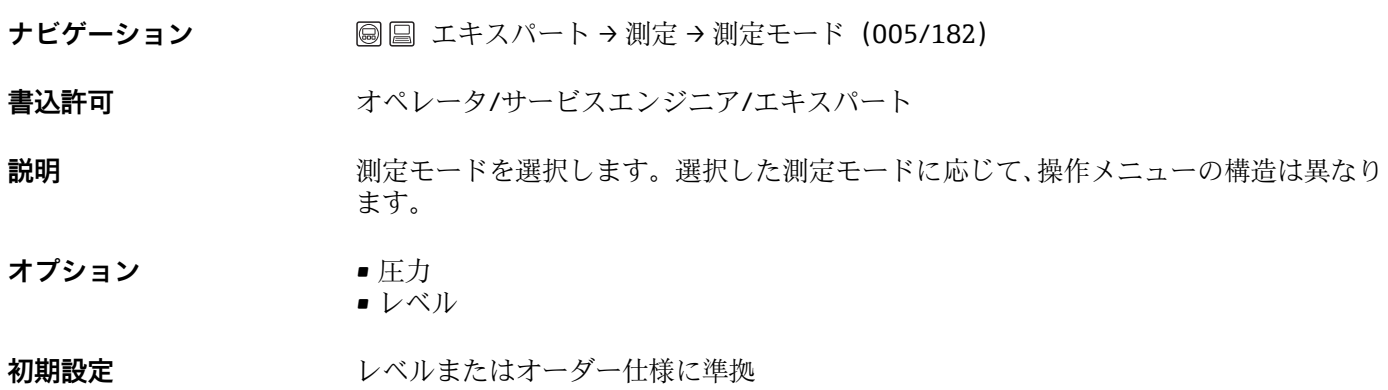

## L **警告**

#### **測定モードを変更すると、スパン(URV)が影響を受けます**

- この状況により、製品のオーバーフローが発生するおそれがあります。
	- ▶ 測定モードを変更した場合は、「セットアップ」操作メニューでスパン (URV) の設 定を確認し、必要に応じて再調整する必要があります。

<span id="page-24-0"></span>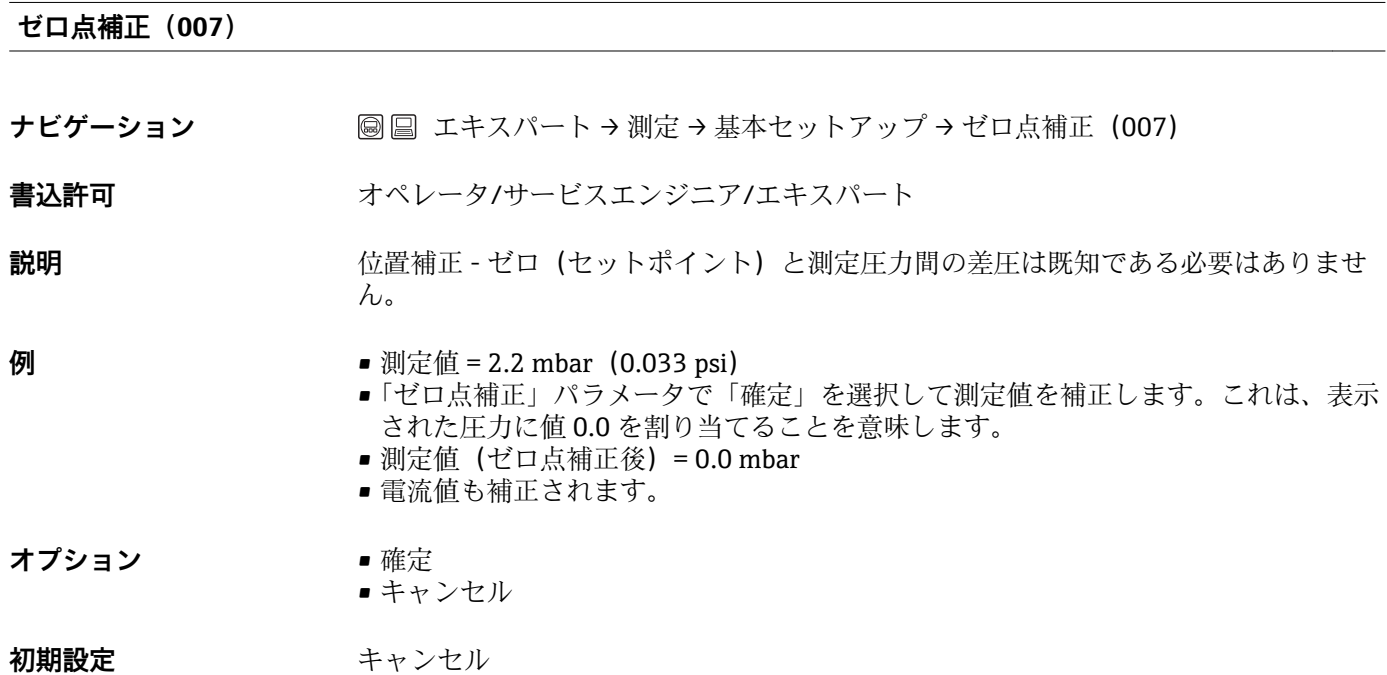

#### **オフセット校正(008)**

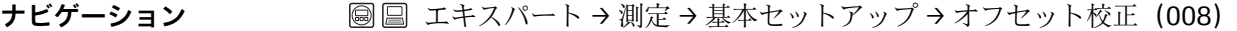

**書込許可 オンファン**サービスエンジニア/エキスパート

#### **説明** スポティングの置補正 - セットポイントと測定圧の圧力差は既知である必要があります。

- **例** 測定値 = 98.22 kPa (14.73 psi) ■「オフセット校正」パラメータを使用して、入力値で測定値を補正します (0.22 kPa
	- (0.033 psi)など)。これは、表示された圧力に値 98.00(14.7 psi)を割り当てるこ とを意味します。
	- 測定値 (ゼロ点補正後) = 98.00 kPa (14.7 psi)
	- 電流値も補正されます。

**初期設定** 0.0

### **カラ校正(011/028)**

<span id="page-25-0"></span>**書込許可** オペレータ/サービスエンジニア/エキスパート

**説明** アンストリント(容器が空)の出力値を入力します。「線形化前の単位」で設定した 単位を使用する必要があります。

**備考 キャンプリット**校正の場合、レベル(容器が空)が使用可能である必要があります。関連す る圧力は機器で自動的に記録されます。

> ■ドライ校正の場合、レベル(容器が空)が使用可能である必要はありません。関連す る圧力は、「カラ圧力(029)」パラメータの「圧力」レベル選択に入力する必要があ ります。関連する高さは、「空高さ(030)」パラメータの「高さ」レベル選択に入力 する必要があります。

**初期設定** 0.0

#### **満量校正(012/031)**

**ナビゲーション** エキスパート → 測定 → レベル → 満量校正(012/031)

**書込許可** オペレータ/サービスエンジニア/エキスパート

**説明** さらには、トトロポイント(容器が満量)の出力値を入力します。「線形化前の単位」で設定し た単位を使用する必要があります。

**備考** • ウェット校正の場合、レベル(容器が満量)が使用可能である必要があります。関連 する圧力は機器で自動的に記録されます。

> ■ドライ校正の場合、レベル(容器が満量)が使用可能である必要はありません。関連 する圧力は、「満量圧力」パラメータの「圧力」レベル選択に入力する必要がありま す。関連する高さは、「満量高さ」パラメータの「高さ」レベル選択に入力する必要 があります。

**初期設定** 100.0

#### **LRV 設定(013、056、166、168)**

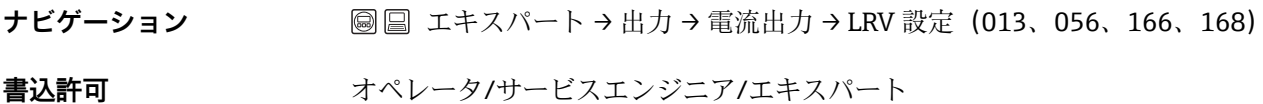

**説明** アンストリントの電流値(4 mA)の圧力値、レベルまたは容量を設定します。

**初期設定** • 0.0 %(レベル測定モード) ■0.0 Pa/kPa または圧力測定モードの注文情報に準拠

#### **URV 設定(014、057、167、169)**

**ナビゲーション** ■ ■ エキスパート → 出力 → 電流出力 → URV 設定 (014、057、167、169)

<span id="page-26-0"></span>**書込許可** オペレータ/サービスエンジニア/エキスパート

**説明** スポテナのエストの電流値 (20 mA) の圧力値、レベルまたは容量を設定します。

**初期設定 • 100.0 % (レベル測**定モード)

■ センサー URL または圧力測定モードの注文情報に準拠

**現在値を LRV へ(015)**

**ナビゲーション 国国エキスパート→出力→電流出力→現在値を LRV へ (015)** 

**書込許可** オペレータ/サービスエンジニア/エキスパート

**説明** アトリングを値の設定。下限電流値 (4 mA) の圧力が機器に割り当てられます。「確定」オ プションを使用して、適用した圧力値に下限電流値を割り当てます。

- 必須条件 **エンスティックス エンス** 圧力測定モード
- **オプション** キャンセル • 確定
- **初期設定** キャンセル

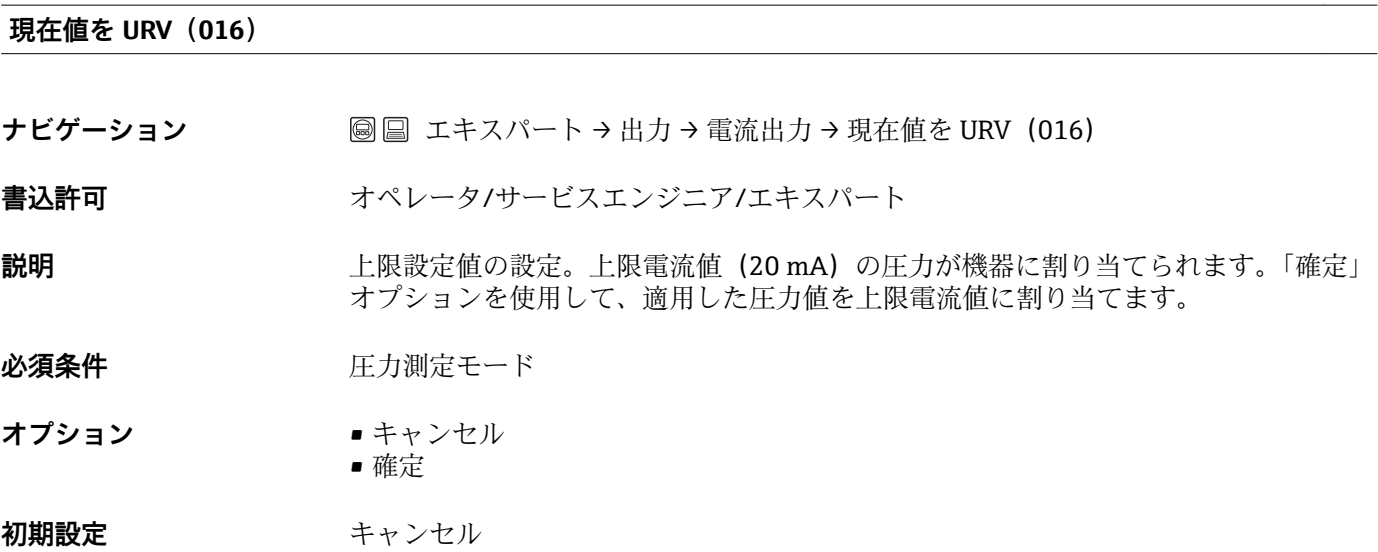

## **ダンピング(017/184)**

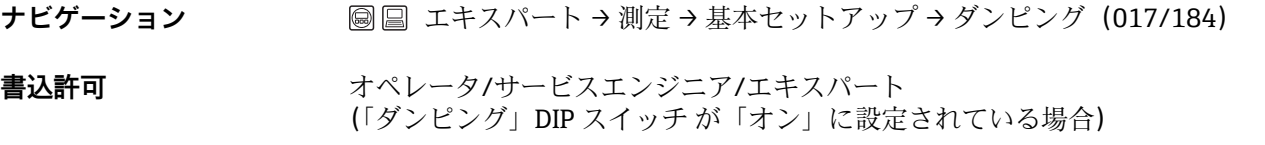

<span id="page-27-0"></span>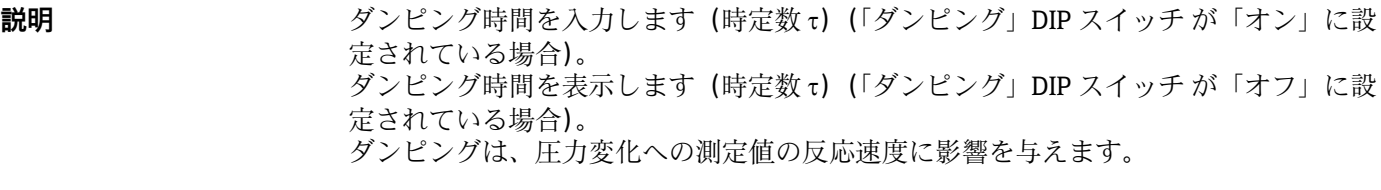

**入力レンジ** 0.0 ~ 999.0 s

**初期設定** 2.0 秒またはオーダー仕様に準拠

#### **リニアライズ前レベル(019)**

**ナビゲーション ■ ■ エキスパート → 測定 → レベル → リニアライズ前レベル (019)** 

**書込許可** 書込許可はありません。読取専用パラメータです。

**説明** タンフロンライゼーション前のレベル値を表示します。

#### **計測差圧(020)**

**ナビゲーション** ■ ■ エキスパート → 測定 → 圧力 → 計測差圧 (020)

**書込許可** 書込許可はありません。読取専用パラメータです。

**説明** スタックタンサートリム、位置補正、およびダンピング後の測定差圧を表示します。

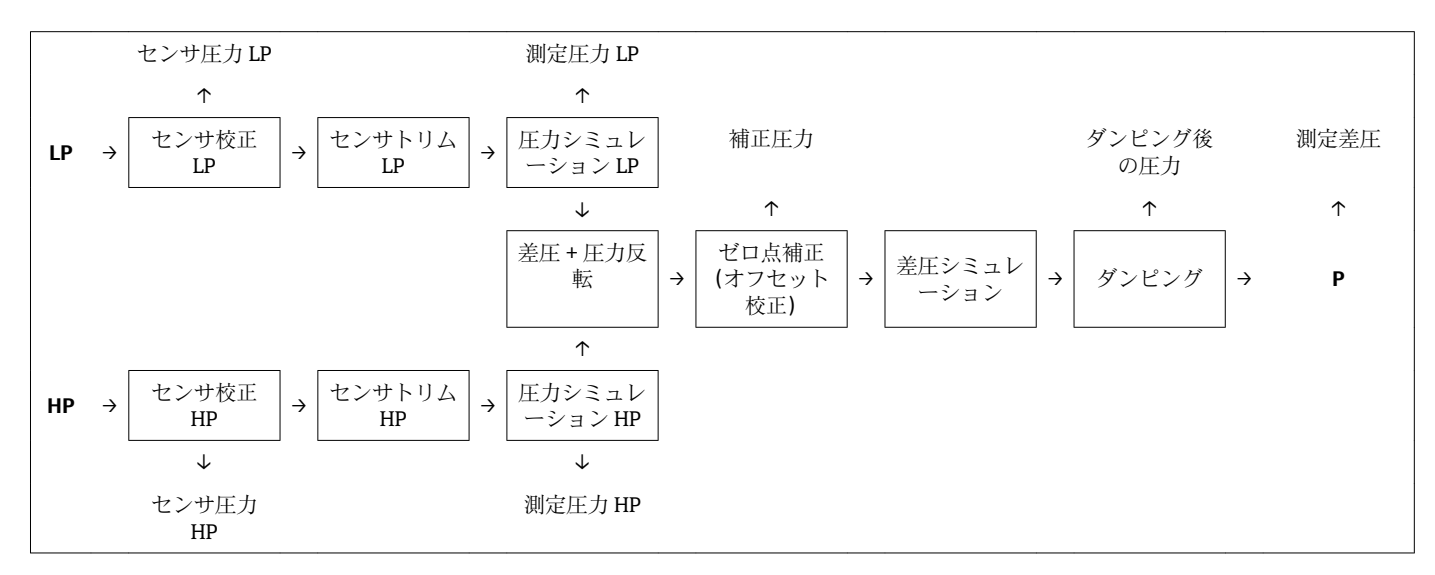

#### **オペレータコード(021)**

<span id="page-28-0"></span>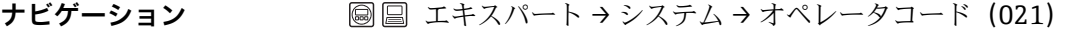

**書込許可** オペレータ/サービスエンジニア/エキスパート

**説明** スロントランの機能を使用して、操作をロックまたはロック解除するためのコードを入力します。

**ユーザ入力 •ロック:解除コードに数値≠(値範囲:1~9999)を入力します。** • ロック解除:解除コードを入力します。

備考 オーダー設定では、解除コードは「0」です。「コード定義」パラメータで、別の解除 コードを定義できます。ユーザが解除コードを忘れた場合は、数値「5864」を入力す ることによって解除コードを表示できます。

**初期設定** 0

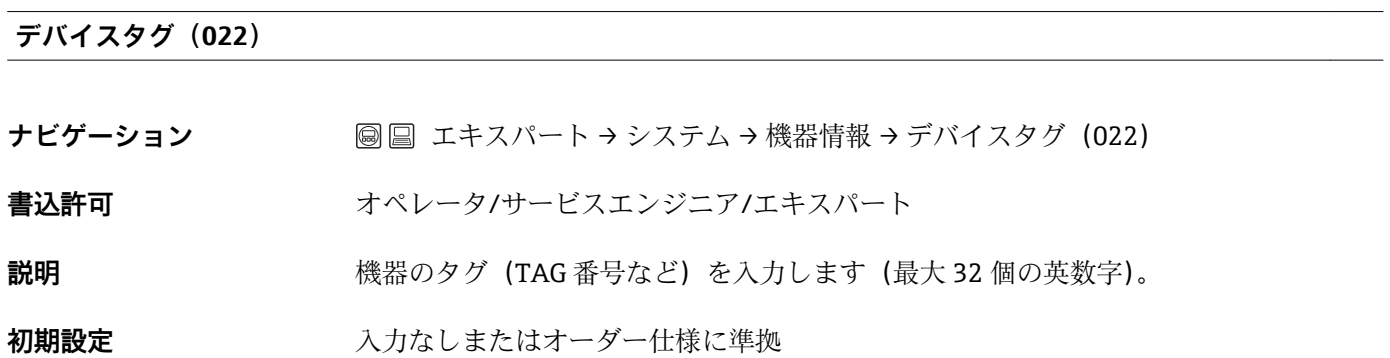

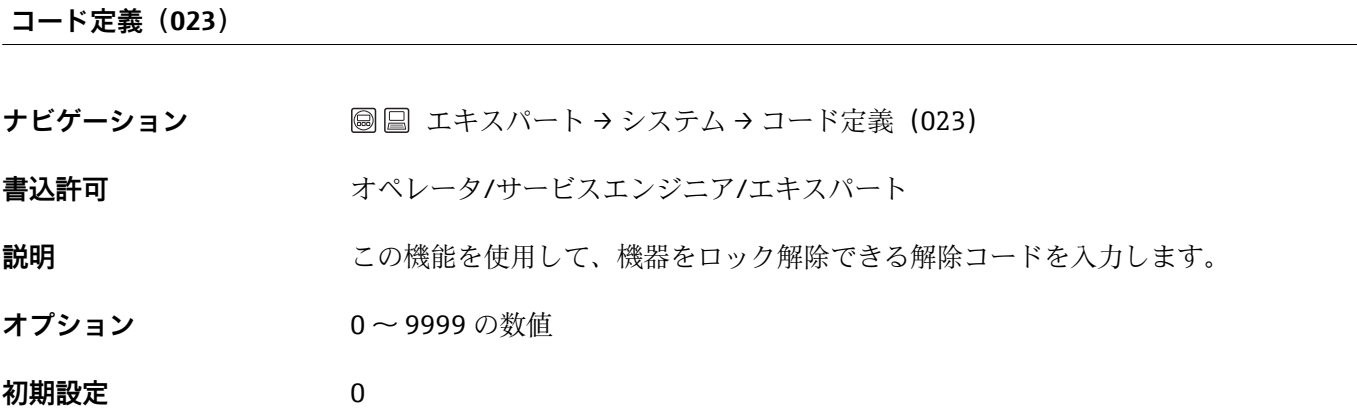

### **レベル選択(024)**

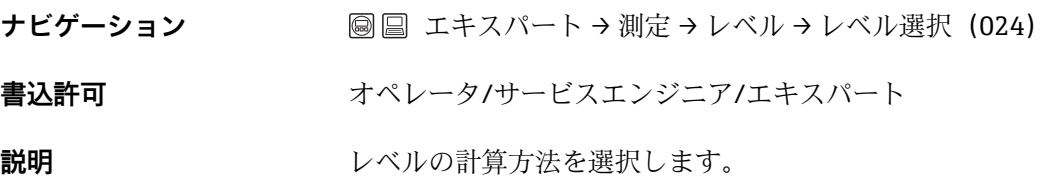

<span id="page-29-0"></span>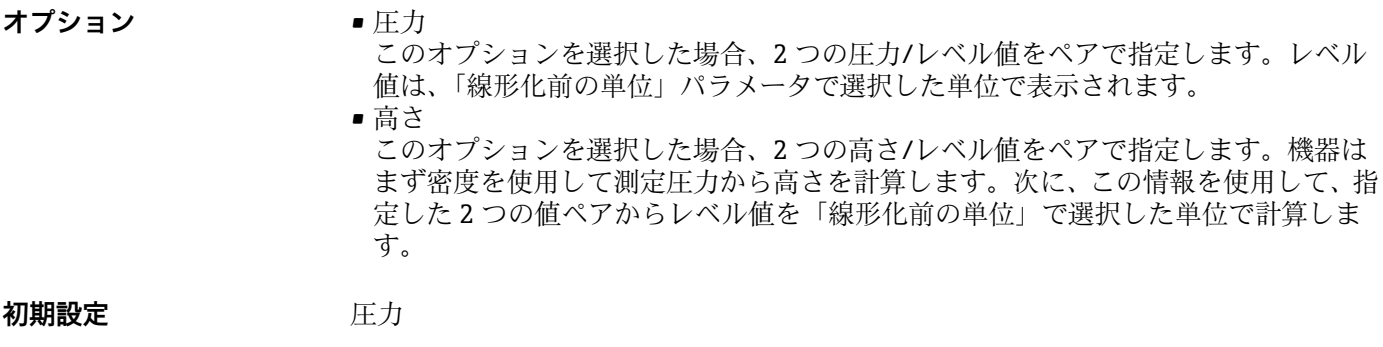

## **線形化前の単位(025)**

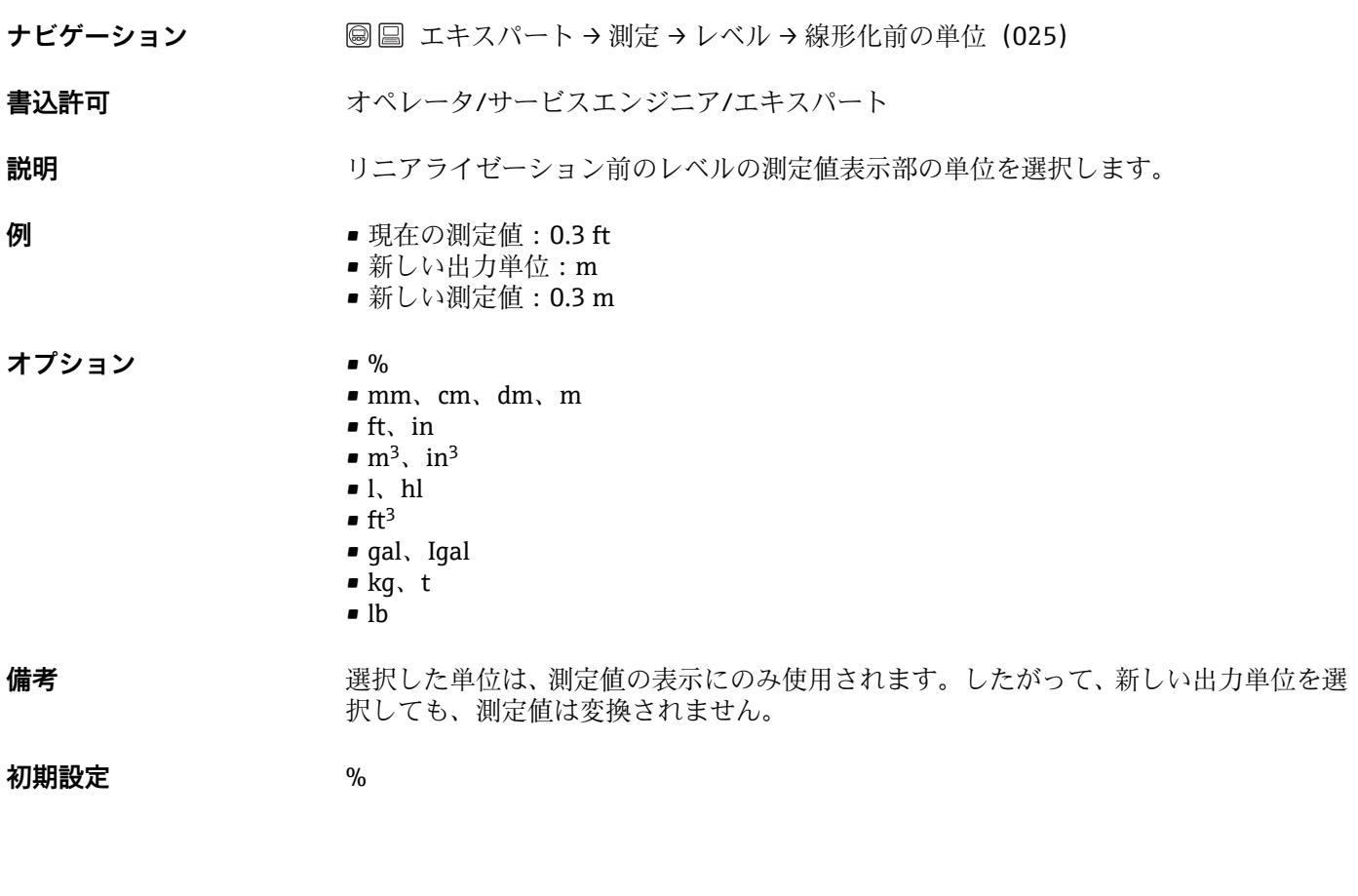

## **高さ単位(026)**

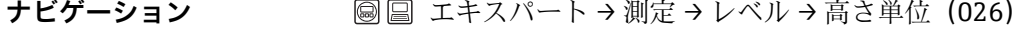

- 書込許可 オペレータ/サービスエンジニア/エキスパート
- **説明** スポテラの単位を選択します。「密度補正」パラメータを使用して、測定圧力を選択した高 さ単位に変換します。

**必須条件** 「レベル選択」=「高さ」

<span id="page-30-0"></span>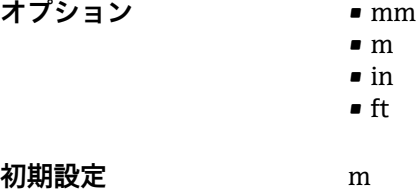

**校正モード(027)**

- **ナビゲーション** ■ エキスパート → 測定 → レベル → 校正モード (027)
- **書込許可** オペレータ/サービスエンジニア/エキスパート
- **説明 インスタックス おおや** 校正モードを選択します。
- **オプション** ウェット 容器を満了にするか、あるいは空にしてウェット校正を実行します。2 つのレベルが 異なる場合、入力したレベル、容量、質量、または割合の値は、この時点で測定され る圧力に割り当てられます(「カラ校正」および「満量校正」パラメータ)。 ■ ドライ ドライ校正は理論上の校正です。この校正では、「カラ校正」、「カラ圧力」、「空高さ」、 「満量校正」、「満量圧力」、「満量高さ」の各パラメータを使用して、2 つの圧力/レベ ル値のペアまたは高さ/レベル値のペアを指定します。

**初期設定** ウェット

#### **カラ校正(028/011)**

- **ナビゲーション** ココココココココココココト→ 測定 → レベル → カラ校正 (028/011)
- **書込許可** オペレータ/サービスエンジニア/エキスパート
- **説明** アンチングの正ポイント(容器が空)の出力値を入力します。「線形化前の単位」で設定した 単位を使用する必要があります。
- **備考** ウェット校正の場合、レベル(容器が空)が使用可能である必要があります。関連す る圧力は機器で自動的に記録されます。
	- ドライ校正の場合、レベル(容器が空)が使用可能である必要はありません。関連す る圧力は、「カラ圧力(029)」パラメータの「圧力」レベル選択に入力する必要があ ります。関連する高さは、「空高さ(030)」パラメータの「高さ」レベル選択に入力 する必要があります。

**初期設定** 0.0

<span id="page-31-0"></span>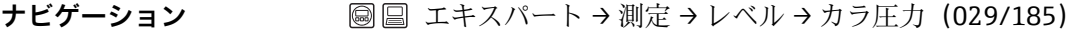

**書込許可** オペレータ/サービスエンジニア/エキスパート

**説明** 下限校正ポイント(容器が空)の圧力値を入力します。「カラ校正(028)」も参照して ください。

**必須条件** •「レベル選択」= 圧力

- •「校正モード」= ドライ -> 入力
	- ■「校正モード」 = ウェット -> 表示

**初期設定** 0.0

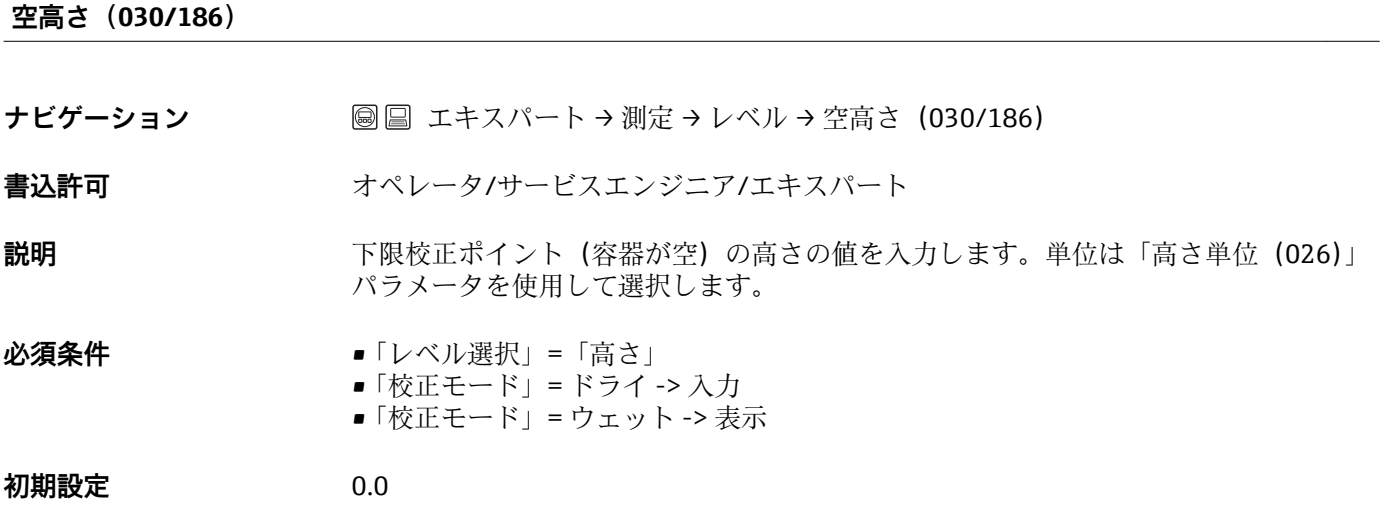

### **満量校正(031/012)**

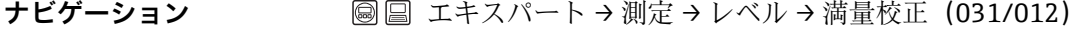

**書込許可** オペレータ/サービスエンジニア/エキスパート

**説明** しゅうしゃ エロポイント (容器が満量) の出力値を入力します。「線形化前の単位」で設定し た単位を使用する必要があります。

- **備考 • ウェット校正の場合、レベル (容器が満量)が使用可能である必要があります。関連** する圧力は機器で自動的に記録されます。
	- ドライ校正の場合、レベル(容器が満量)が使用可能である必要はありません。関連 する圧力は、「満量圧力」パラメータの「圧力」レベル選択に入力する必要がありま す。関連する高さは、「満量高さ」パラメータの「高さ」レベル選択に入力する必要 があります。

**初期設定** 100.0

#### **満量圧力(032/187)**

<span id="page-32-0"></span>ナビゲーション **国国 エキスパート→測定→レベル→満量圧力 (032/187)** 

**書込許可** オペレータ/サービスエンジニア/エキスパート

**説明** スポリテント(容器が満量)の圧力値を入力します。「満量校正」も参照してくだ さい。

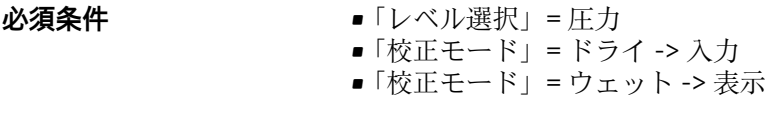

**初期設定** センサーモジュールの URL

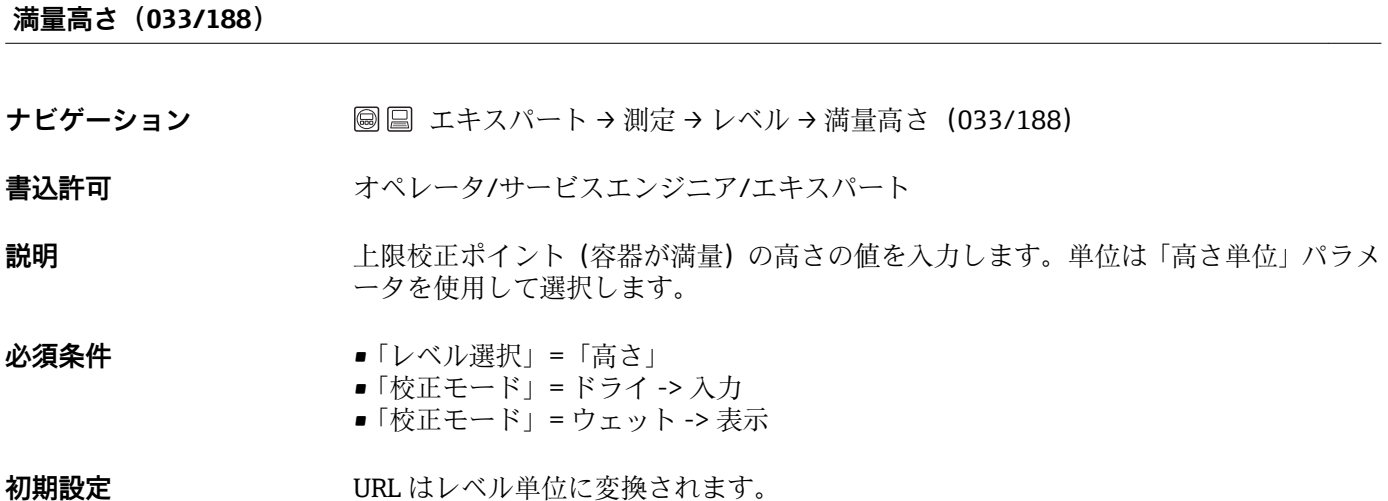

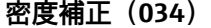

- ナビゲーション **■■ エキスパート→ 測定→レベル→ 密度補正 (034)**
- **書込許可** オペレータ/サービスエンジニア/エキスパート

**説明** みちにする使用する測定物密度を入力します。「高さ単位」および「密度補正」パラメータ を使用して、測定圧力を高さに変換します。

**初期設定** 1.0

#### **プロセス密度(035)**

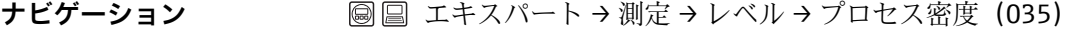

**書込許可** オペレータ/サービスエンジニア/エキスパート

- <span id="page-33-0"></span>**説明** スポテスのエストの新しい密度値を入力します。たとえば、測定物の水を使用して校正を実施 した場合、別の測定物に対しては、別の密度で容器を使用する必要があります。「プロ セス密度」パラメータに新しい密度値を入力することで、校正を適切に補正できます。
- **備考** ウェット校正の完了後に「校正モード」パラメータを使用してドライ校正に変更する場 合、校正モードの変更前に「密度補正」および「プロセス密度」パラメータの密度を適 切に入力する必要があります。

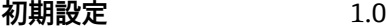

**リニアライゼーションモード(037)**

- **ナビゲーション** ■ エキスパート → 測定 → リニアライゼーション → リニアライゼーションモード (037)
- **書込許可** オペレータ/サービスエンジニア/エキスパート
- **説明** タンティングライゼーションモードを選択します。
- **オプション** リニア レベルは、事前に変換されることなく出力されます。「リニアライズ前レベル」が出 力されます。
	- ■テーブル消去 既存のリニアライゼーションテーブルを削除します。
	- ■手動入力(テーブルを編集モードに設定し、アラームを出力します): テーブル値のペア (X 値 (193/040) および Y 値 (041)) を手動で入力します。
	- セミオート入力(テーブルを編集モードに設定し、アラームを出力します): この入力モードでは、容器は空または満量です。機器は自動的にレベル値を記録しま す(X 値(193/040))。関連する容量、質量、または % 値を手動で入力します(Y 値  $(041)$ <sub>。</sub>
	- ■テーブル起動 このオプションを使用して、入力したテーブルの起動と確認を行います。リニアライ ゼーション後のレベルが表示されます。

**初期設定** リニア

#### **リニアライズ後の単位(038)**

- **ナビゲーション** ■ エキスパート → 測定 → リニアライゼーション → リニアライズ後の単位 (038)
- **書込許可** オペレータ/サービスエンジニア/エキスパート
- **説明** または 98 を量の単位、質量、高さ、または % を選択します (Y 値の単位)。

<span id="page-34-0"></span>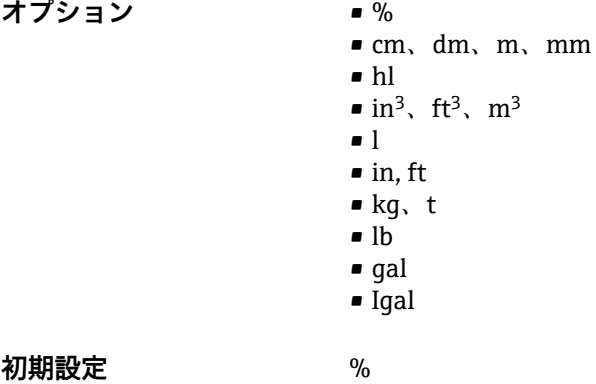

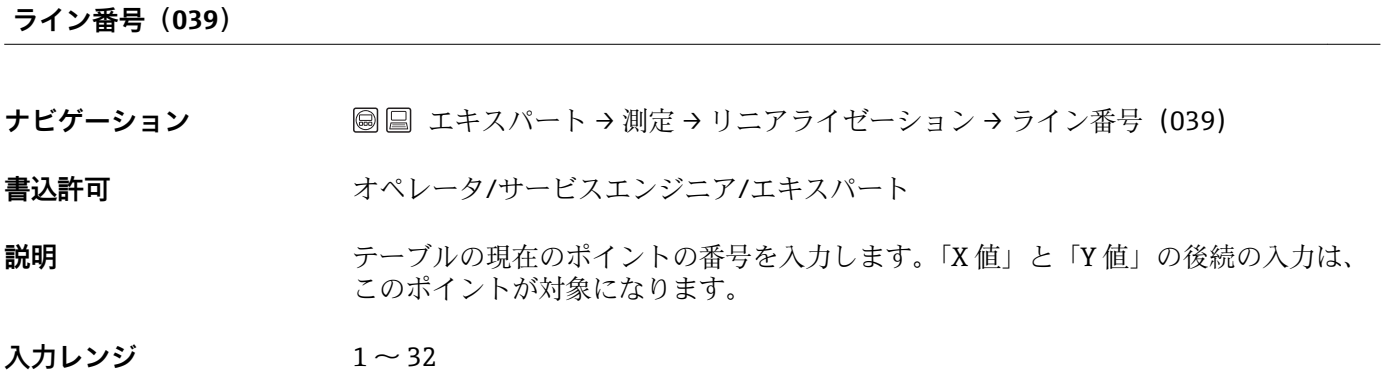

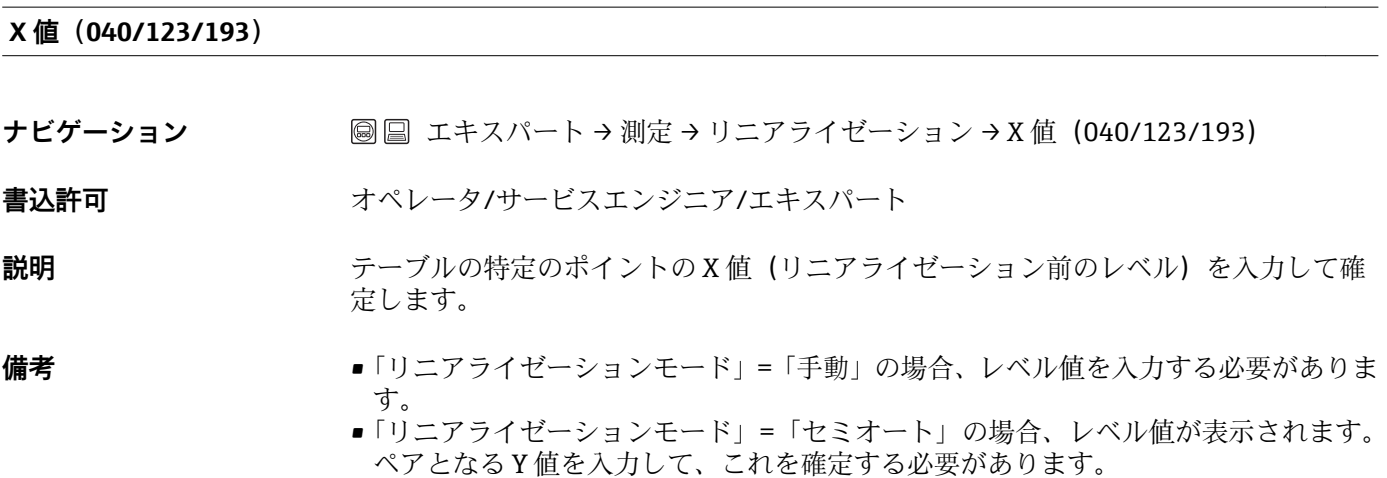

### **Y 値(041/194)**

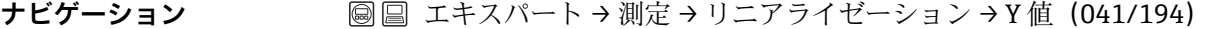

**書込許可** オペレータ/サービスエンジニア/エキスパート

**説明** アーブルの特定のポイントの Y 値 (リニアライゼーション後の値) を入力します。単位 は「リニアライズ後の単位」で指定します。

<span id="page-35-0"></span>**備考** スポティングライゼーションテーブルは単調である必要があります(単調増加または単調減 少)。

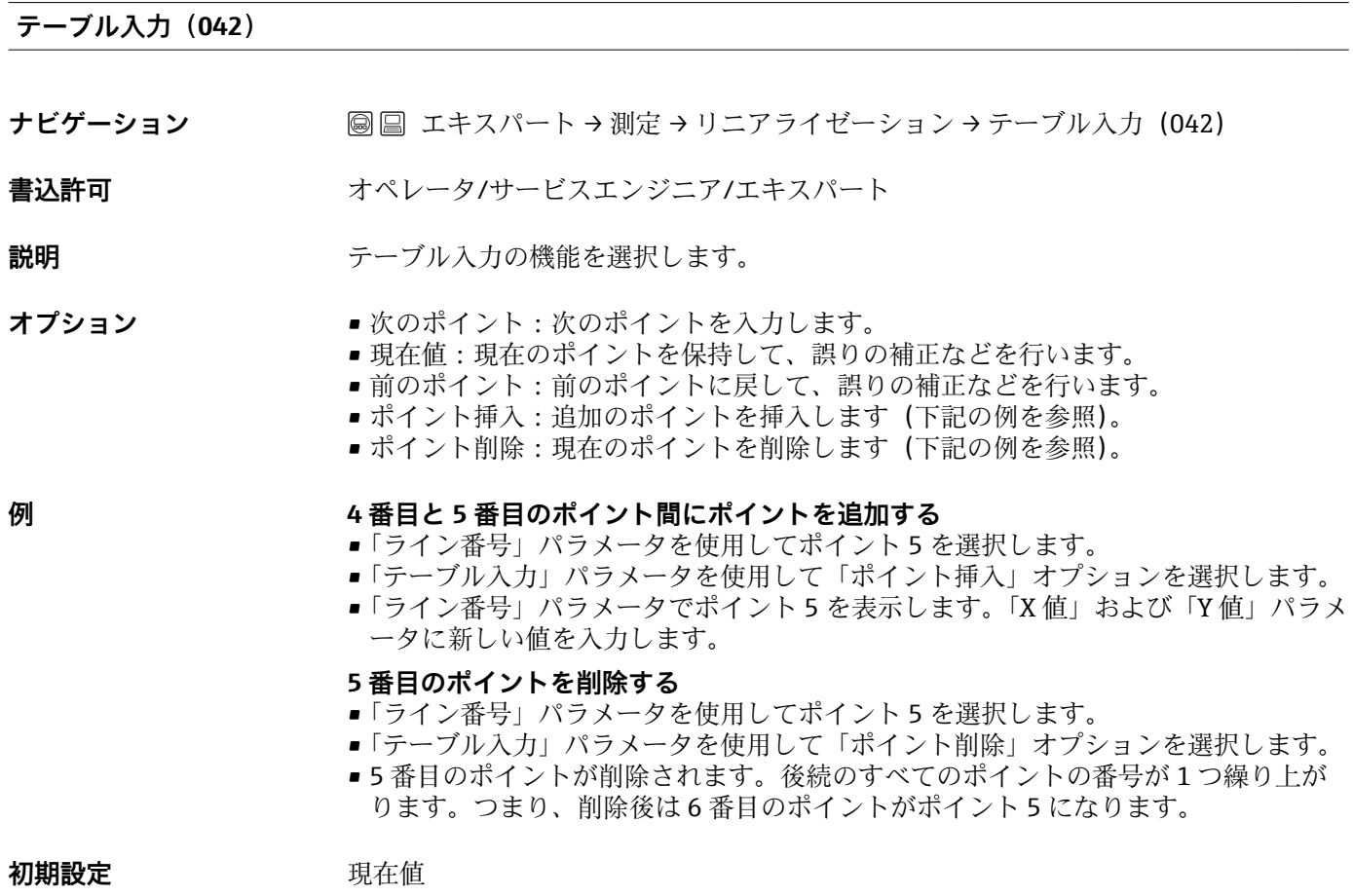

## **タンク測定(043)**

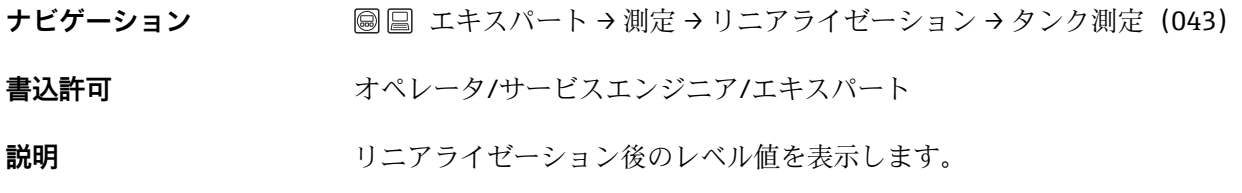

## **圧力アラーム動作 P(050)**

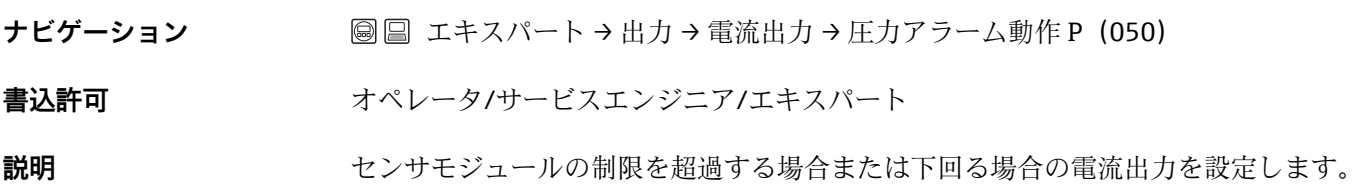
<span id="page-36-0"></span>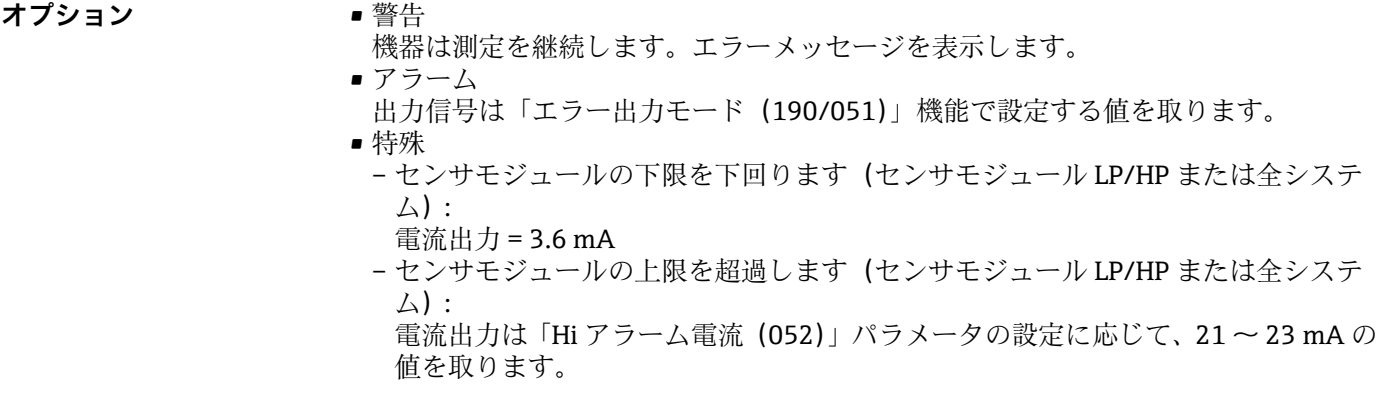

**初期設定** 警告

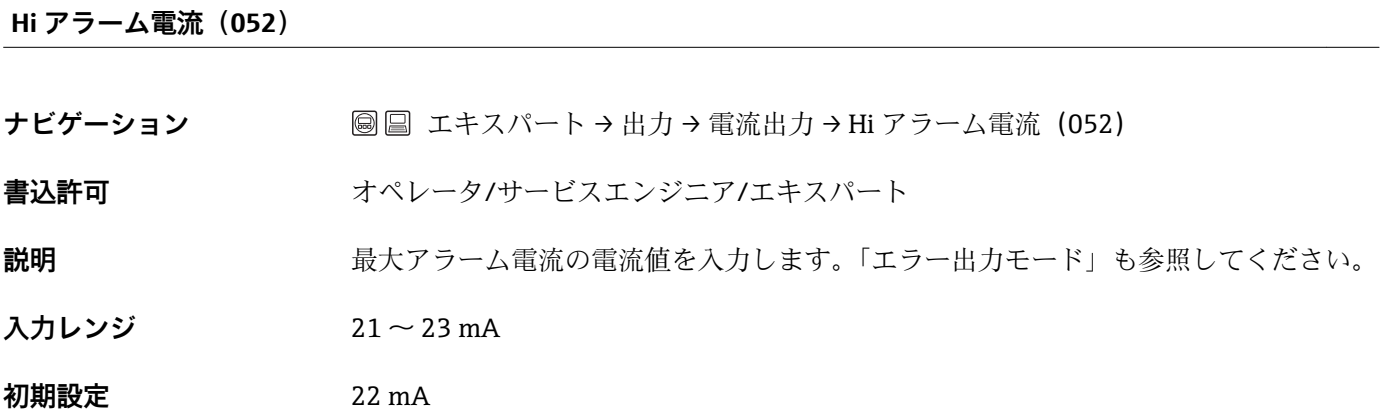

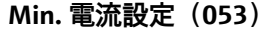

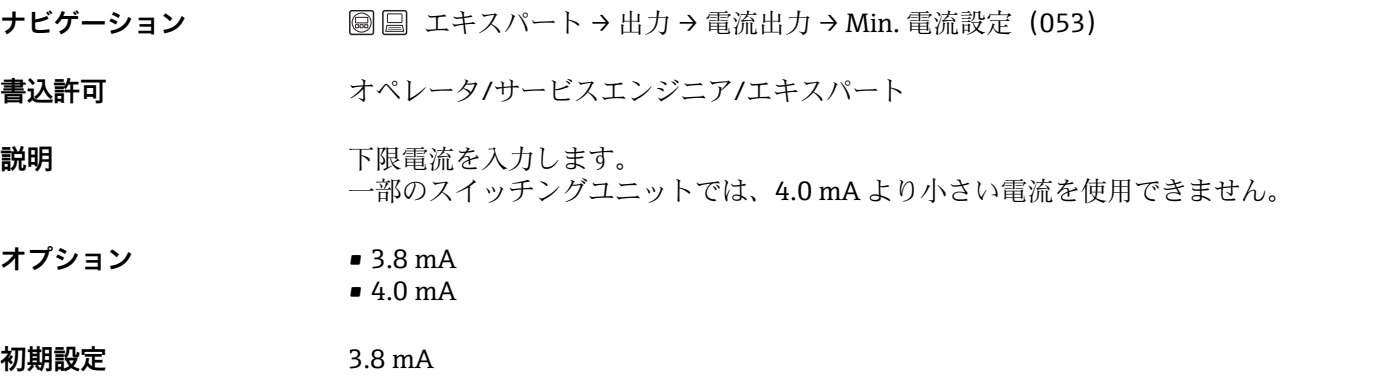

# **出力電流(054)**

ナビゲーション **国国エキスパート→出力→電流出力→出力電流 (054)** 

書込許可 オペレータ/サービスエンジニア/エキスパート

<span id="page-37-0"></span>**説明** アンプロントリストの電流値を表示します。

#### **診断コード(071)**

ナビゲーション ■■ エキスパート→診断→診断コード (071)

**書込許可** まん許可はありません。読取専用パラメータです。

**説明** アンチンス エストランスの主張優先の診断メッセージを表示します。

#### **最終診断コード(072)**

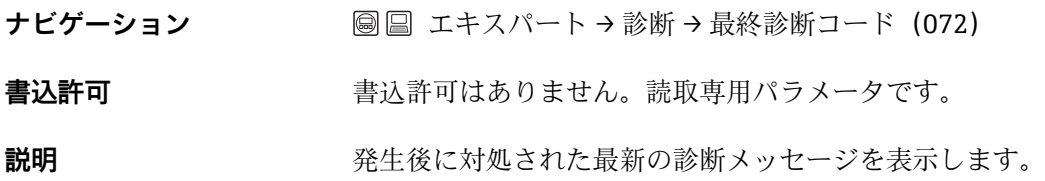

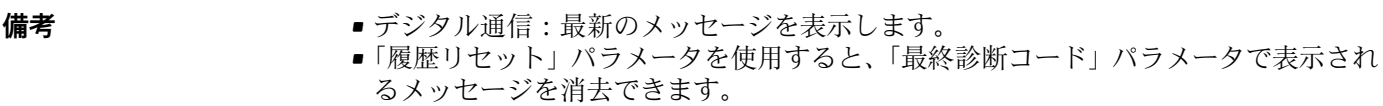

### **Min. 測定圧力(073)**

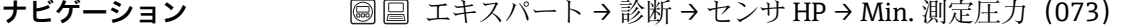

書込許可<br> **書込許可** 看込許可はありません。読取専用パラメータです。

**説明** アンテンスの医療法の測定値を表示します(ピークホールド表示)。この表示をリセットするには、 「ピークホールドリセット」パラメータを使用します。

#### **Max. 測定圧力(074)**

**ナビゲーション ■ ■ エキスパート → 診断 → センサ HP → Max. 測定圧力 (074)** 

**書込許可** 書込許可はありません。読取専用パラメータです。

**説明** スポティングのエントの大正の対定値を表示します(ピークホールド表示)。この表示をリセットするには、 「ピークホールドリセット」パラメータを使用します。

**診断リスト**

<span id="page-38-0"></span>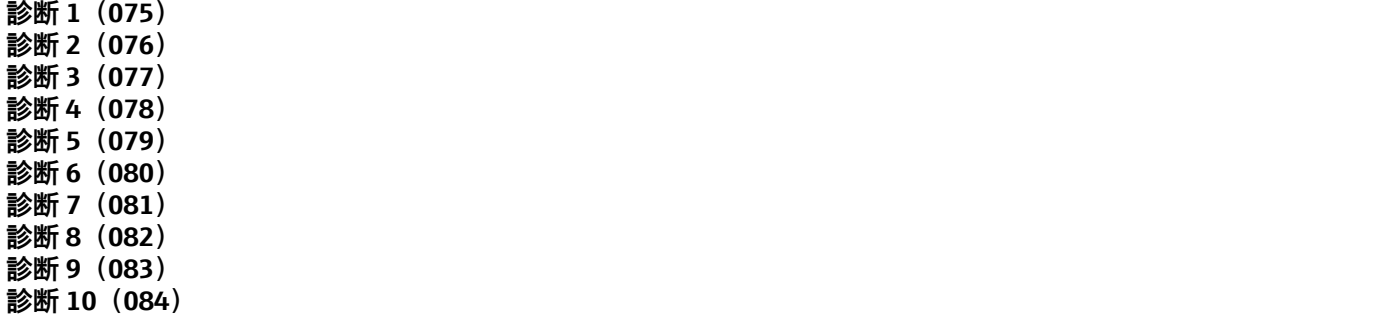

**ナビゲーション 国国 エキスパート→診断→診断リスト** 

**書込許可** ま込許可はありません。読取専用パラメータです。

**説明** このパラメータは、現在未処理である診断メッセージを優先度順に最大 10 個まで保持 します。

**イベント履歴**

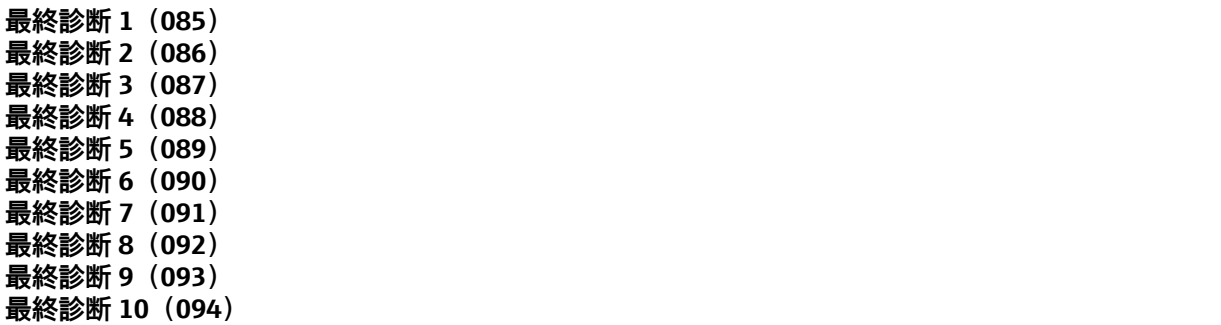

ナビゲーション ■■ エキスパート→ 診断→イベントログブック

**書込許可** ま込許可はありません。読取専用パラメータです。

**説明** このパラメータは、発生後に対処された最新の診断メッセージを 10 個保持します。こ れをリセットするには、「履歴リセット」パラメータを使用します。同じエラーが複数 回発生した場合、1 度だけ表示されます。 その間に他のエラーが発生した場合は、同じエラーが複数回表示されることがありま す。メッセージは時系列で表示されます。

#### **ファームウェアバージョン(095)**

- ナビゲーション ■■ エキスパート → システム → 機器情報 → ファームウェアバージョン (095)
- **書込許可** 書込許可はありません。読取専用パラメータです。

**説明** カアームウェアのバージョンを表示します。

# <span id="page-39-0"></span>**シリアルナンバー(096)**

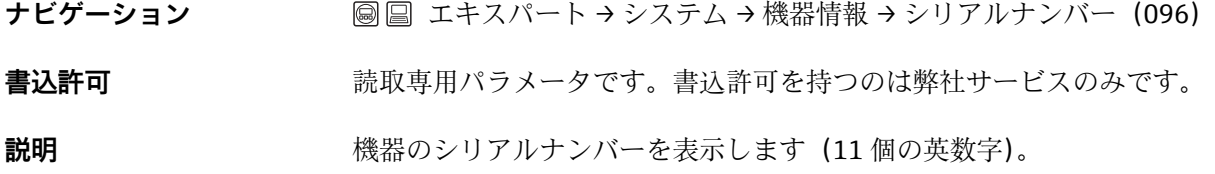

# **拡張オーダーコード (097)**

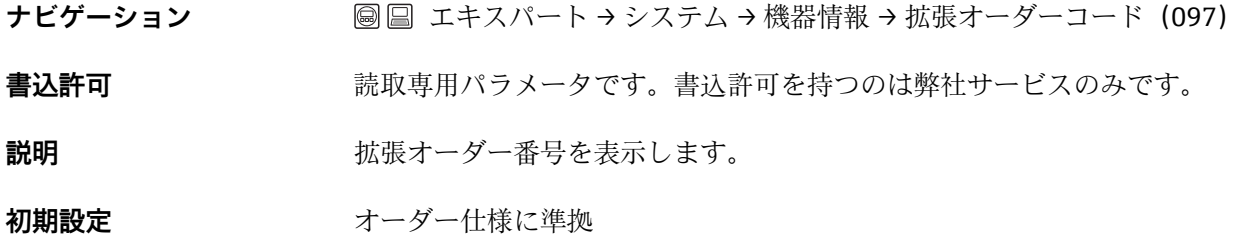

#### **オーダーコード(098)**

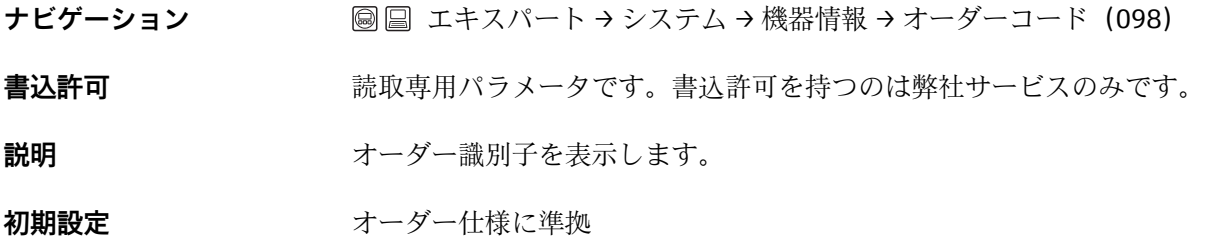

# **ENP バージョン(099)**

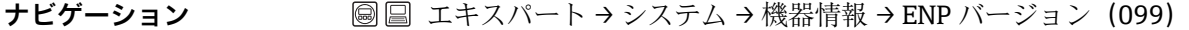

**書込許可** オペレータ/サービスエンジニア/エキスパート

# **説明 マンファン ENP** バージョンを表示します。 (ENP = 電子部銘板)

# **カウンタコンフィギュレーション(100)**

**ナビゲーション** ■ ■ エキスパート→ 診断→カウンタコンフィギュレーション (100)

# <span id="page-40-0"></span>**書込許可** オペレータ/サービスエンジニア/エキスパート

説明 **説** アンタを表示します。 このカウンタは、パラメータまたはグループを変更するたびに 1 つずつ増加します。 カウンタは最大 65535 まで増加し、以降はゼロに戻り、再び増加します。

#### **センサー LRL(101)**

- **ナビゲーション** ■ エキスパート→ 測定→ センサリミット HP→ センサー LRL (101)
- 書込許可<br> **書込許可** 看込許可はありません。読取専用パラメータです。
- **説明** タンサモジュールの下限設定値を表示します。

**センサー URL(102)**

- **ナビゲーション** ■ エキスパート → 測定 → センサリミット HP → センサー URL (102)
- 書込許可<br> **書込許可** 看込許可はありません。読取専用パラメータです。
- **説明** センサモジュールの上限設定値を表示します。
- **製造者 ID(103)**
- **ナビゲーション ■ エキスパート → 通信 → HART インフォ → 製造者 ID (103)**
- **書込許可** ま込許可はありません。読取専用パラメータです。
- **説明 インスタン HART 製造者 ID を 10 進数形式で表示します。** 弊社:17

#### **デバイス REV.(108)**

- **ナビゲーション 国国 エキスパート → 通信 → HART インフォ → デバイス REV. (108)**
- **書込許可** ま込許可はありません。読取専用パラメータです。

**説明 2000年 またり** 機器リビジョンの表示 (例:1)

#### <span id="page-41-0"></span>**校正後のセンサ圧力 HP(109)**

**ナビゲーション 国国 エキ**スパート → 測定 → 圧力 → 校正後のセンサ圧力 HP (109)

**書込許可** 書込許可はありません。読取専用パラメータです。

**説明** スタッシンサトリム後の圧力測定値を表示します。

#### **センサー温度 HP(110)**

**ナビゲーション** ■ ■ エキスパート→測定→基本セットアップ→センサー温度 HP (110)

書込許可<br> **書込許可** 看込許可はありません。読取専用パラメータです。

**説明** センサモジュールで現在測定されている温度を表示します。プロセス温度とは異なる 可能性があります。

#### **シミュレーションモード(112)**

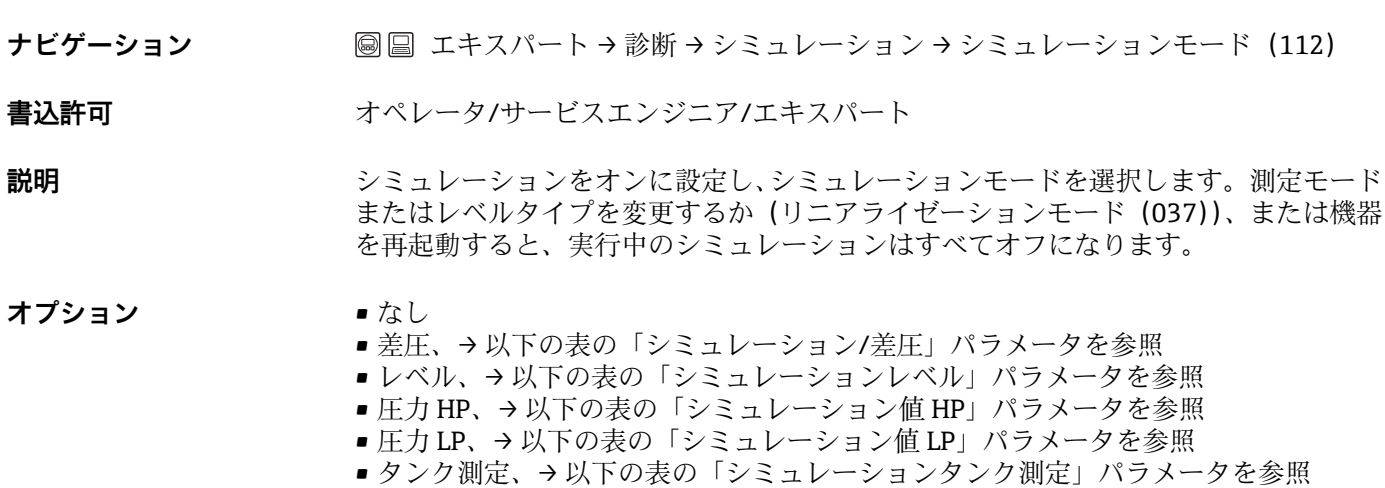

- 
- 電流、→ 以下の表の「シミュレーション電流」パラメータを参照 ■アラーム/警告、→ 以下の表の「SIM. エラー No.」を参照

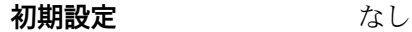

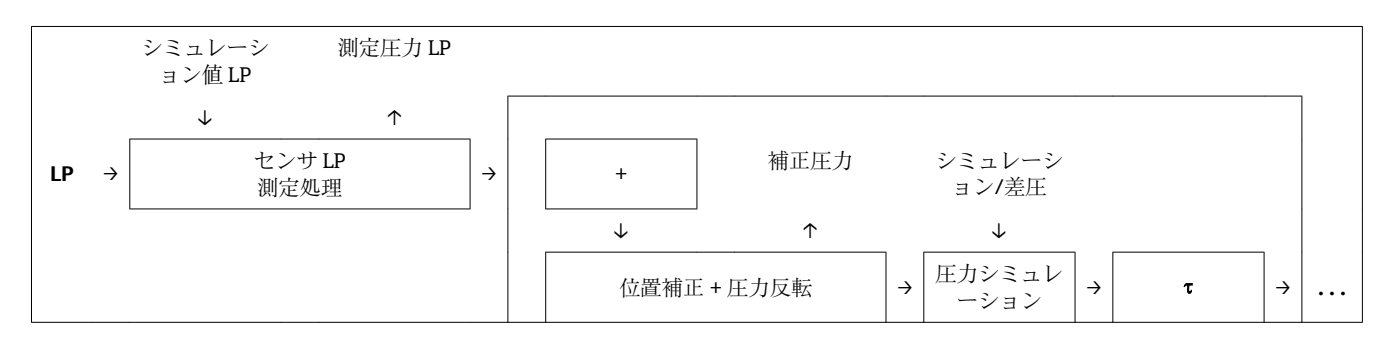

<span id="page-42-0"></span>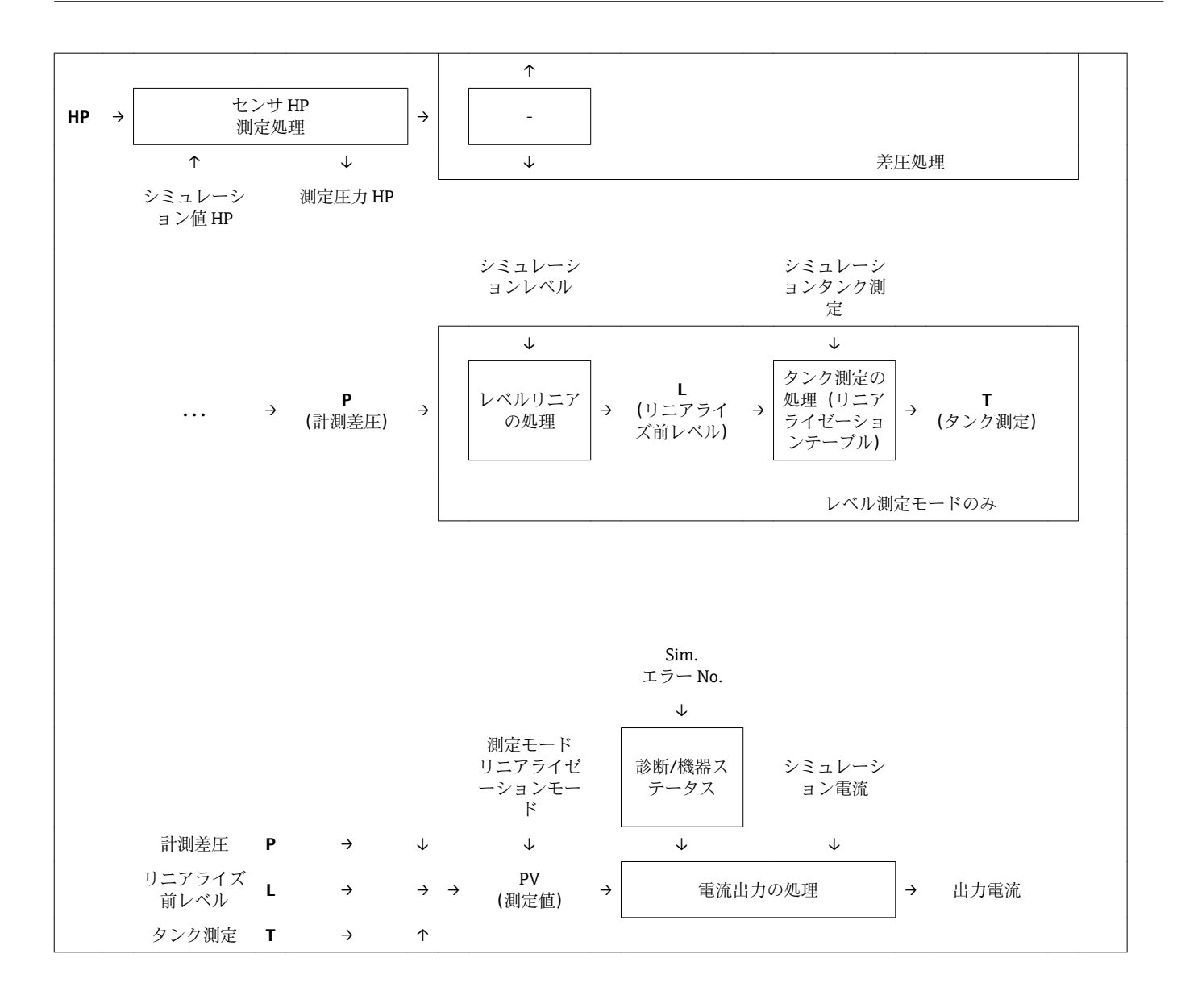

# **シミュレーション/差圧 (113)**

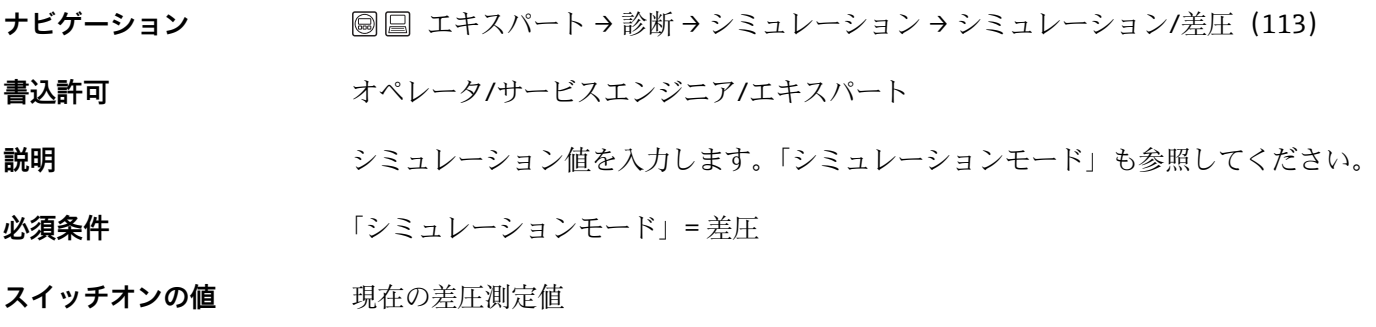

**シミュレーションレベル(115)**

<span id="page-43-0"></span>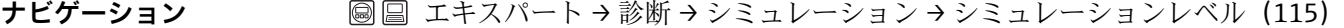

書込許可 オペレータ/サービスエンジニア/エキスパート

**説明** シミュレーション値を入力します。「シミュレーションモード」も参照してください。

**必須条件** 「測定モード」= レベル、「シミュレーションモード」= レベル

スイッチオンの値 現在のレベル測定値

#### **シミュレーションタンク測定(116)**

**ナビゲーション** ■ ■ エキスパート→ 診断 → シミュレーション → シミュレーションタンク測定 (116)

書込許可 オペレータ/サービスエンジニア/エキスパート

**説明** シミュレーション値を入力します。「シミュレーションモード」も参照してください。

**必須条件** 「測定モード」= レベル、リニアライゼーションモード =「テーブル起動」、「シミュレ ーションモード」= タンク測定

**スイッチオンの値 現在のタンク容量** 

#### **シミュレーション電流(117)**

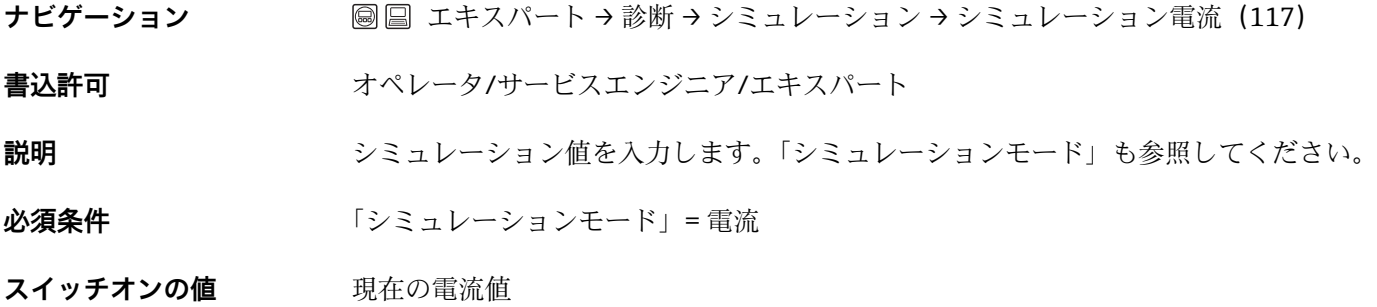

#### **SIM. エラー No.(118)**

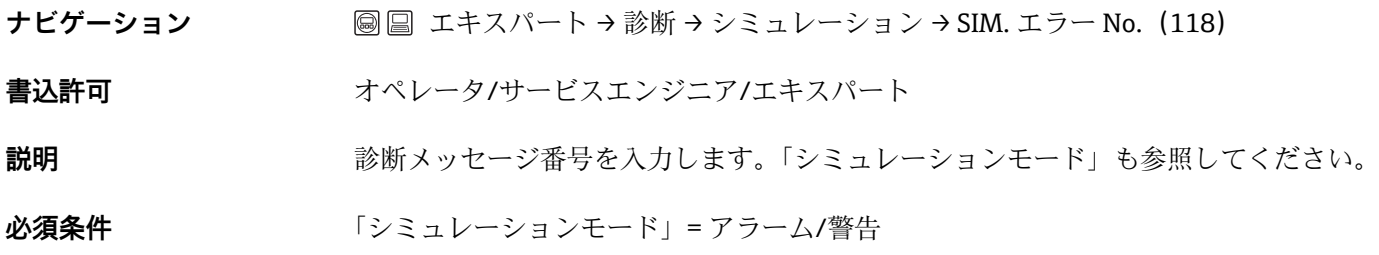

<span id="page-44-0"></span>**スイッチオンの値** 484(シミュレーションがオンの場合)

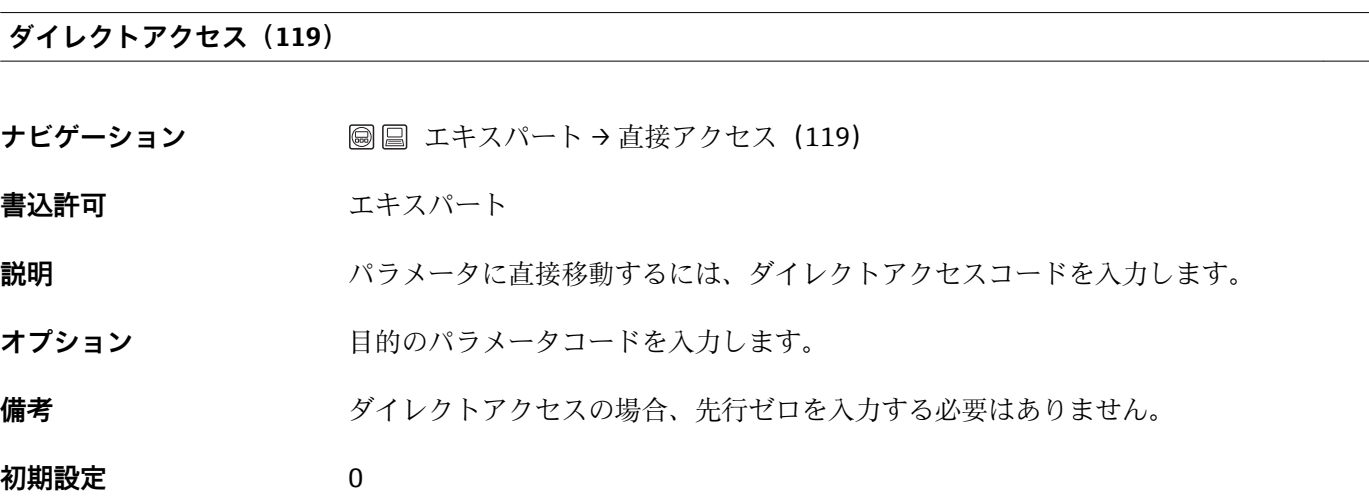

**ロックスイッチ(120)**

**ナビゲーション** ■■ エキスパート→システム→ロックスイッチ (120)

**書込許可 オオスパート** 

**説明** スタック コンティング エントリング エンティング こうこう こうこう エンティッチ 1 では、測 定値に関連するパラメータのロック/ロック解除を切り替えることができます。操作が 「オペレータコード (021)」パラメータでロックされている場合、このパラメータで操 作のロック解除のみを行うことができます。

**表示** • カン (スイッチオンのロック) ■オフ(スイッチオフのロック)

初期設定 オフ(スイッチオフのロック)

**電子回路シリアルナンバー(121)**

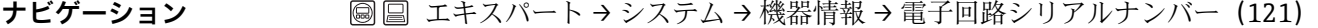

書込許可<br> **書込許可** 看込許可はありません。読取専用パラメータです。

# **説明** メインの電子回路部のシリアルナンバーを表示します(11 個の英数字)。

**センサシリアル No. HP(122)**

<span id="page-45-0"></span>**ナビゲーション 国国エキスパート → システム → 機器情報 → センサシリアル No. HP (122)** 

書込許可<br> **書込許可** 看込許可はありません。読取専用パラメータです。

**説明** スペントリングモジュール HP のシリアルナンバーを表示します(11 個の英数字)。

# **リセットコード入力(124)**

#### **ナビゲーション** ■■ エキスパート → システム → マネージメント → リセットコード入力 (124)

**書込許可** オペレータ/サービスエンジニア/エキスパート

**説明** リセットコードを入力して、すべてのパラメータまたは一部のパラメータを初期設定ま たはオーダー設定にリセットします。「初期設定(リセット)」セクションを参照してく ださい。(→ ■13)

**初期設定** 0

# **圧力単位(125)**

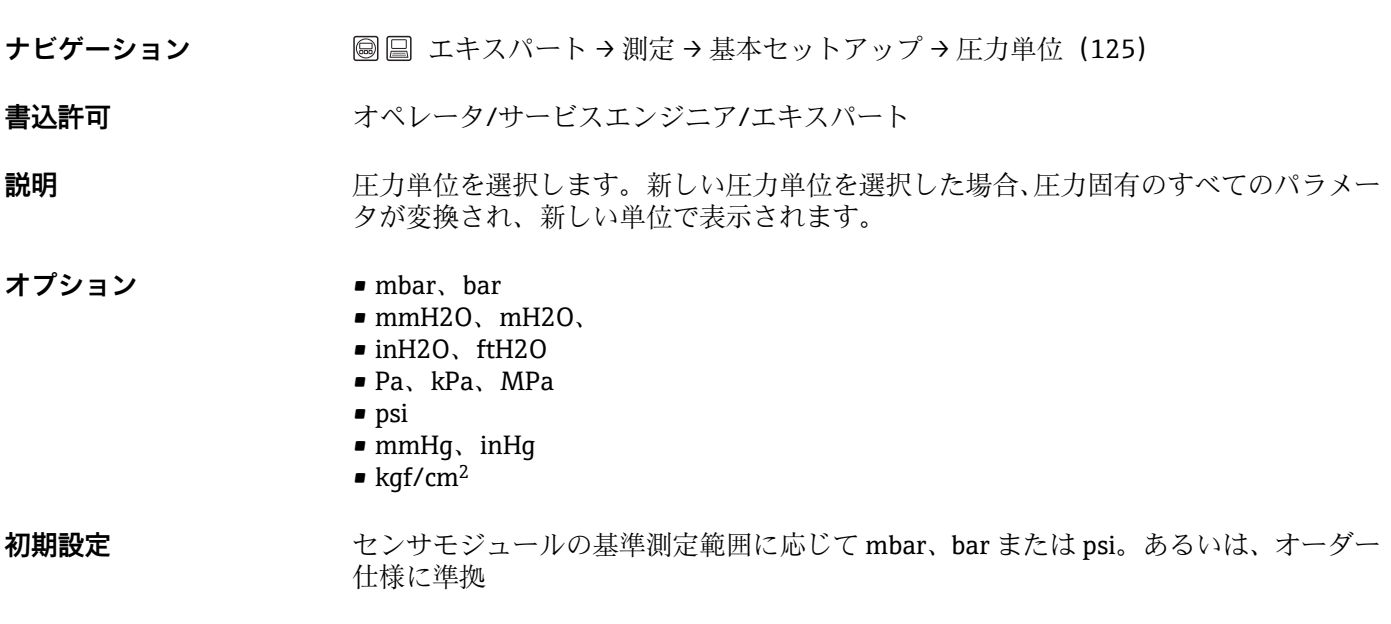

#### **温度単位(126)**

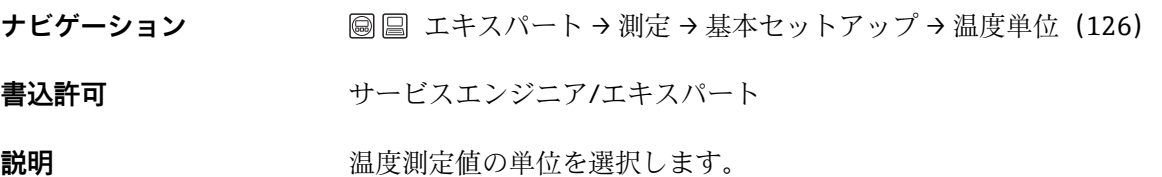

<span id="page-46-0"></span>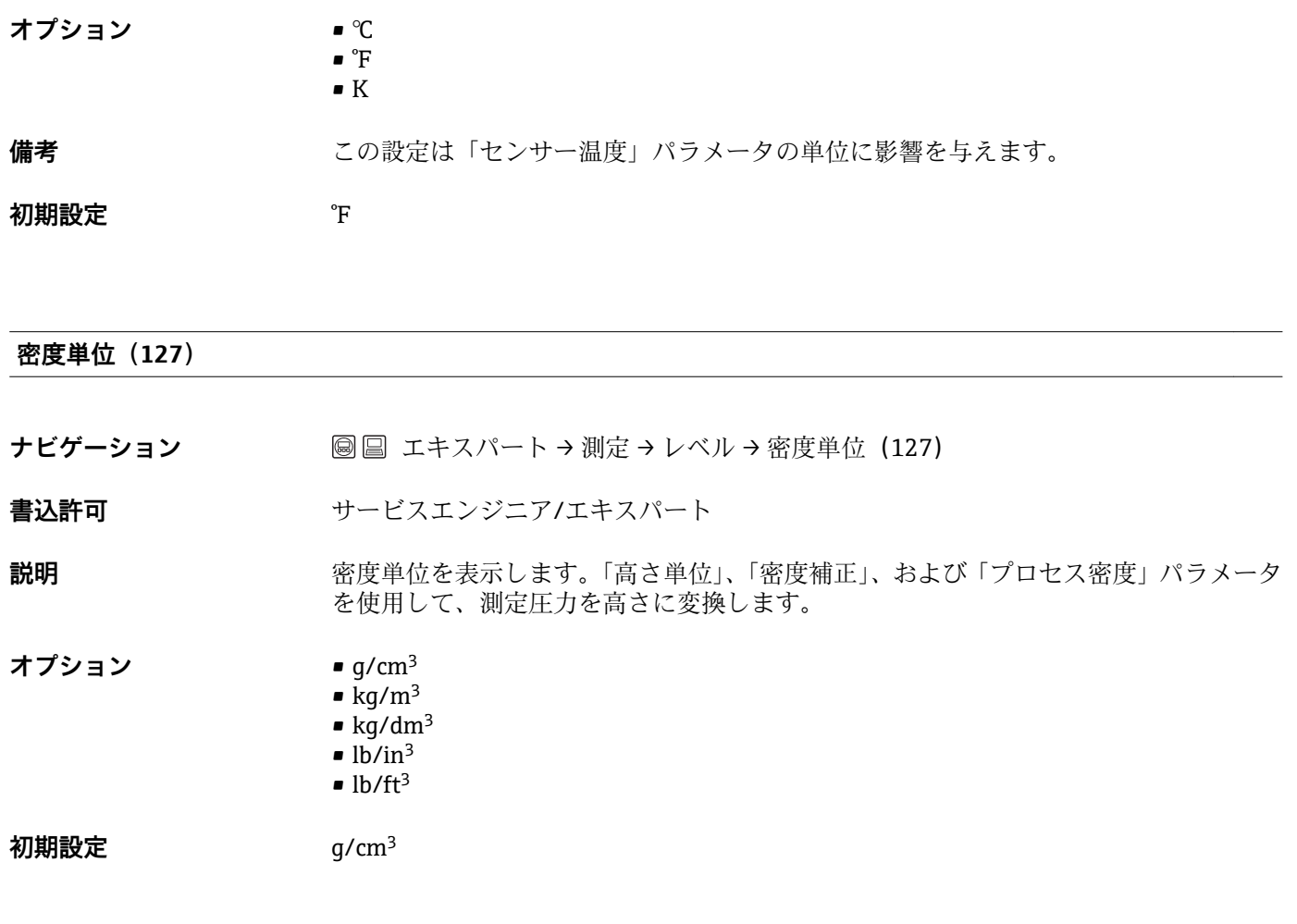

# **電子回路温度(128)**

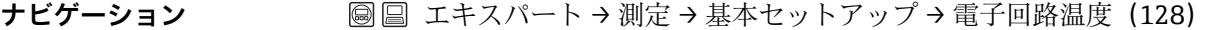

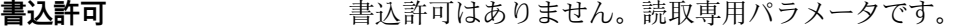

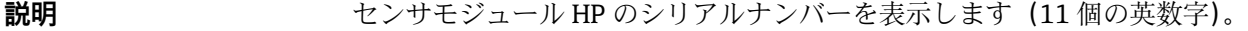

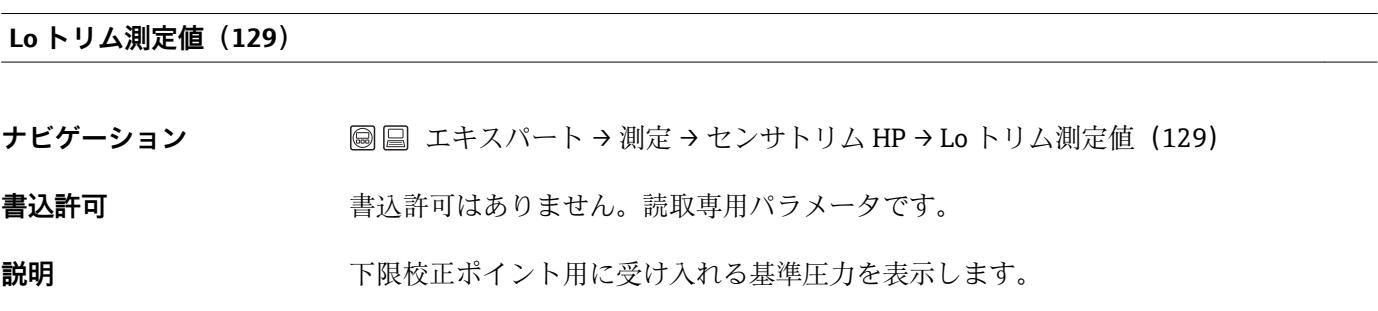

# **Hi トリム測定値 (130)**

<span id="page-47-0"></span>**ナビゲーション 国国エキスパート→測定→センサトリム HP→Hi トリム測定値 (130)** 

**書込許可** 書込許可はありません。読取専用パラメータです。

**説明** スペントリング・エール HP のシリアルナンバーを表示します(11 個の英数字)。

**Lo トリムセンサ(131)**

**ナビゲーション** ■ ■ エキスパート → 測定 → センサトリム HP → Lo トリムセンサ (131)

**書込許可** 書込許可はありません。読取専用パラメータです。

**説明** オンバラント おりに入力と同時に自動的に下限校正ポイント用の基準圧力を承認することによ るセンサモジュールの再校正

### **Hi トリムセンサ(132)**

**ナビゲーション** ■ ■ エキスパート → 測定 → センサトリム HP → Hi トリムセンサ (132)

**書込許可** また許可はありません。読取専用パラメータです。

**説明** オンバント おくしゅう あいこと同時に自動的に上限校正ポイント用の基準圧力を承認することによ るセンサモジュールの再校正

#### **電流開始(134)**

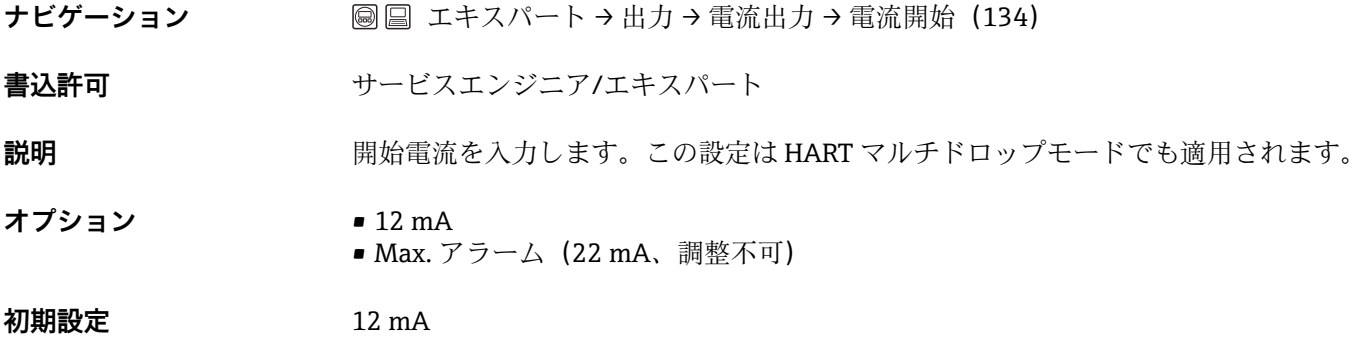

#### **電流トリム 4 mA(135)**

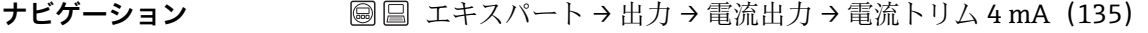

**書込許可** カービスエンジニア/エキスパート

<span id="page-48-0"></span>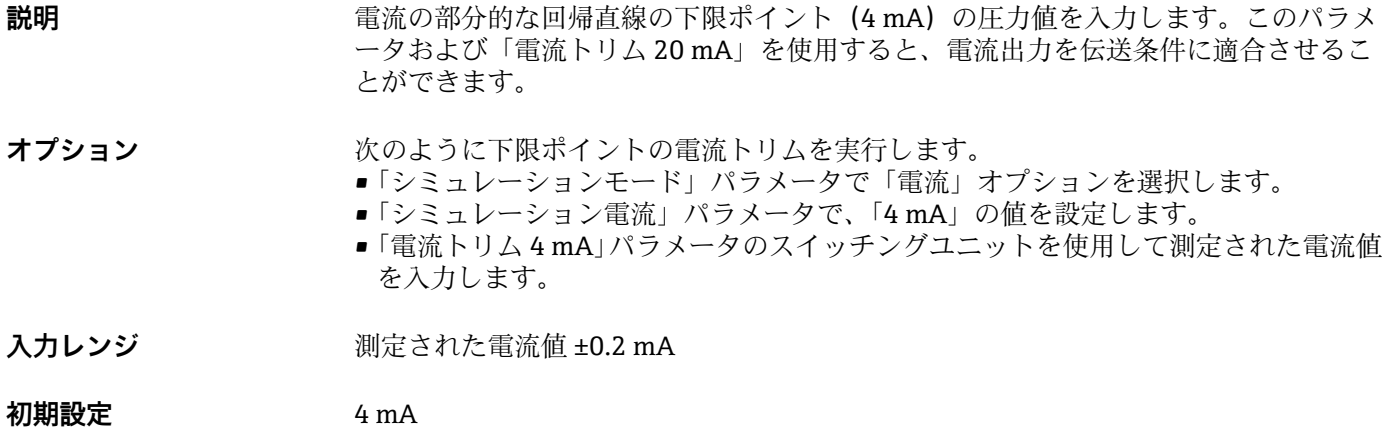

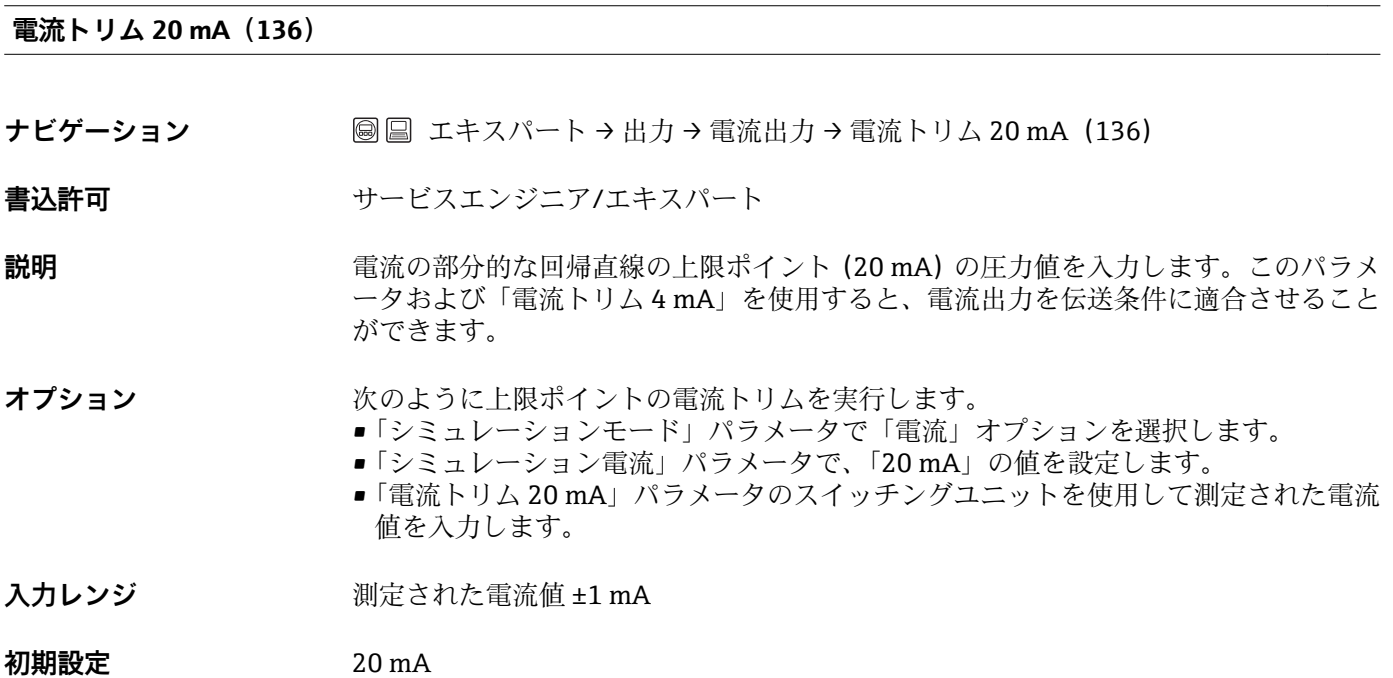

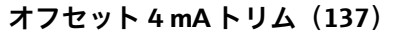

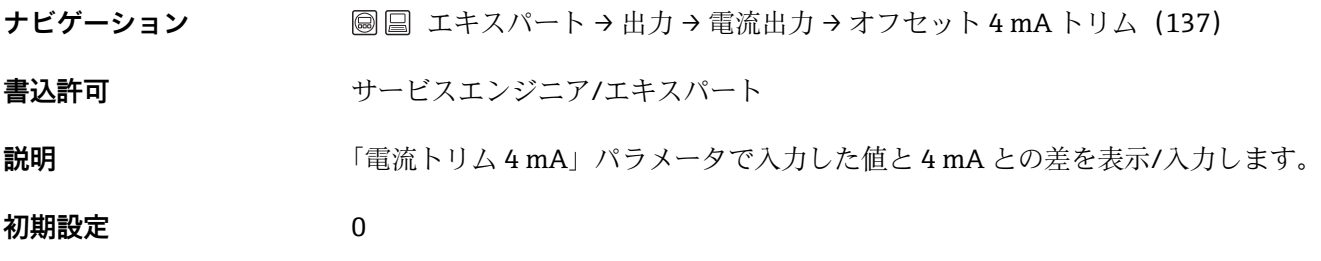

**オフセット 20 mA トリム(138)**

<span id="page-49-0"></span>**ナビゲーション 国国エキスパート→出力→電流出力→オフセット 20 mA トリム (138)** 

**書込許可** カービスエンジニア/エキスパート

**説明** 「電流トリム 20 mA」パラメータで入力した値と 20 mA との差を表示/入力します。 **初期設定** 0

#### **ディスクリプター(139)**

- **ナビゲーション ■ エキスパート → 通信 → HART インフォ → ディスクリプター (139)**
- **書込許可** せービスエンジニア/エキスパート
- **説明** スタグの説明を入力します (最大 16 個の英数字)。

#### **HART メッセージ(140)**

- **ナビゲーション ■ エキスパート → 通信 → HART インフォ → HART メッセージ (140)**
- **書込許可** サービスエンジニア/エキスパート
- **説明** メッセージを入力します(最大 32 個の英数字)。このメッセージは、マスターの要求 に応じて HART プロトコル経由で送信されます。

# **HART データ(141)**

- **ナビゲーション 圖 エキスパート → 通信 → HART インフォ → HART データ (141)**
- **書込許可** カービスエンジニア/エキスパート

**説明** スポテストの最後に設定変更を実施した日付を入力します。

初期設定 DD/MM/YY (最終テストの日付)

#### **バーストモード(142)**

- **ナビゲーション** ■ エキスパート → 通信 → HART コンフィギュ → バーストモード (142)
- **書込許可** せービスエンジニア/エキスパート
- **説明** スポープティントモードのオン/オフを切り替えます。

50

<span id="page-50-0"></span>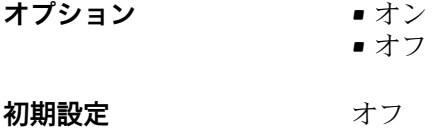

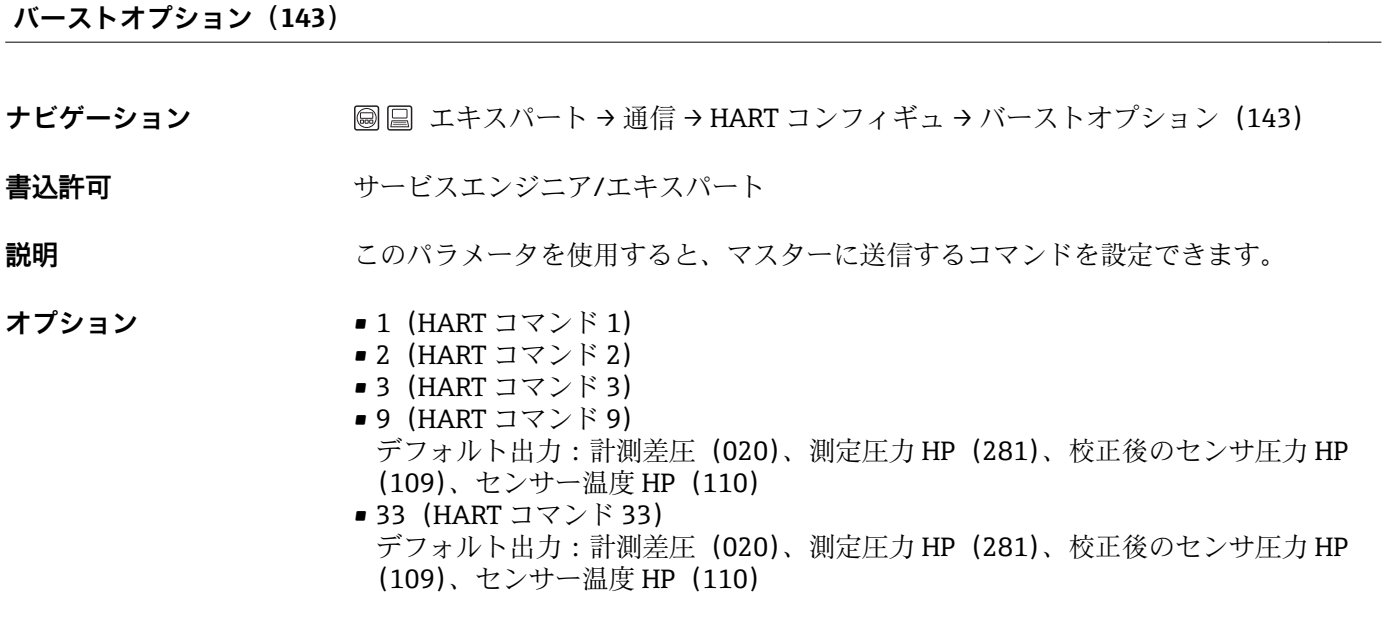

**初期設定** 1 (HART コマンド 1)

#### **電流モード(144)**

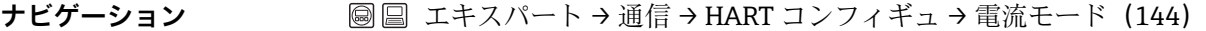

- **書込許可** サービスエンジニア/エキスパート
- **説明** HART 通信の電流モードを設定します。
- **オプション** 信号出力中 電流値による測定値伝送 ■ 固定電流 4.0 mA (マルチドロップモード) (HART デジタル通信による測定値伝送のみ)
- 初期設定 **The Manufacture of The Town 信号出力中**

# **シリアルナンバー(145)**

**ナビゲーション 国国 エキスパート→通信→ HART コンフィギュ→シリアルナンバー (145)** 

**書込許可** カービスエンジニア/エキスパート

<span id="page-51-0"></span>**説明** この機能を使用して、HART プロトコルで使用するアドレスを入力します。(HART 5.0 マスター:範囲 0 ~ 15、アドレス = 0 の場合、「信号出力中」の設定が呼び出されま す。HART 6.0 マスター:範囲 0 ~ 63)

**初期設定** 0

# **プレアンブルナンバー(146)**

**ナビゲーション 国国 エキスパート→通信→ HART コンフィギュ→プレアンブルナンバー (146)** 

**書込許可** カービスエンジニア/エキスパート

- **説明** この機能を使用して、HART プロトコルのプリアンブル数を入力します。(伝送パスに 合わせたモデムコンポーネントの同期では、各モデムコンポーネントは 1 バイトを消 費する可能性があるため、2 バイト以上をプリアンブルに設定する必要があります) **入力レンジ** 2 ~ 20
- **初期設定** 5

#### **プライマリバリューハ(147)**

**ナビゲーション 国国 エキスパート → 通信 → HART 出力 → プライマリバリューハ (147)** 

**書込許可** ましきする おこはありません。読取専用パラメータです。

**説明** HART プロトコル経由でプライマリプロセス値として伝送する測定値を示します。

- **初期設定** 選択した測定モードに応じて、以下の測定値を表示できます。 •「圧力」測定モード:「差圧」
	- •「レベル」測定モード、リニアライゼーションモード「リニア」:「リニアライズ前レ ベル」
	- ■「レベル」測定モード、リニアライゼーションモード「テーブル起動」:「タンク測定」

# **プライマリバリュー(148)**

**ナビゲーション ■ ■ エキスパート → 通信 → HART 出力 → プライマリバリュー (148)** 

**書込許可** 書込許可はありません。読取専用パラメータです。

**説明** 2000年 アライマリバリューを表示します。

#### **セカンダリバリューハ(149)**

## <span id="page-52-0"></span>**ナビゲーション 国国エキスパート→通信→ HART 出力→セカンダリバリューハ (149)**

**書込許可** ま込許可はありません。読取専用パラメータです。

#### **説明** HART プロトコル経由でセカンダリプロセス値として伝送する測定値を示します。プ ロセス値は、HART コマンド 51 を使用して設定します。

- **初期設定** •「圧力」測定モード:「測定圧力 HP」
	- ■「レベル」測定モード、リニアライゼーションモード「リニア」:「計測差圧」
		- •「レベル」測定モード、リニアライゼーションモード「テーブル起動」:「リニアライ ズ前レベル」

**表示 スポティスト 選択した測定モードに応じて、以下の測定値を表示できます。** 

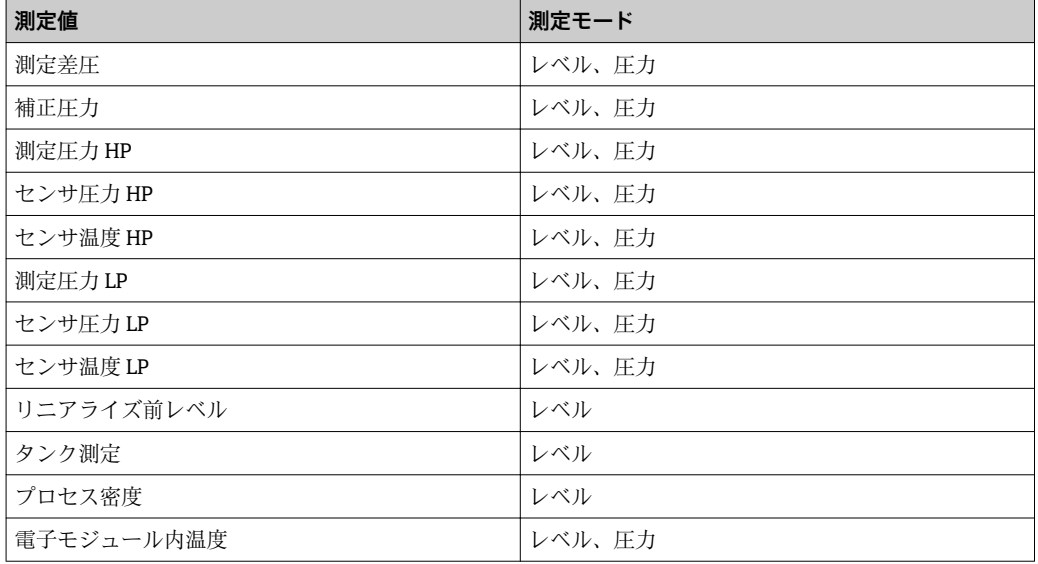

#### **セカンダリバリュー(150)**

**ナビゲーション 国国エキスパート→通信→HART 出力→セカンダリバリュー(150)** 

書込許可<br> **書込許可** 看込許可はありません。読取専用パラメータです。

**説明** セカンダリバリューを表示します。

#### **サードバリューハ(151)**

- **ナビゲーション 国国エキスパート→通信→ HART 出力→サードバリューハ (151)**
- 書込許可<br>
書込許可 **まんを**調査法許可はありません。読取専用パラメータです。
- **説明** HART プロトコル経由で 3 番目のプロセス値として伝送する測定値を示します。プロ セス値は、HART コマンド 51 を使用して設定します。

- <span id="page-53-0"></span>初期設定 •「圧力」測定モード:「測定圧力 LP」
	- •「レベル」測定モード、リニアライゼーションモード「リニア」:「測定圧力 HP」
	- ■「レベル」測定モード、リニアライゼーションモード「テーブル起動」:「測定圧力 HP」

**表示 スポティスト 選択した測定モードに応じて、以下の測定値を表示できます。** 

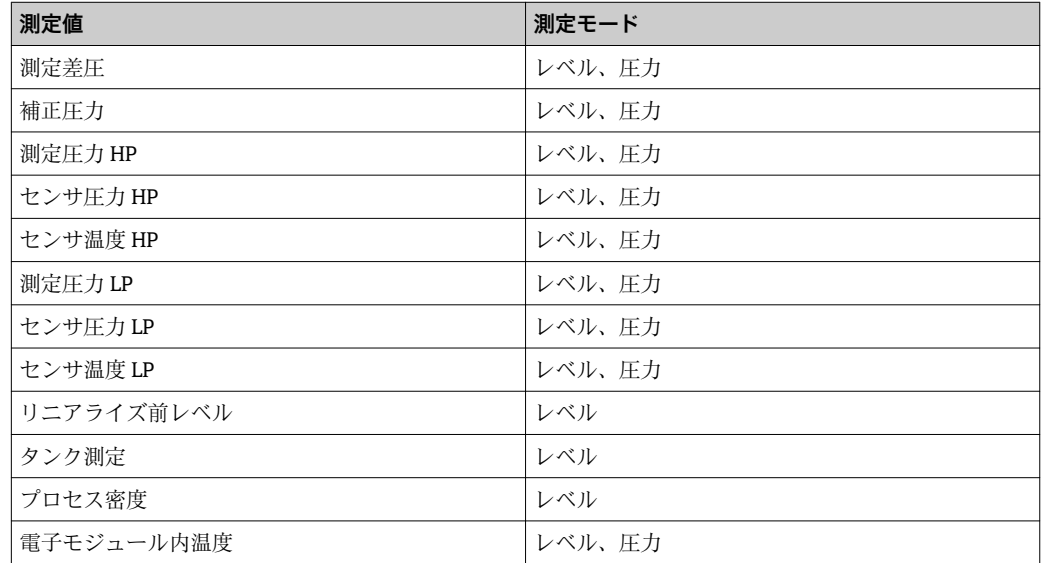

#### **サードバリュー(152)**

**ナビゲーション ■ ■ エキスパート → 通信 → HART 出力 → サードバリュー (152)** 

書込許可<br> **書込許可** 看込許可はありません。読取専用パラメータです。

**説明** 3番目の値を表示します。

#### **4th バリューハ(153)**

**ナビゲーション ■■ エキスパート → 通信 → HART 出力 → 4th バリューハ (153)** 

書込許可<br> **書込許可** 看込許可はありません。読取専用パラメータです。

#### **説明** HART プロトコル経由で 4 番目のプロセス値として伝送する測定値を示します。プロ セス値は、HART コマンド 51 を使用して設定します。

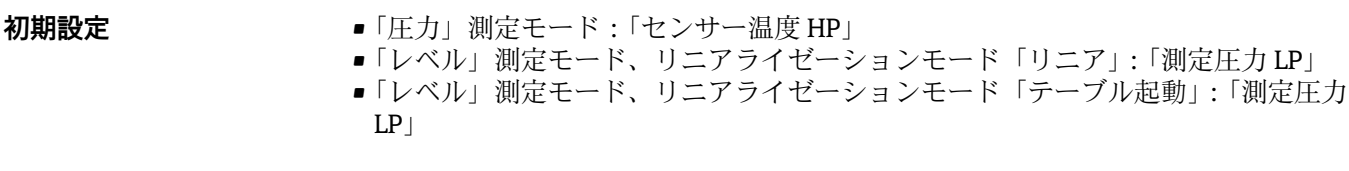

**表示** スポテスの選択した測定モードに応じて、以下の測定値を表示できます。

<span id="page-54-0"></span>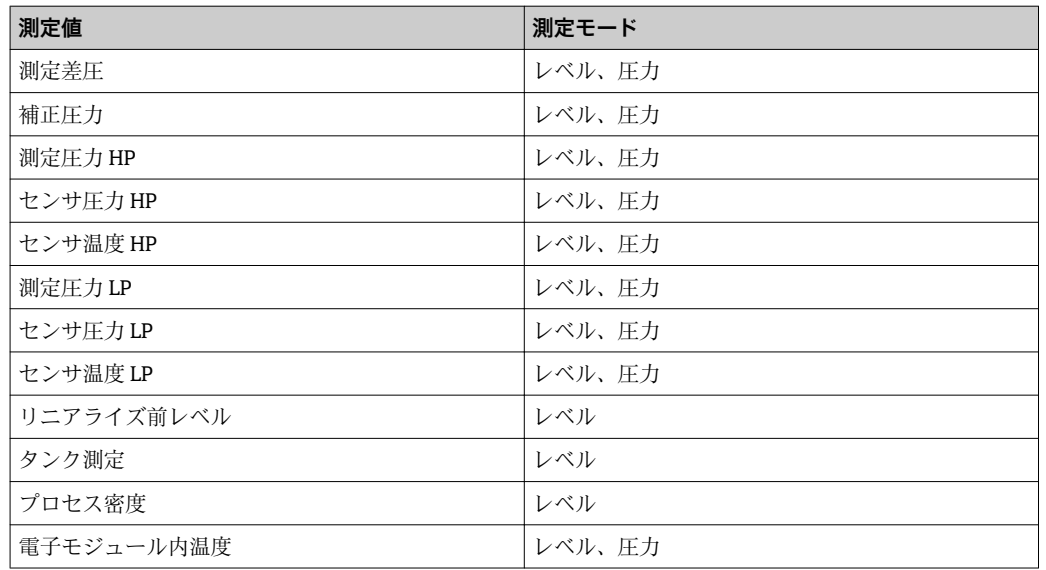

**4th バリュー(154)**

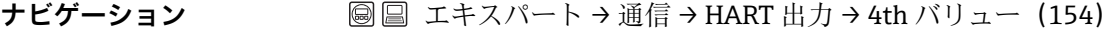

- 書込許可<br>
書込許可 **まんを**調査法許可はありません。読取専用パラメータです。
- **説明 1 番目の値を表示します。**

# **HART 入力値 (155)**

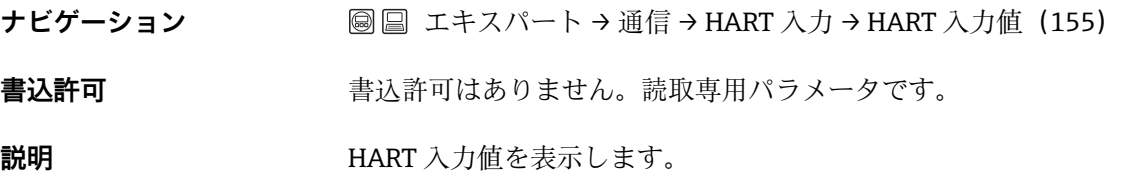

#### **HART 入力単位 (156)**

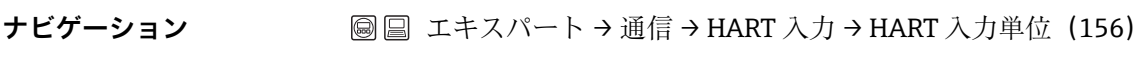

書込許可<br>
書込許可<br> **書込許可** 

**説明** HART 入力値の単位を表示します。

<span id="page-55-0"></span>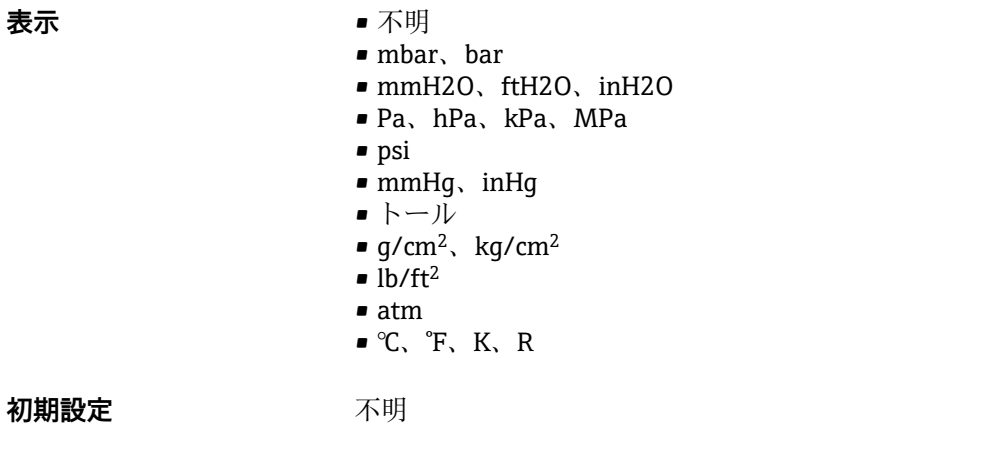

# **HART 入力形式(157) ナビゲーション 国国エキスパート→システム→ディスプレイ→ HART 入力形式 (157) 書込許可** オペレータ/サービスエンジニア/エキスパート **説明** まポタる入力値の小数点以下の桁数 **オプション** • x.x  $\bullet$  x.xx • x.xxx • x.xxxx • x.xxxxx **初期設定** x.x

**履歴リセット(159)**

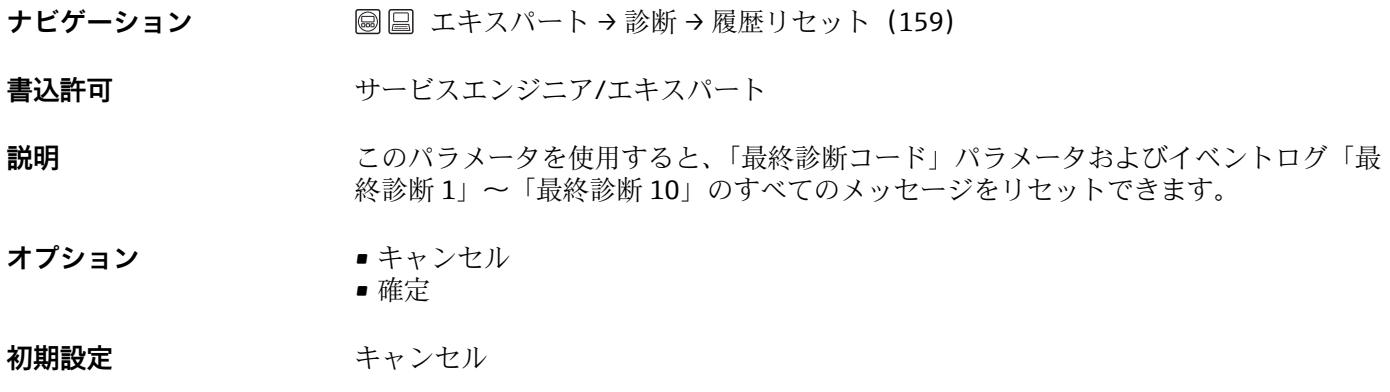

**ピークホールドリセット(161)**

<span id="page-56-0"></span>**ナビゲーション 国国エキスパート→診断→ピークホールドリセット (161)** 

**書込許可 オンファン**サービスエンジニア/エキスパート

**説明** スロンパラメータを使用すると、ピーク値の表示をリセットできます。

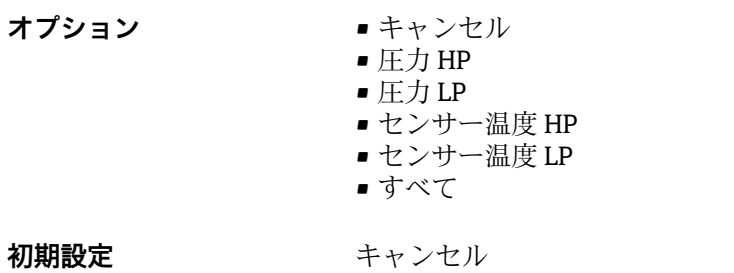

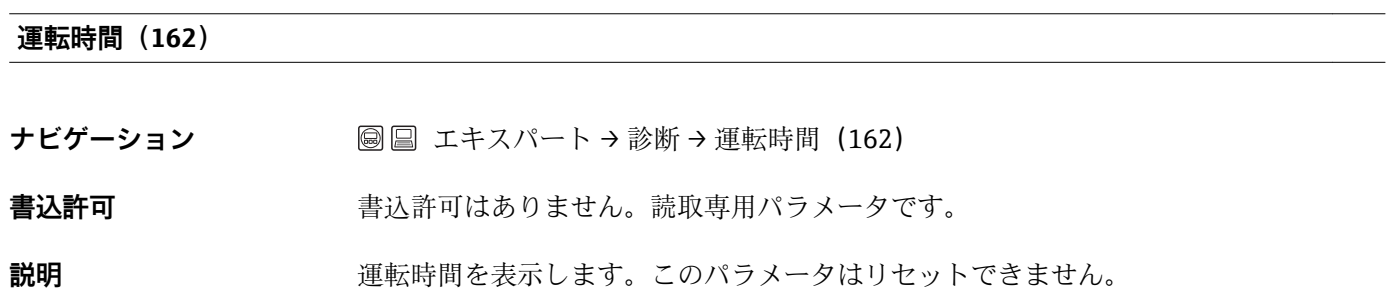

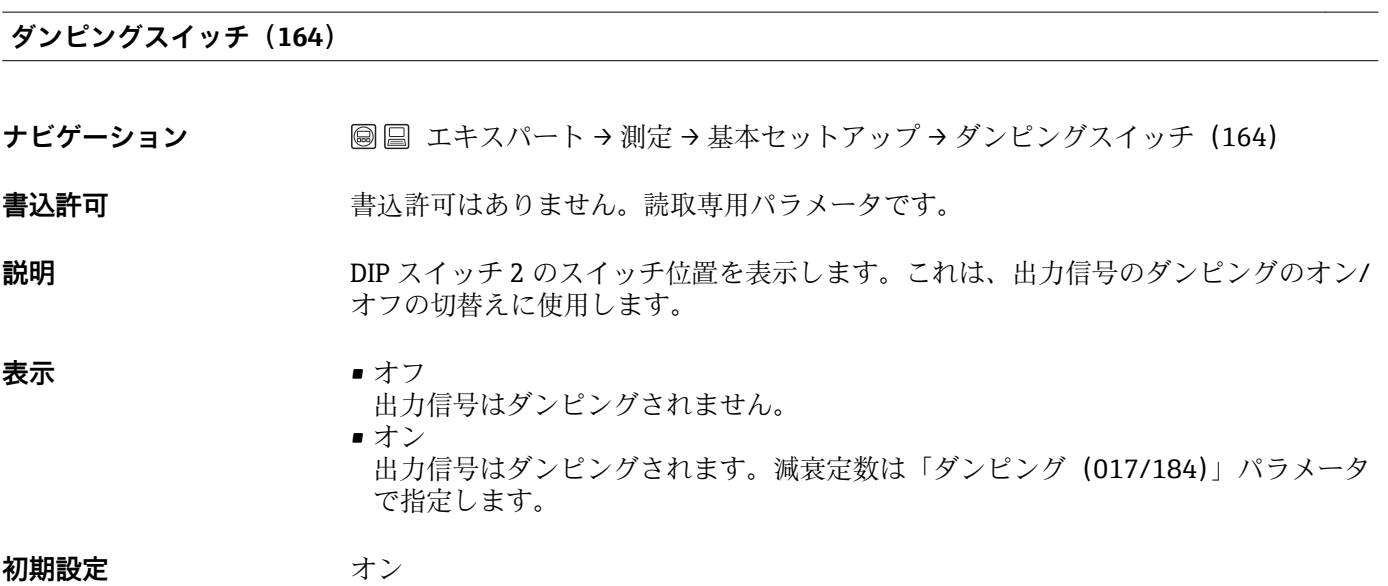

**電流アラームスイッチ (165)** 

**ナビゲーション 国国エキスパート→測定→基本セットアップ→電流アラームスイッチ (165)** 

書込許可<br>
書込許可 **まんを**調査法許可はありません。読取専用パラメータです。

<span id="page-57-0"></span>**説明** DIP スイッチ 3「SW/最小アラーム電流」のスイッチング状況を表示します。

**表示** • ● SW 設定 アラーム電流の値は「エラー出力モード(051)」で設定します。 ■ 最小アラーム ソフトウェアの設定に関係なく、アラーム電流は 3.6 mA です。

#### **補正圧力(172)**

- **ナビゲーション ◎ 国 エキスパート → 測定 → 圧力 → 補正圧力 (172)**
- **書込許可** まえ許可はありません。読取専用パラメータです。6
- **説明 2000年 日本語** 位置補正後の測定差圧を表示します。

#### **タンク概要(173)**

- **ナビゲーション** ■ エキスパート → 測定 → リニアライゼーション → タンク概要 (173)
- **書込許可** オペレータ/サービスエンジニア/エキスパート

**説明** タンクの説明を入力します (最大 32 個の英数字)。

#### **HART 入力開始 (179)**

- **ナビゲーション ■ エキスパート → 通信 → HART 入力 → HART 入力開始 (179)**
- **書込許可** 書込許可はありません。読取専用パラメータです。
- **説明 インパン HART** 入力のステータスを表示します。 不良/不明/良好

#### **HART バージョン(180)**

- **ナビゲーション ■ エキスパート → 通信 → HART インフォ → HART バージョン (180)**
- **書込許可** 書込許可はありません。読取専用パラメータです。
- **説明 インスタイム HART** バージョン 6 を表示します。

#### <span id="page-58-0"></span>**高圧側(183)**

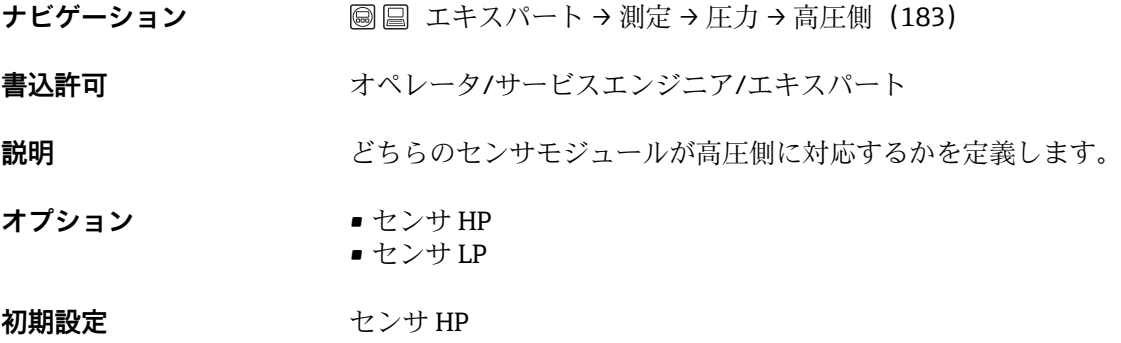

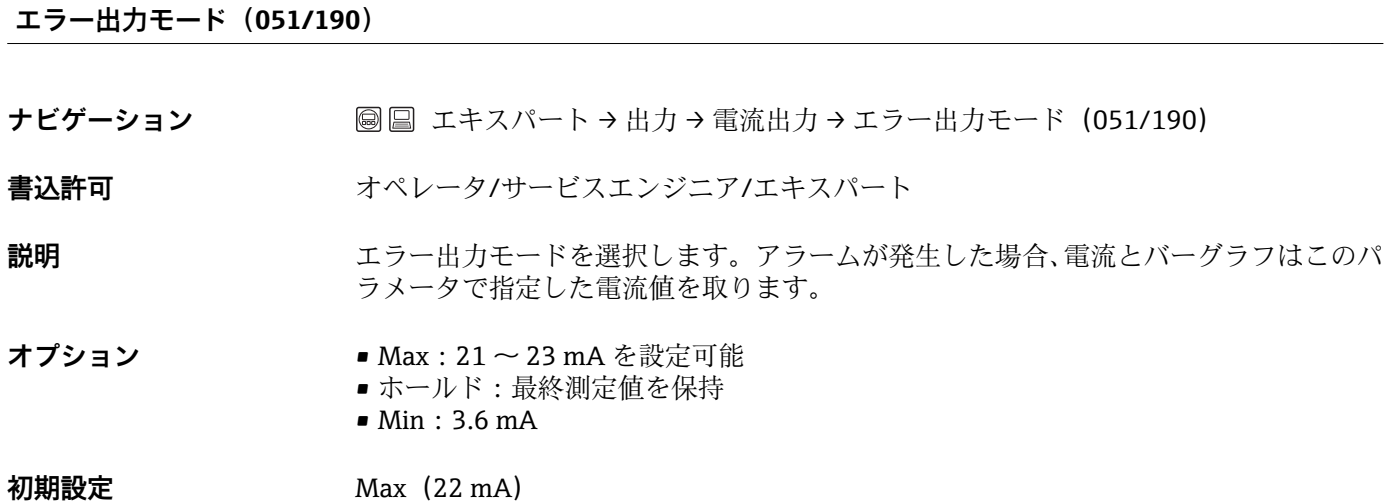

# **デバイスタグ(254)**

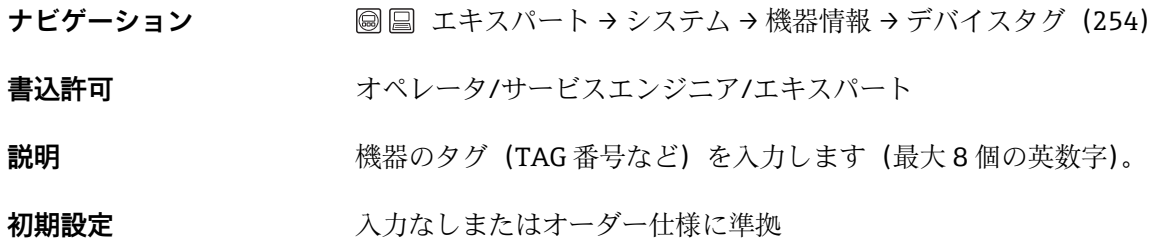

**カウンター P < Pmin(262)**

**ナビゲーション** ■ ■ エキスパート → 診断 → センサ HP → カウンター P < Pmin (262)

書込許可<br>
書込許可<br> **書込許可** 

<span id="page-59-0"></span>**説明** スタックは、各センサモジュールのマイナス側の圧力カウンタを表示します。カウンタは、エラー 841 が発生するたびに増分します。この値をリセットするには、「ピークホールドリセ ット (161) | パラメータを使用します。

#### **カウンター P > Pmax(263)**

- **ナビゲーション** ■ エキスパート → 診断 → センサ HP → カウンター P > Pmax (263)
- **書込許可** 書込許可はありません。読取専用パラメータです。
- **説明** スペントリンサモジュールの過圧カウンタを表示します。制限値は、センサモジュールの上限 基準値 + センサモジュールの上限基準値の 10% です。この値をリセットするには、「ピ ークホールドリセット(161)」パラメータを使用します。

#### **最低測定温度(264)**

- **ナビゲーション 圖 国 エキスパート → 診断 → センサ HP → 最低測定温度 (264)**
- **書込許可** まえ許可はありません。読取専用パラメータです。
- **説明** しゅうしゃ センサモジュールで測定されている最低温度を表示します。この値をリセットするに は、「ピークホールドリセット(161)」パラメータを使用します。

#### **最大測定温度(265)**

- **ナビゲーション** ■ エキスパート → 診断 → センサ HP → 最大測定温度 (265)
- **書込許可** ま込許可はありません。読取専用パラメータです。
- **説明** スペンサモジュールで測定されている最高温度を表示します。この値をリセットするに は、「ピークホールドリセット(161)」パラメータを使用します。

#### **Min. 測定圧力(266)**

- **ナビゲーション 国国 エキスパート → 診断 → センサ LP → Min. 測定圧力 (266)**
- **書込許可** まん許可はありません。読取専用パラメータです。
- **説明** スペント アクレエカ 下限圧力測定値を表示します(ピークホールド表示)。この表示をリセットするには、 「ピークホールドリセット」パラメータを使用します。

#### <span id="page-60-0"></span>**カウンター P < Pmin(267)**

- **ナビゲーション** ■ エキスパート → 診断 → センサ LP → カウンター P < Pmin (267)
- **書込許可** 書込許可はありません。読取専用パラメータです。
- **説明** スタンサモジュールのマイナス側の圧力カウンタを表示します。カウンタは、エラー 841 が発生するたびに増分します。この値をリセットするには、「ピークホールドリセ ット(161)」パラメータを使用します。

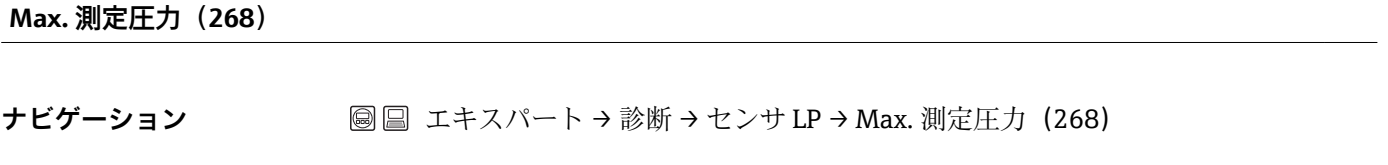

書込許可<br> **書込許可** 看込許可はありません。読取専用パラメータです。

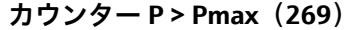

**ナビゲーション** ■ ■ エキスパート → 診断 → センサ LP → カウンター P > Pmax (269)

**書込許可** 書込許可はありません。読取専用パラメータです。

**説明** スタックスタックサモジュールの過圧カウンタを表示します。制限値は、センサモジュールの上限 基準値 + センサモジュールの上限基準値の 10% です。この値をリセットするには、「ピ ークホールドリセット(161)」パラメータを使用します。

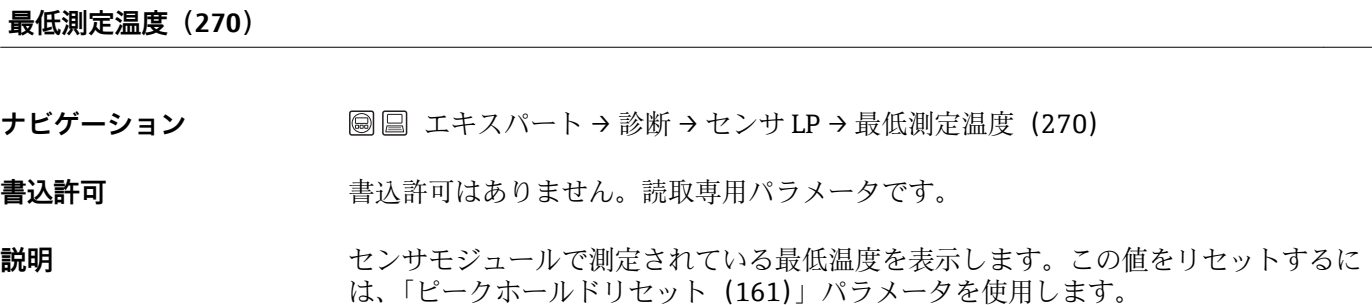

#### **最大測定温度(271)**

**説明** 上限圧力測定値を表示します(ピークホールド表示)。このピーク値表示をリセットす るには、「ピークホールドリセット(161)」パラメータを使用します。

<span id="page-61-0"></span>**ナビゲーション** ■ ■ エキスパート→ 診断→ センサ LP→最大測定温度 (271)

書込許可<br>
書込許可 **まんを**調査法許可はありません。読取専用パラメータです。

**説明** スタントリングモジュールで測定されている最高温度を表示します。この値をリセットするに は、「ピークホールドリセット(161)」パラメータを使用します。

**センサー LRL(272)**

- **ナビゲーション** ■ エキスパート → 測定 → センサリミット LP → センサー LRL (272)
- 書込許可<br>
書込許可 **まんを**調査法許可はありません。読取専用パラメータです。

**説明** スタックスタックサモジュールの下限設定値を表示します。

**センサー URL(273)**

- **ナビゲーション** ■ エキスパート → 測定 → センサリミット LP → センサー URL (273)
- **書込許可** また許可はありません。読取専用パラメータです。

**説明 2000年 マンサモジュールの上限設定値を表示します。** 

#### **センサシリアル No. LP(274)**

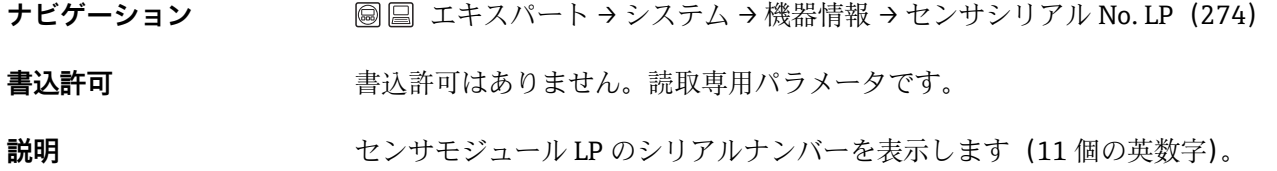

#### Lo トリム測定値 (275)

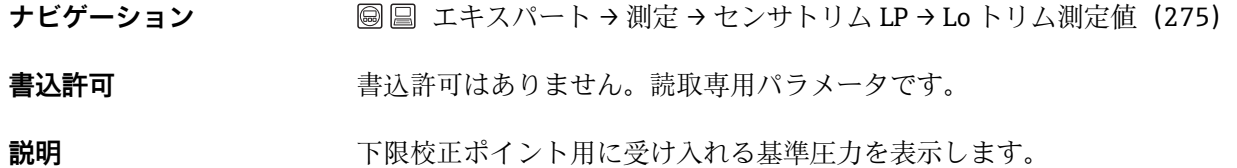

#### <span id="page-62-0"></span>**Hi トリム測定値(276)**

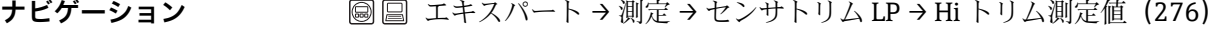

**書込許可** 書込許可はありません。読取専用パラメータです。

**説明** スポティント用に受け入れる基準圧力を表示します。

#### **Lo トリムセンサ(277)**

**ナビゲーション** ■ ■ エキスパート → 測定 → センサトリム LP → Lo トリムセンサ (277)

**書込許可** ま込許可はありません。読取専用パラメータです。

**説明** オンバント およいことの入力と同時に自動的に下限校正ポイント用の基準圧力を承認することによ るセンサモジュールの再校正

#### **Hi トリムセンサ(278)**

**ナビゲーション** ■ ■ エキスパート→測定→センサトリム LP→Hi トリムセンサ (278)

**書込許可** ま込許可はありません。読取専用パラメータです。

**説明** オンバラント ありことの入力と同時に自動的に上限校正ポイント用の基準圧力を承認することによ るセンサモジュールの再校正

#### **デバイスタイプコード(279)**

**ナビゲーション** ■ ■ エキスパート → 通信 → HART インフォ → デバイスタイプコード (279)

**書込許可** ま込許可はありません。読取専用パラメータです。

説明 まちゃく またの ID (数字) を表示します。 39

# **校正後のセンサ圧力 LP(280)**

**ナビゲーション 国国エキスパート→測定→圧力→校正後のセンサ圧力 LP(280)** 

**書込許可** ま込許可はありません。読取専用パラメータです。

<span id="page-63-0"></span>**説明** センサトリム後の圧力測定値を表示します。

#### **測定圧力 HP(281)**

- **ナビゲーション** ■ エキスパート→測定→圧力→測定圧力 HP (281)
- **書込許可** また許可はありません。読取専用パラメータです。
- **説明** センサトリムおよびシミュレーション後の HP 圧力測定値を表示します。

#### **測定圧力 LP(282)**

**ナビゲーション** ■ ■ エキスパート → 測定 → 圧力 → 測定圧力 LP (282)

書込許可<br> **書込許可** 看込許可はありません。読取専用パラメータです。

**説明** センサトリムおよびシミュレーション後の LP 圧力測定値を表示します。

# **センサー温度 LP(283) ナビゲーション** ■ ■ エキスパート → 測定 → 基本セットアップ → センサー温度 LP (283) **書込許可** 書込許可はありません。読取専用パラメータです。

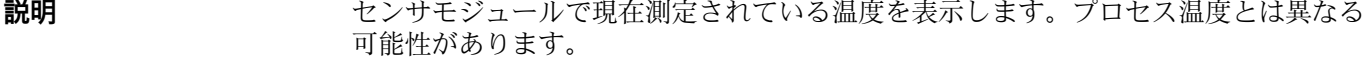

#### **シミュレーション値 HP(284)**

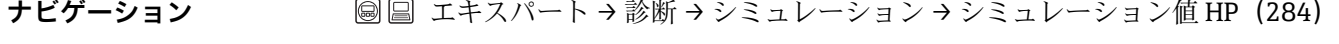

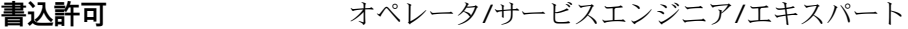

- **説明** シミュレーション値を入力します。「シミュレーションモード」も参照してください。
- **必須条件** 「シミュレーションモード」= 圧力 HP

**スイッチオンの値** 現在の圧力測定値

# <span id="page-64-0"></span>**シミュレーション値 LP(285)**

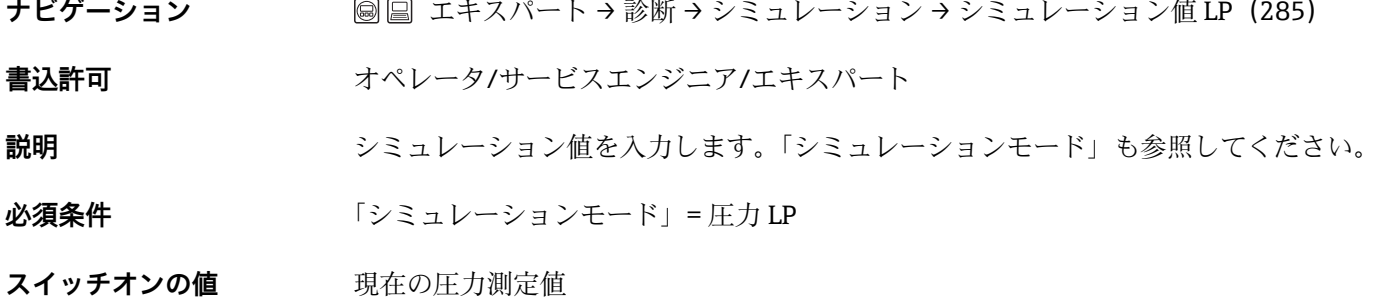

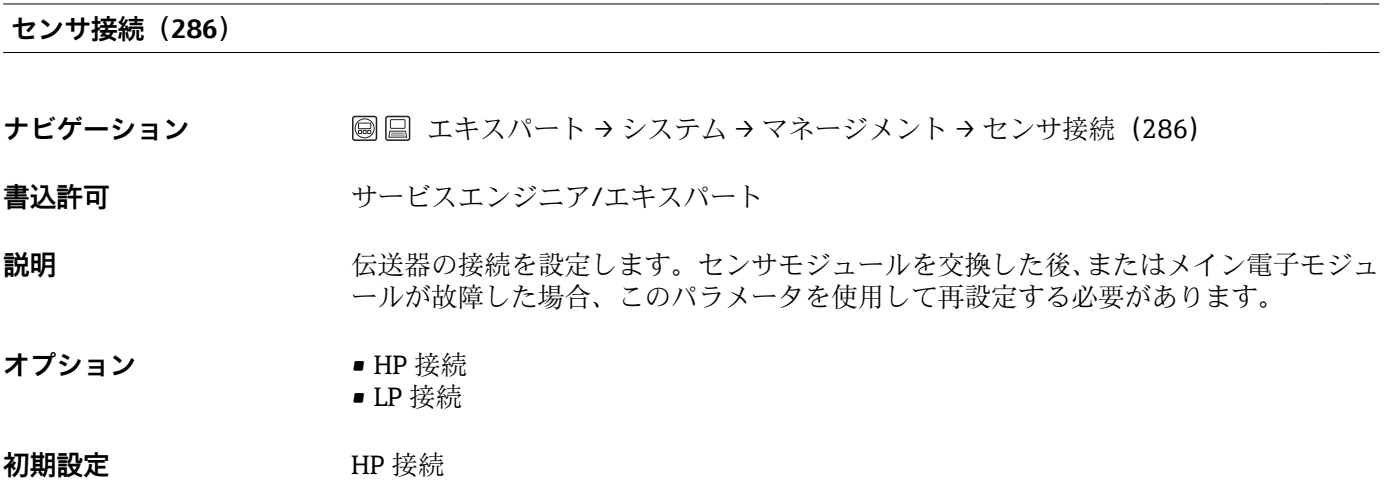

**センサー交換(287)**

ナビゲーション ■■ エキスパート→診断→センサー交換(287)

書込許可<br> **書込許可** 看込許可はありません。読取専用パラメータです。

**説明** スタックスタックサモジュールの交換回数を表示します。

**3rd バリューを表示(288)**

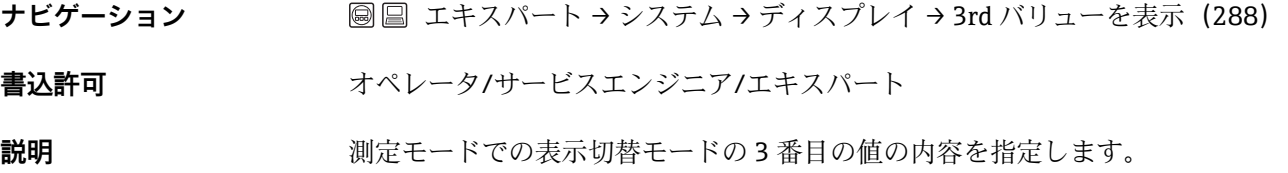

<span id="page-65-0"></span>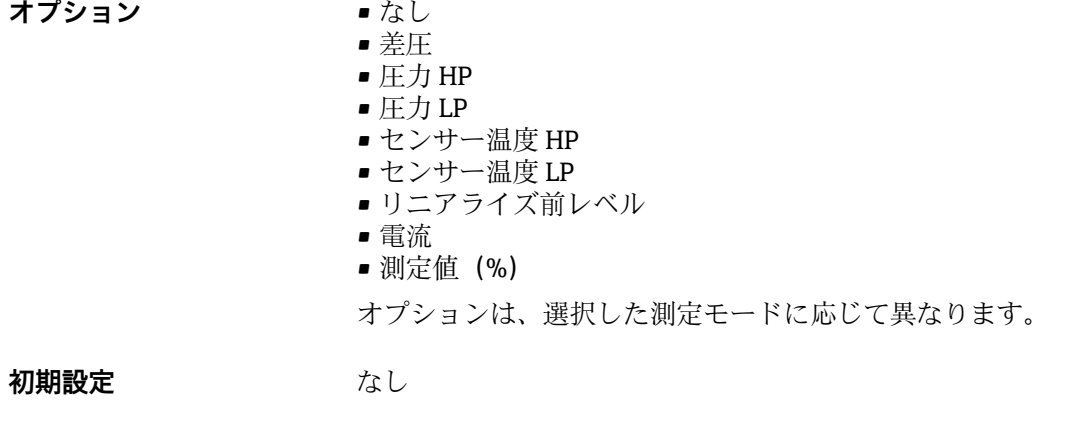

# **High リミット LP(289)**

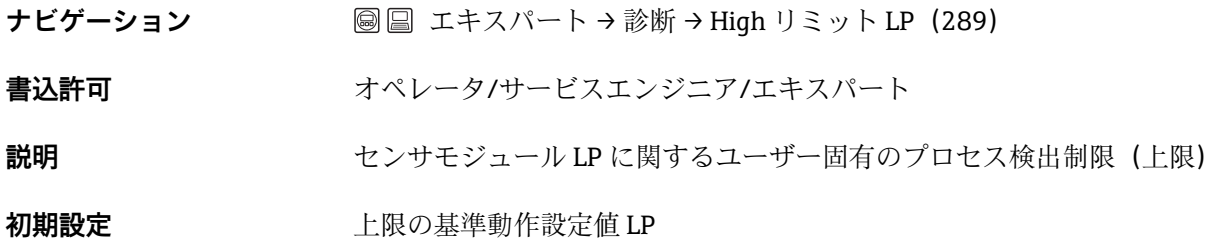

# **Low リミット LP(290)**

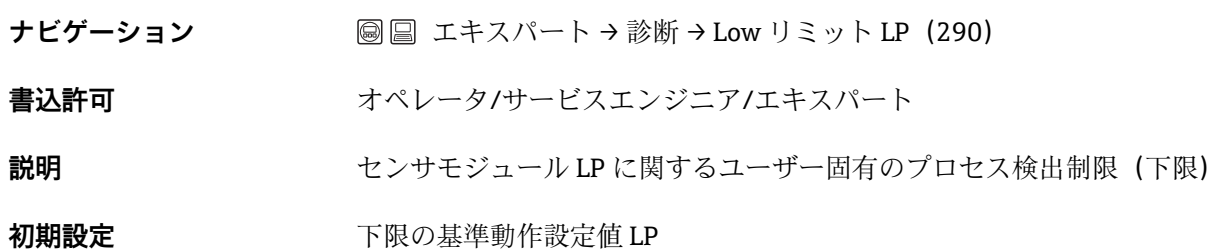

**索引**

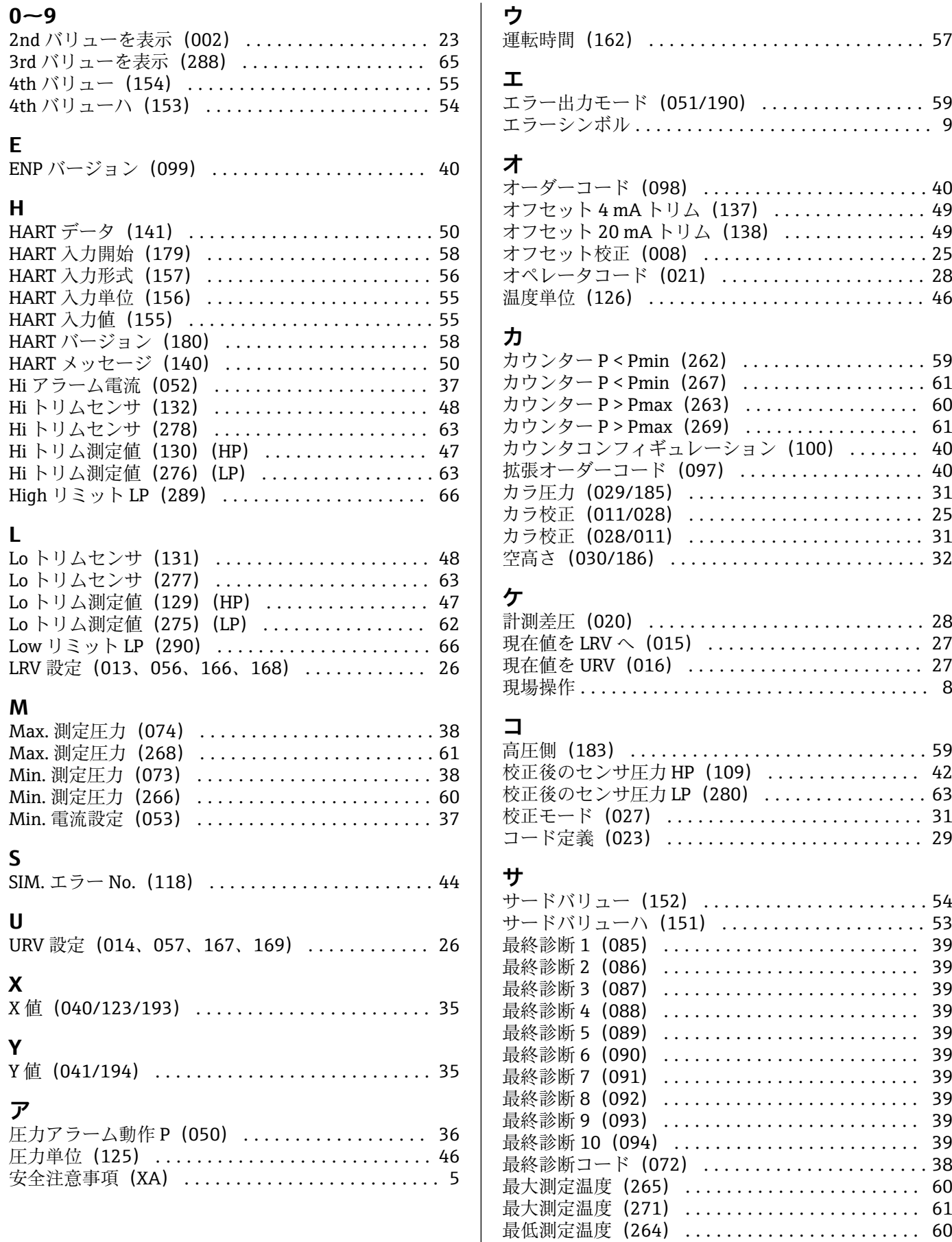

最低測定温度(264) ....................... [60](#page-59-0)

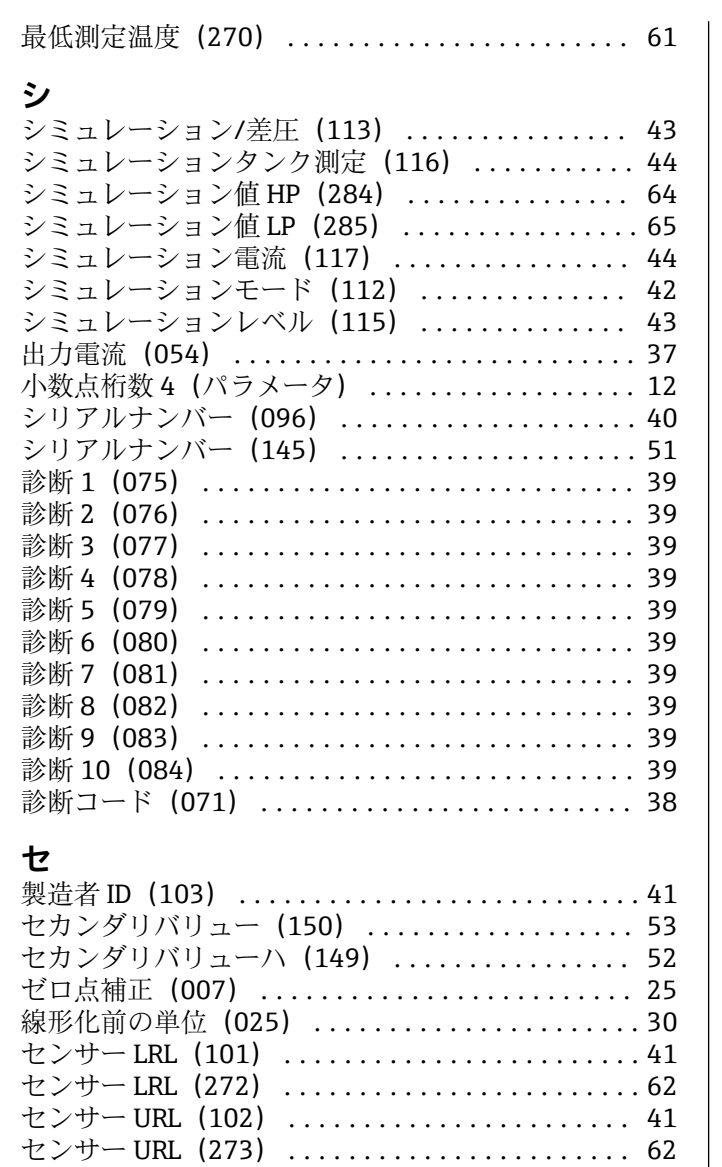

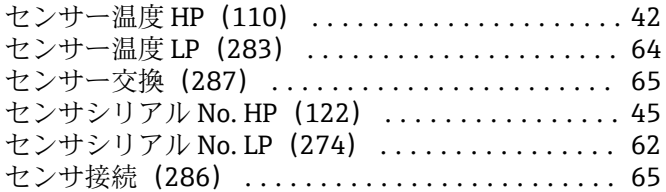

# **ソ**

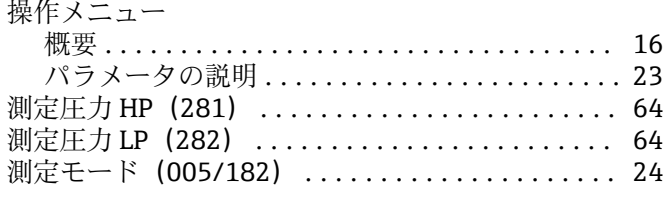

# **タ**

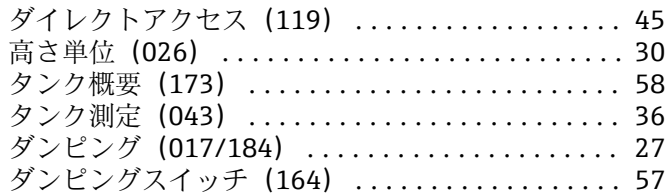

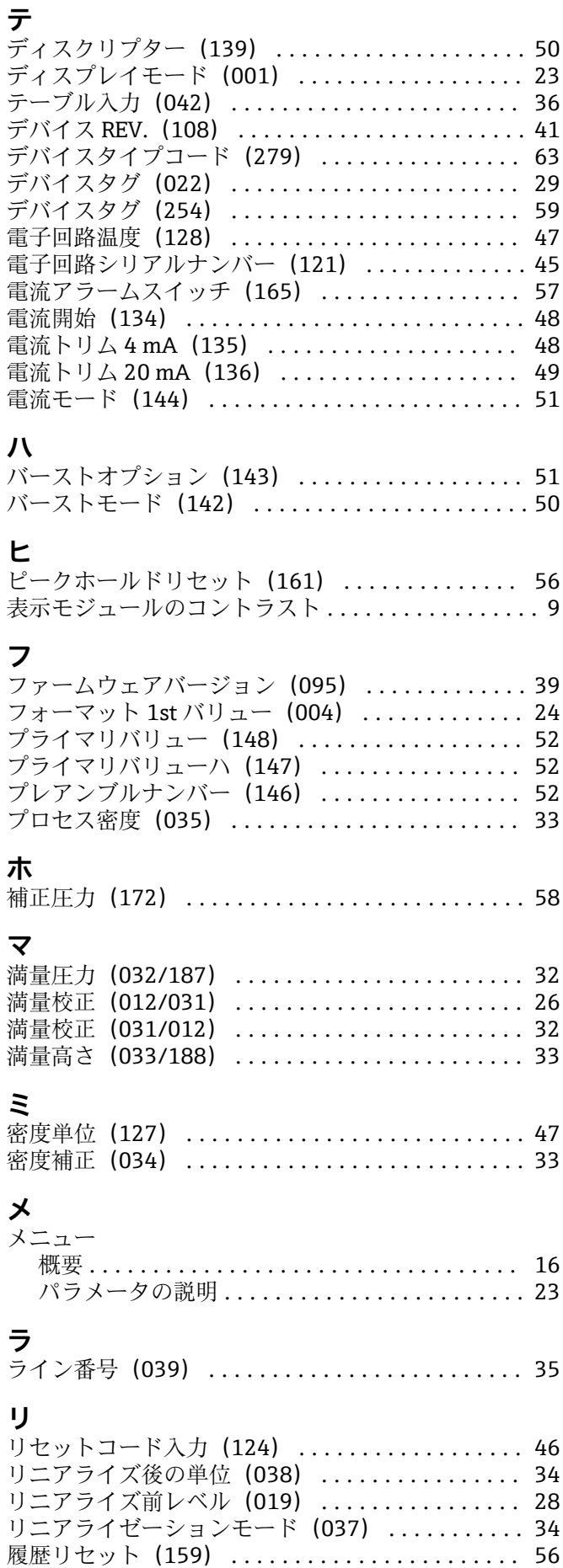

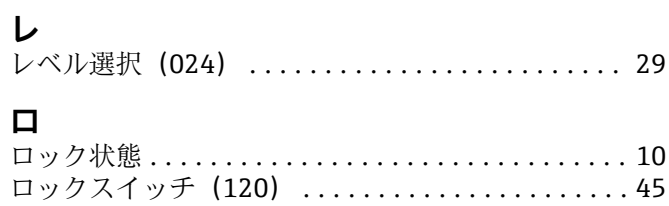

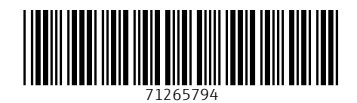

www.addresses.endress.com

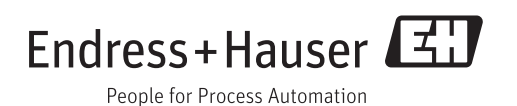